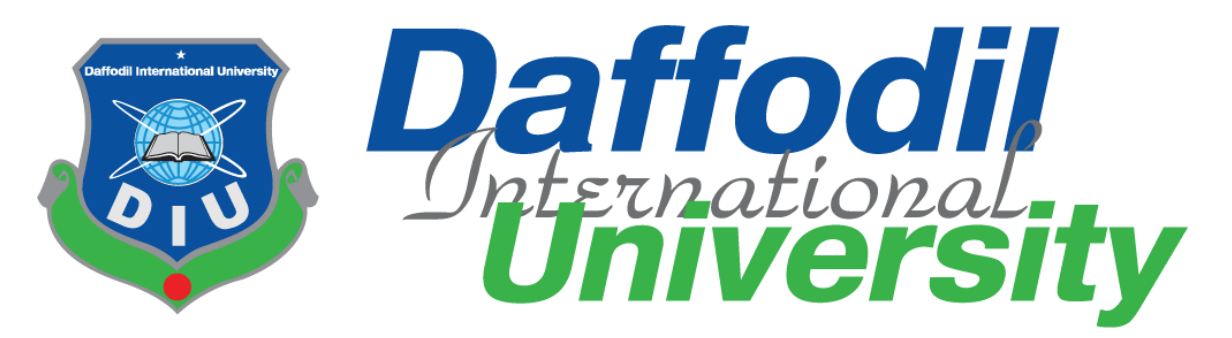

# **Daffodil International University**

Department of Software Engineering, FSIT

# **SWE-431 Project / Thesis**

**Project Documentation**

# **Garments ERP System (Merchandising)**

**Supervised by:**

**Mr.Iftekharul Alam Efat**

Senior Lecturer

Department of Software Engineering

Daffodil International University

## **Submitted by:**

**OLI ULLAH**

## **161-35-1565**

Department of Software Engineering

Daffodil International University

©Daffodil International University

## **Approval**

This **Project** titled "**GarmentsERP(Merchandising)**", submitted by **OLI ULLAH**, ID-**161-35-1565** to the Department of Software Engineering, Daffodil International University has been accepted as satisfactory for the partial fulfillment of the requirements for the degree of B.Sc in Software Engineering and approved as to its style and contents.

#### **BOARD OF EXAMINERS**

**Dr. Touhid Bhuiyan Professor and Head**  Department of Software Engineering Faculty of Science and Information Technology Daffodil International University **Chairman**

**Md Fahad Bin Zamal Assistant Professor**  Department of Software Engineering Faculty of Science and Information Technology Daffodil International University

**Md. Shohel Arman Lecturer**  Department of Software Engineering Faculty of Science and Information Technology Daffodil International University

**Prof Dr. Mohammad Abul Kashem Professor**  Department of Computer Science and Engineering Faculty of Electrical and Electronic Engineering Dhaka University of Engineering & Technology, Gazipur **External Examiner**

**Internal Examiner 1**

**Internal Examiner 2**

#### **Acknowledgement**

First of all, I am very much blessed as I have successfully reached towards the final semester. And so this is why I am pleased to my almighty. From the very beginning of my university life, I have learned a lot about software engineering as well as core computer science related knowledge from my course teachers. Moreover, they teach us ethics, morality and politeness.

Besides, I am so much thankful to my parents that, I was always supported by them. They always prioritize my opinion and inspired me as well.

I am also so many grateful to my supervisor **Mr. Iftekharul Alam Efat** for allowing me to work with this project. He always supports me to make this projects successful.

## **DECLARATION**

We hereby declare that we have taken this thesis under the supervision of **Mr. Iftekharul Alam Efat, Senior Lecturer, Department of Software Engineering, Daffodil International University**. We also declare that neither this project nor any part of this has been submitted elsewhere for award of any degree.

Stiulton

**OLI ULLAH** ID: 161-35-1565 Batch: 19<sup>th</sup> Department of Software Engineering Faculty of Science & Information Technology Daffodil International University

Certified by:

Syleraman

**Mr. Iftekharul Alam Efat** Senior Lecturer Department of Software Engineering Faculty of Science & Information Technology Daffodil International University

# **Abstract**

I have started to develop this project from April. From the very starting of development of this project, it demands hard working, patients, persistency to meet the requirements of stakeholders. After that I have proposed the design. And then started to work.

Database plays a vital role for any application software. And so this is why, I have designed the database diagram having tables with proper relationship. After that, I have prepared the user interface and take their approval to continue to the next part. It is to be said that, the interface of my application is very simple and easy to understand. After completing that, I have started to write the core functionality of the project.

Developing project is not end of all tasks actually. There are some other important tasks to perform. And that is testing. It is also known as quality assurance also. Almost at every software company there are a quality assurance team. Their main responsibility is to find the loop holes or vulnerability of software. If there any bug remains before handover to the stakeholders, there is a change to ruin the whole project. So testing plan is very important. And after developing the project, I have tried to assure the quality of this project.

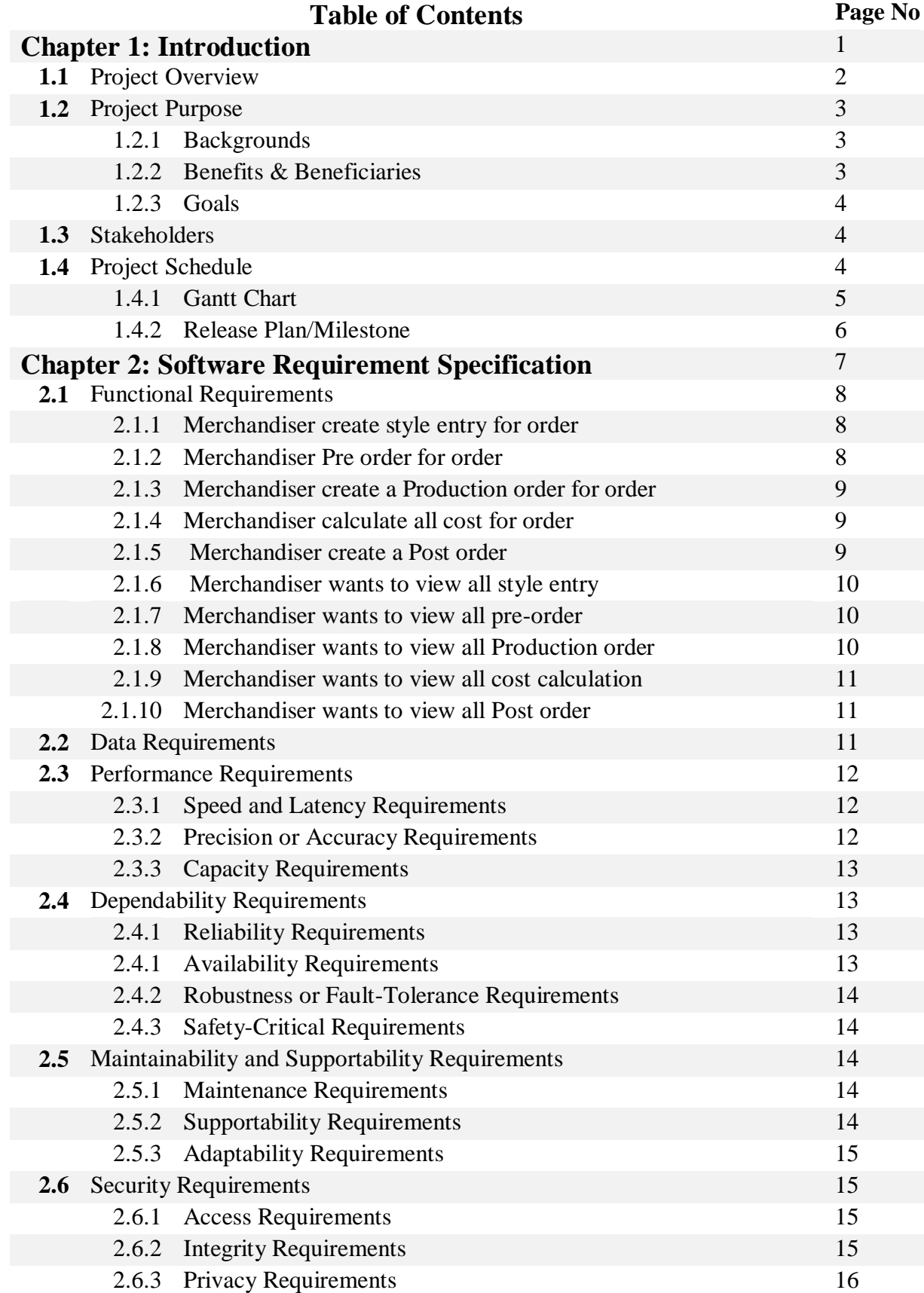

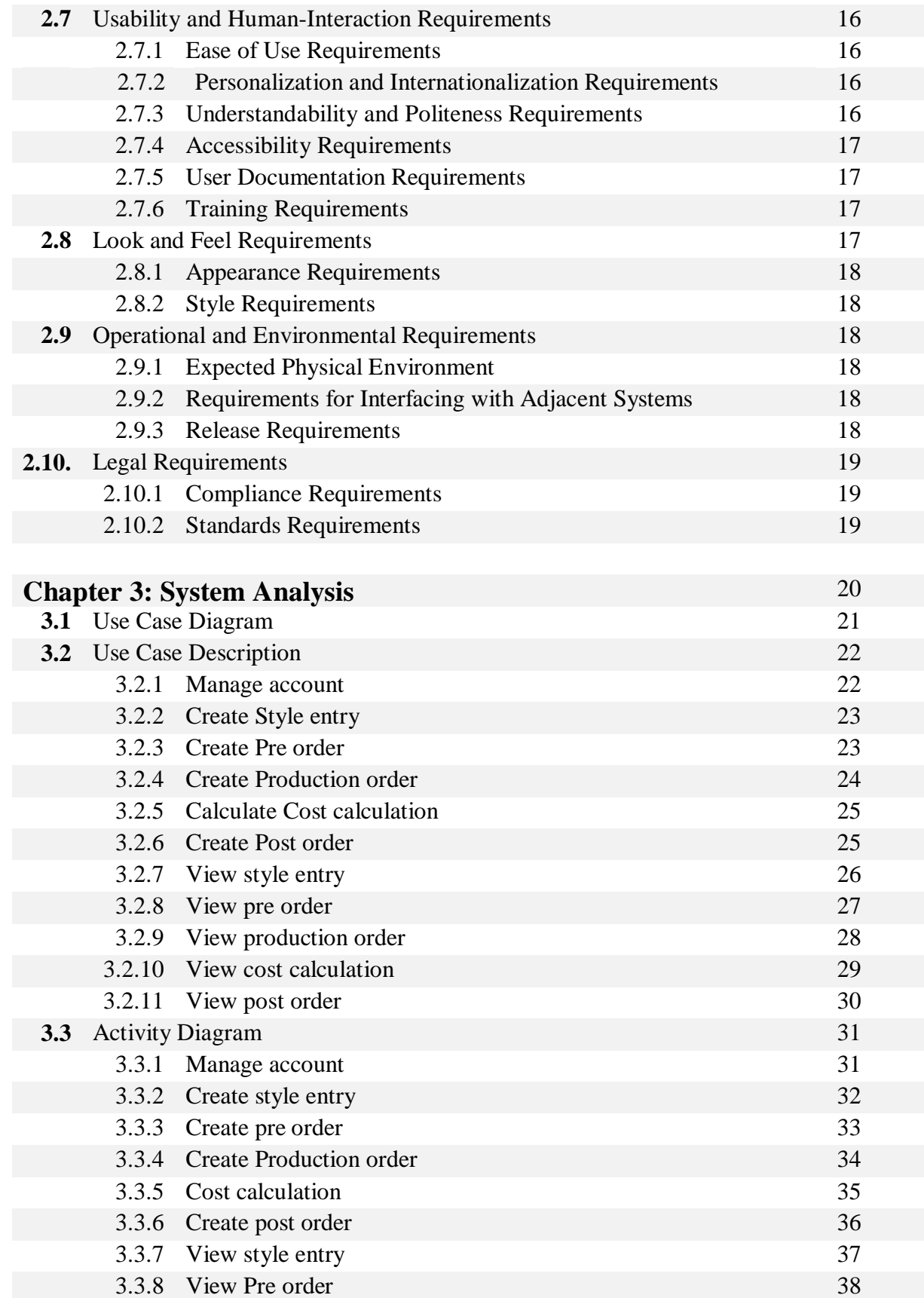

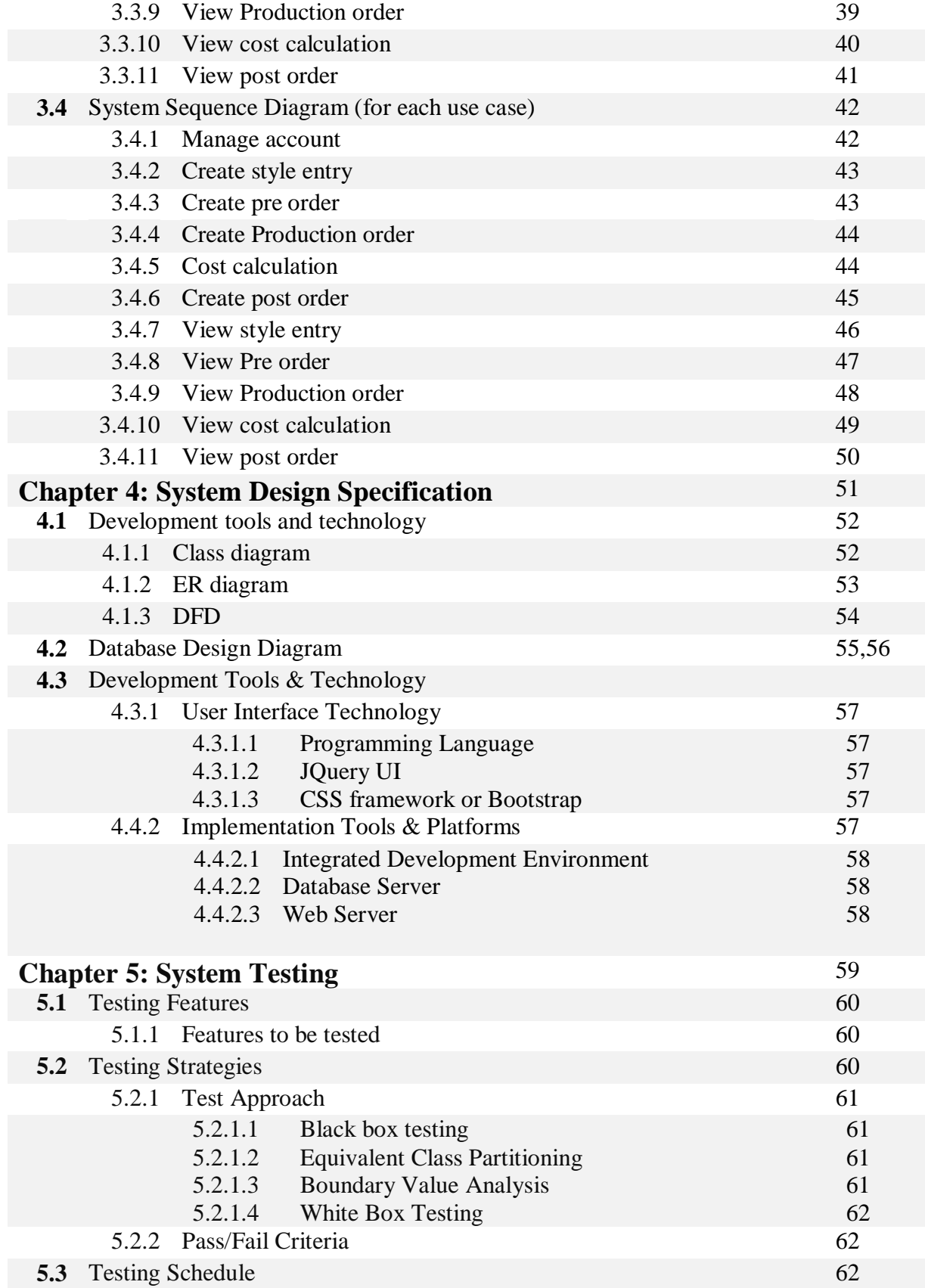

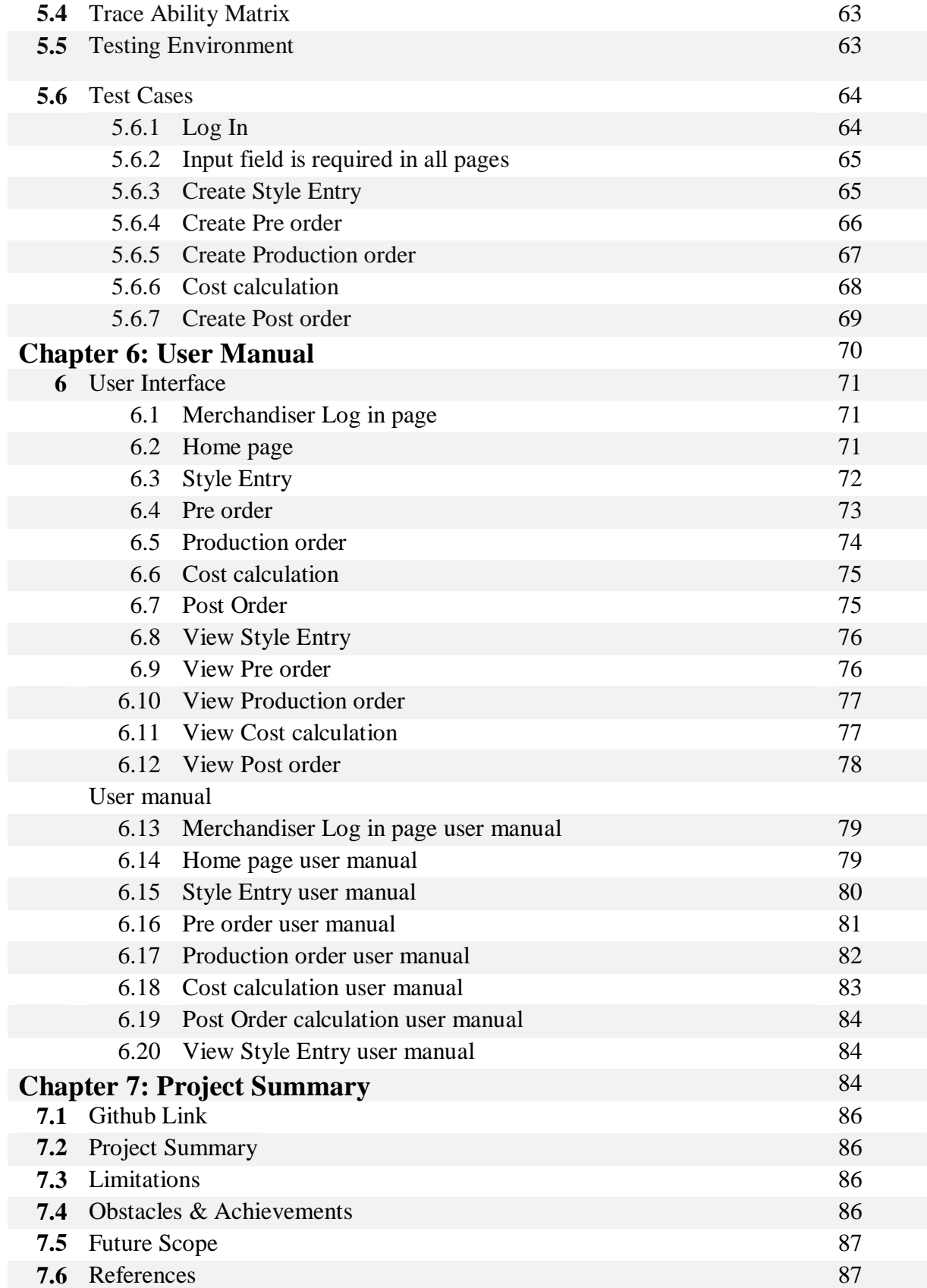

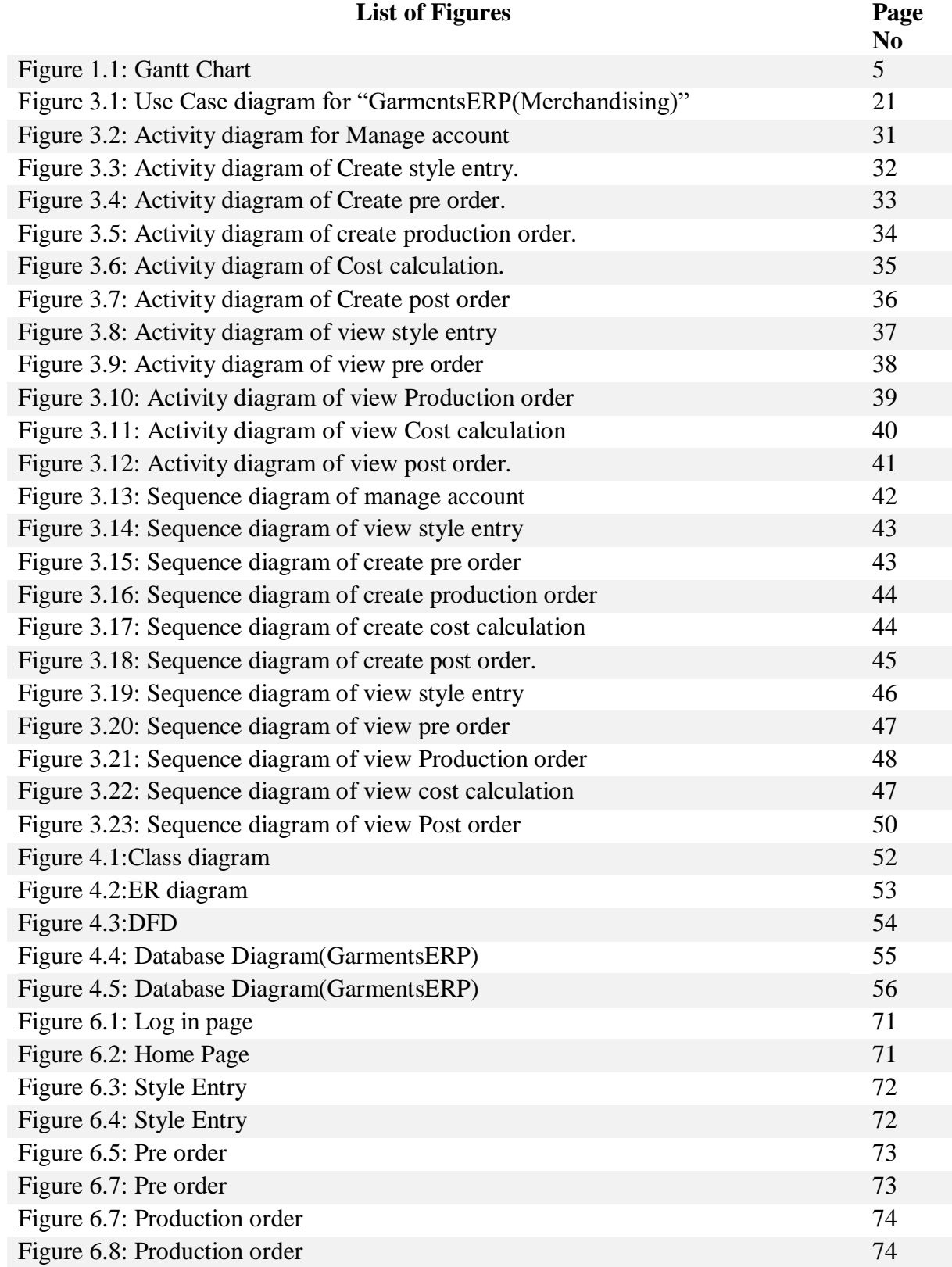

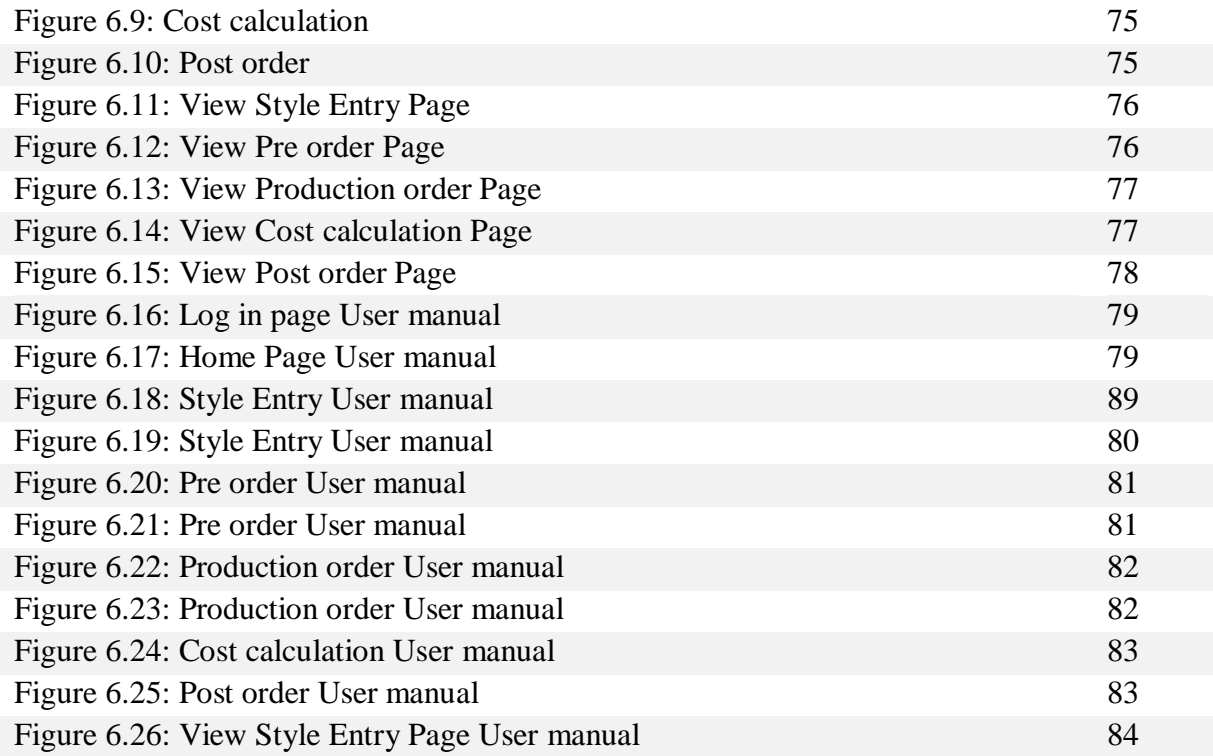

# **Chapter 1 Introduction**

# **1.1 Overview**

Today we've computers with giant computing power and virtually each business goes to require the benefits of exploitation those technologies. However these days digital certifications itself becomes a necessary part for each business infrastructure. As a result of it provides security and it will establish each distinctive individual. Besides, it additionally provides confidential communications to the users. These days paperless calculation, documentation and communication permits individuals to access to everything by their distinctive identity like fingerprints or passwords. It's additionally with success reduced the clutters of disorganization papers and calculations which can arrive from connected purpose. Digital papers cut back the workplace area that needed for business and provides a lot of ability to access to data. Management & integration all aspects of the business key functions including: order entry, sample, IE, inventory, marketing, production & Finance area unit such a lot complicated in manual manner. Determination to attain lower costs, higher quality and faster delivery is additionally troublesome once individuals won't to use manual ways in which.

Providing right data to the proper individuals at the proper time anyplace within the world, facultative peoples to enhance productivity, enhance deciding capabilities and promote communication between co-workers, suppliers and consumers additionally such a lot troublesome. Reduce and eliminate duplicate work and automatise operational tasks to save lots of time & price is not possible in manual ways in which. Standardization the producing processes and improvement quality at intervals multiple business units across the corporate was additionally terribly troublesome. These area unit some common state of affairs across the country. And also the reality is that, nobody from out of this universe would return to resolve our downside. We'd like to resolve our own downside exploitation our own resources still. And also the initiatives ought to return from North American country.

For that reason, we tend to area unit progressing to create an internet supported laptop. By exploitation this net application, staff of clothes is benefited as they might not face associate degreey hassles to create an order, coming up with for specific order, creating inventory report for specific order or create a distinct order of inventory for specific order, creating and generating reports and exportation data. Solely merchandizer, planner, business officer and inventory manager ready to create registration. most significantly, taking order in step with price profit calculation, coming up with for every order, manage inventory collections, business reports and import and export is managed mechanically. And also the method would be done at intervals some whereas.

## **1.2 Purpose**

The main purpose of this project named "**GarmentsERP System**" is to make an automation system which might be helpful for millions of users from different garments by solving their a few problems. Therefore, we are going to develop such a project.

# **1.2.1 Background**

Suddenly we notice that, people from our country of different garments is facing a lot of problem at the time of their daily work. And there are a few options remaining to escape those problem. Thousands of people from different garments are being suffering. So considering that, we have brainstormed and thinking that our project is going to solve their problems.

# **1.2.2 Benefits & Beneficiaries**

The module "Merchandising" of our applications would be beneficial for some point of view. Now, I am mentioning those

Below:

- $\triangleright$  Our system helps Merchandiser to make registration easily
- $\triangleright$  It helps authenticated access to the system.
- $\triangleright$  It would be helpful for making Order Entry.
- $\triangleright$  It is helpful for determining the size breakdown, fabrication, basic accessories, finishing accessories, decorative accessories, quantity.
- $\triangleright$  It is also helpful for determining required cost calculation.
- $\triangleright$  It helps Merchandiser to make for an order within a moment
- $\triangleright$  It helps Merchandiser to cost calculation for an order within a moment
- $\triangleright$  This application makes authentication system for a garment so confidential data cannot be highlighted.
- $\triangleright$  Our app helps garments company to increase their business
- $\triangleright$  This app helps Merchandiser to make any order entry and cost calculation easily.
- $\triangleright$  The system also going to reduce unwanted problems
- $\triangleright$  Only authorized person can get access to the system.

I have also mentioned some benefits as well as beneficiaries. So, I think this application is very much helpful for users.

# **1.2.3 Goals**

The main scope of this project is to develop an application based on PC device. As more than 80% high level employees are using Windows operating based PC device, so we are targeting to implement our system firstly for computer users. Our proposed system has 5 modules.

This document is also aimed at specifying requirements of software to be developed but it can also be applied to assist in the selection relation between the different stakeholders. The standard can be used to create software requirements specifications directly or can be used as a model for defining the system requirements.

# **1.3 Stakeholders**

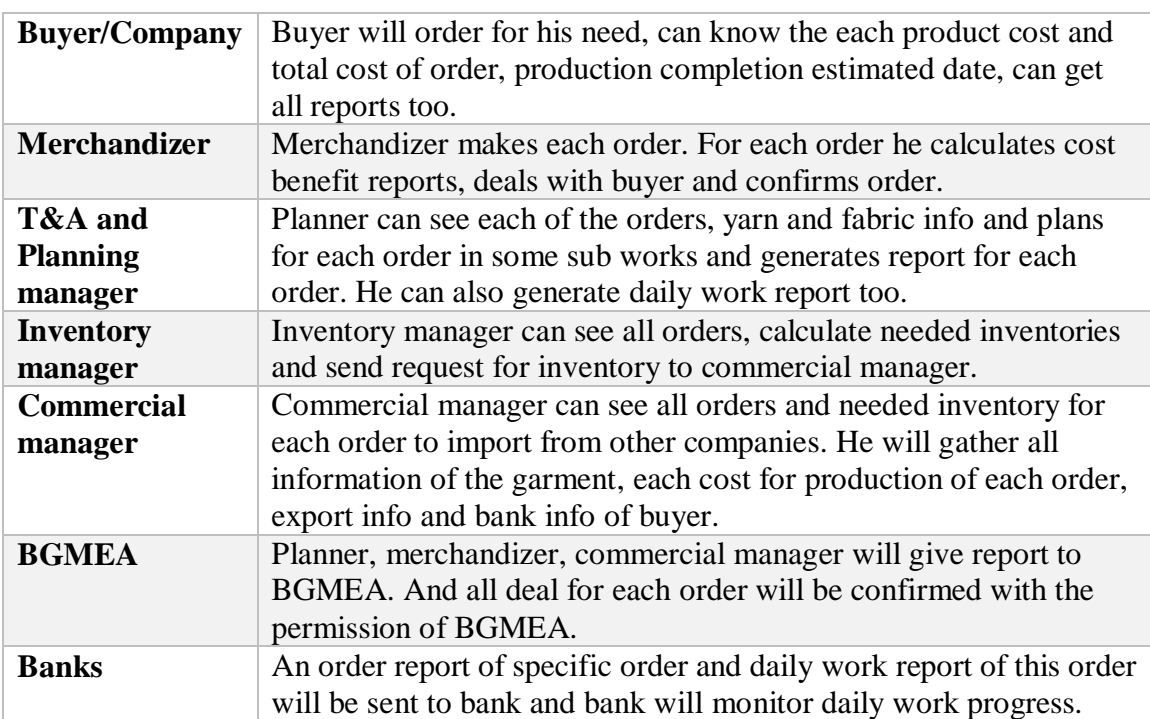

There are six types of stakeholders in our total "GarmentsERP" system. Such as:

## **1.4 Project Schedule**

We need to prepare a scheduling plan to complete the project on time. It also refers to make communication with what task need to get done within timeframe.

## **1.4.1 Gantt Chart**

Gantt chart is mainly a production control tools. It remained us to complete our assigned tasks within a certain period of time. For developing software, it is mostly used. Now I will show a Gantt chart for our project.

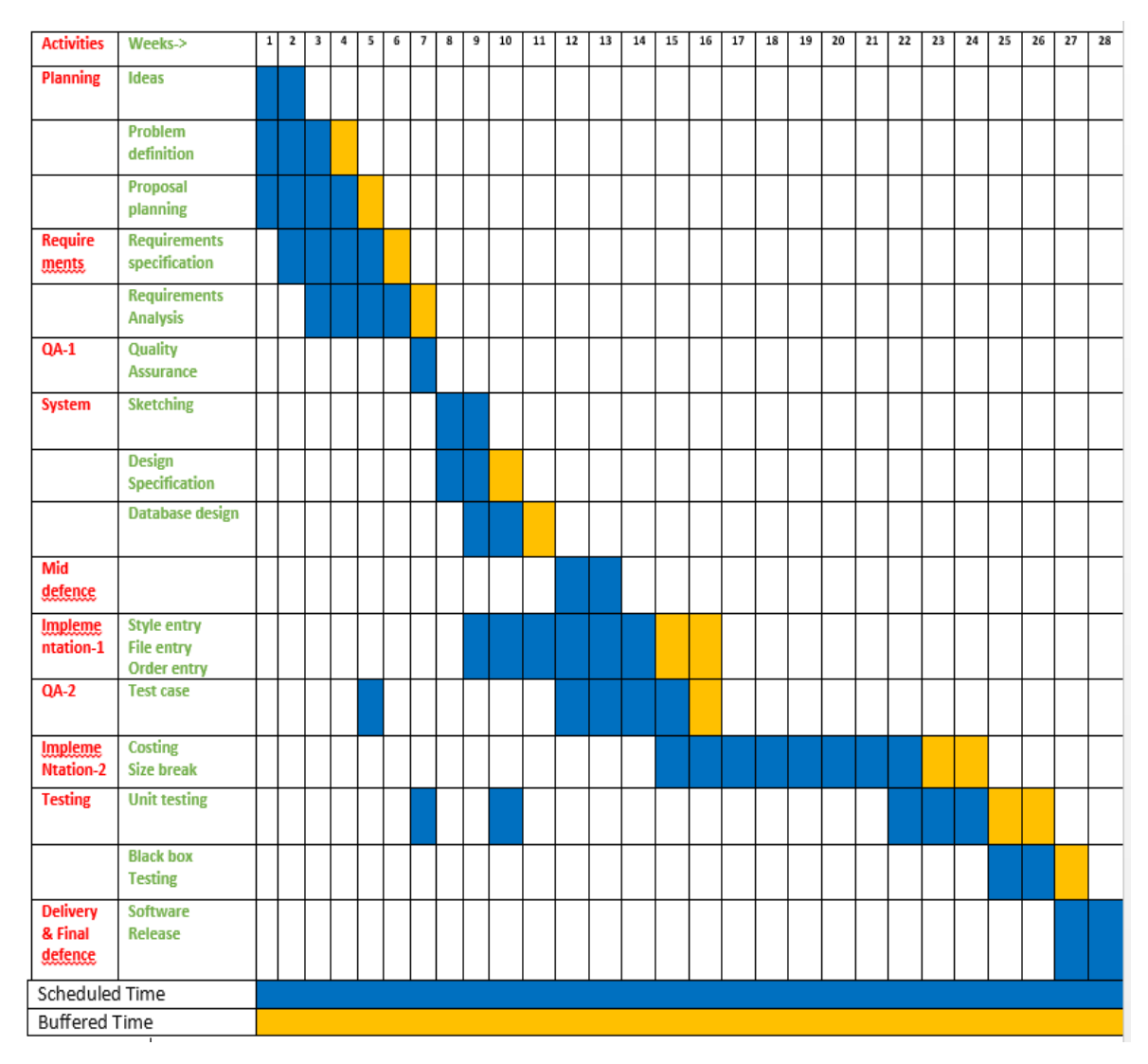

Figure 1.1 Gantt chart

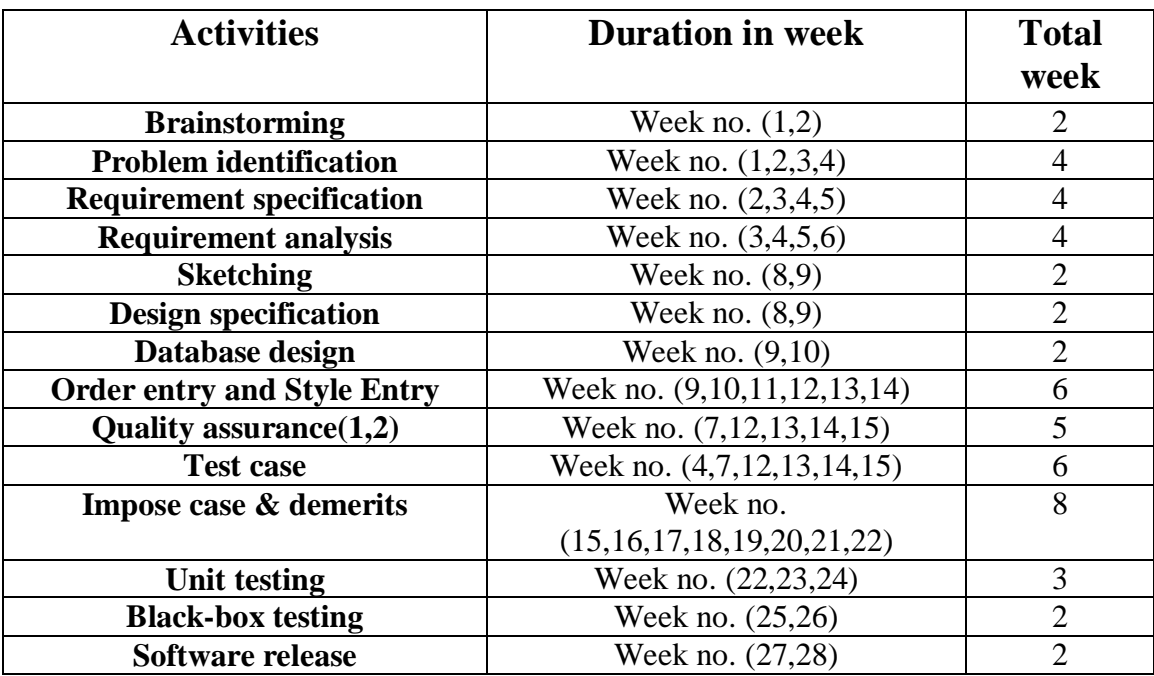

# **1.4.2 Release Plan or Milestone**

# **Chapter 2**

# **Software Requirement Specification**

## **2. Requirement Specification**

The complete requirement specification based on the elicitation process is described in this section.

#### **2.1 Functional Requirements:**

Functional requirements refer to the functions which are mandatory to the system.

| <b>Requirements 1</b> | Merchandiser create style entry for order.                                                                                                    |
|-----------------------|----------------------------------------------------------------------------------------------------|
| <b>Description</b>    | Merchandiser wants to create an order. For that reason in manual<br>way Merchandiser collects the requirements from client/buyer,<br>then he/she write into a paper and then calculate the cost in<br>manual way. But in our system when he/she input client/buyer<br>requirement in the system. Then he/she no needs to calculate the<br>cost, system calculate that cost automatically. |
| <b>Stakeholders</b>   | Merchandiser, Client/Buyer.                                                                                                    |

**2.1.1 Merchandiser create style Entry for order**

## **2.1.2 Merchandiser create Pre-order for order**

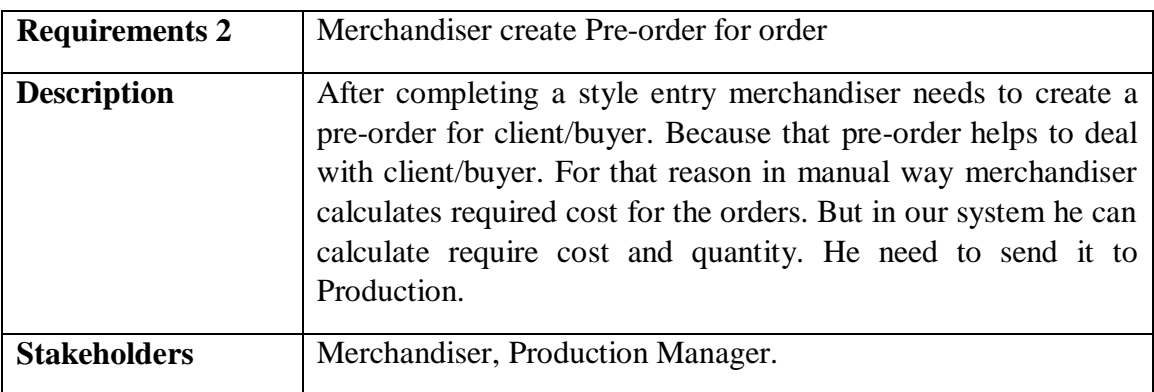

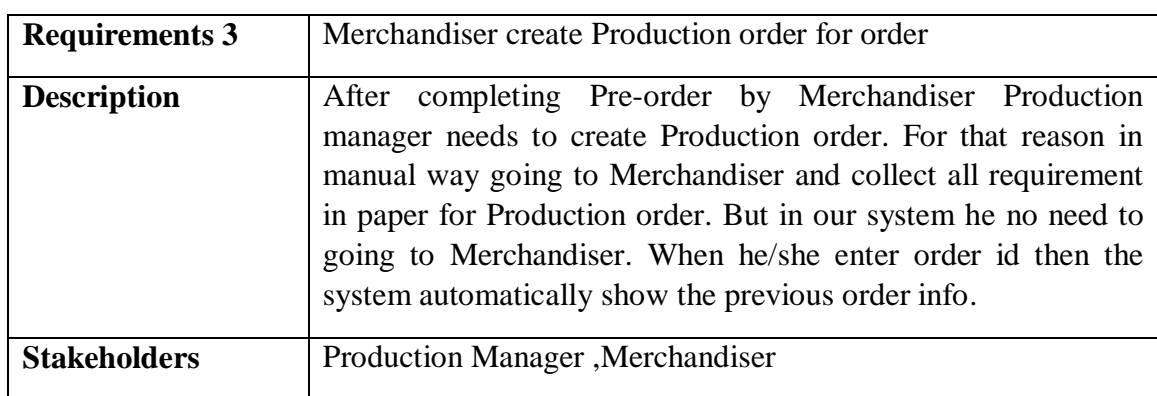

## **2.1.3 Merchandiser create Production order for order**

## **2.1.4 Merchandiser calculate all cost for order.**

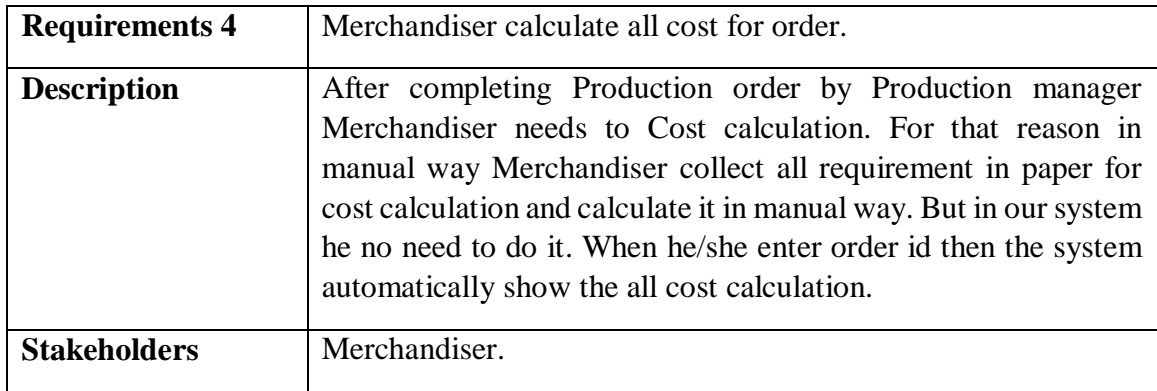

# **2.1.5 Merchandiser create a Post order**

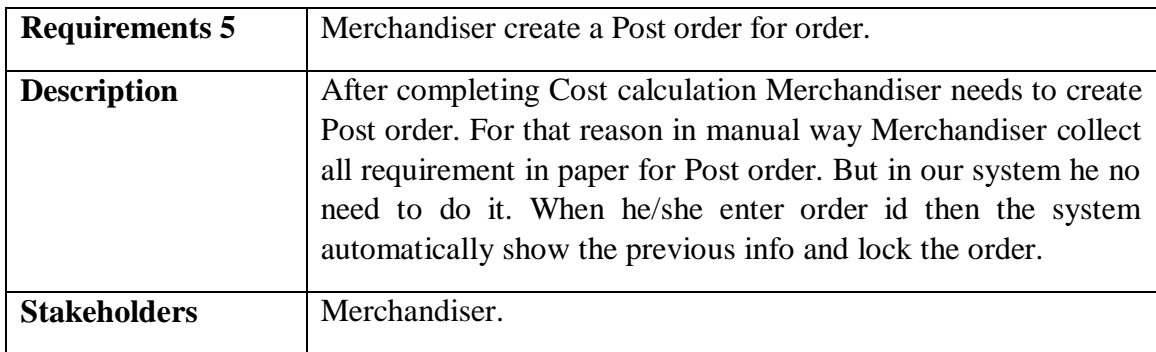

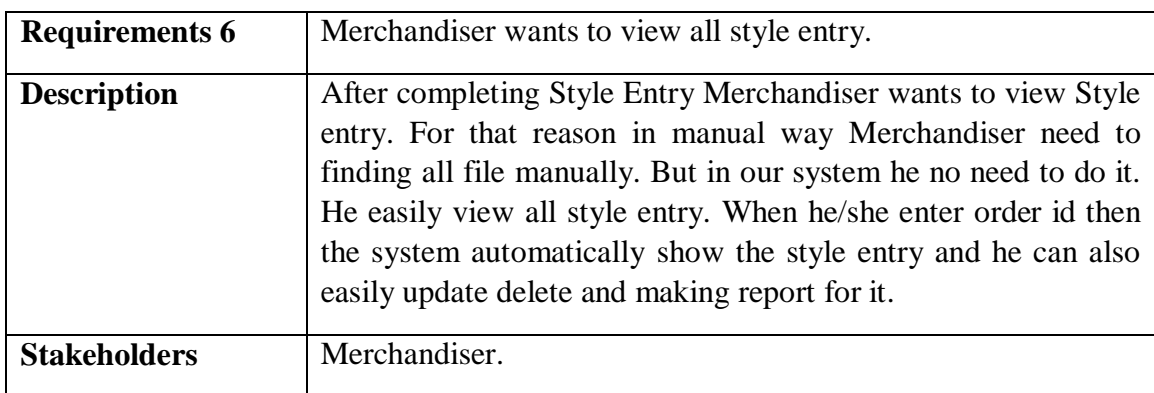

## **2.1.6 Merchandiser wants to view all style entry.**

## **2.1.7 Merchandiser wants to all view Pre-order.**

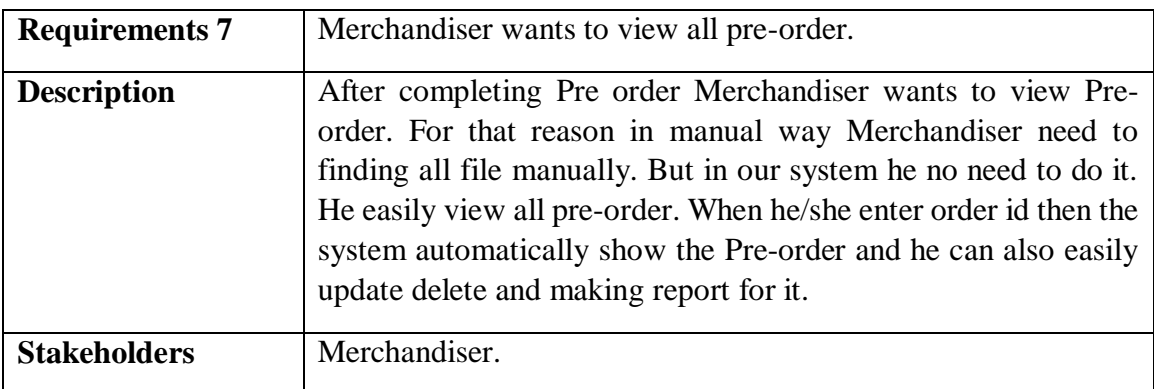

## **2.1.8 Merchandiser wants to view all Production order.**

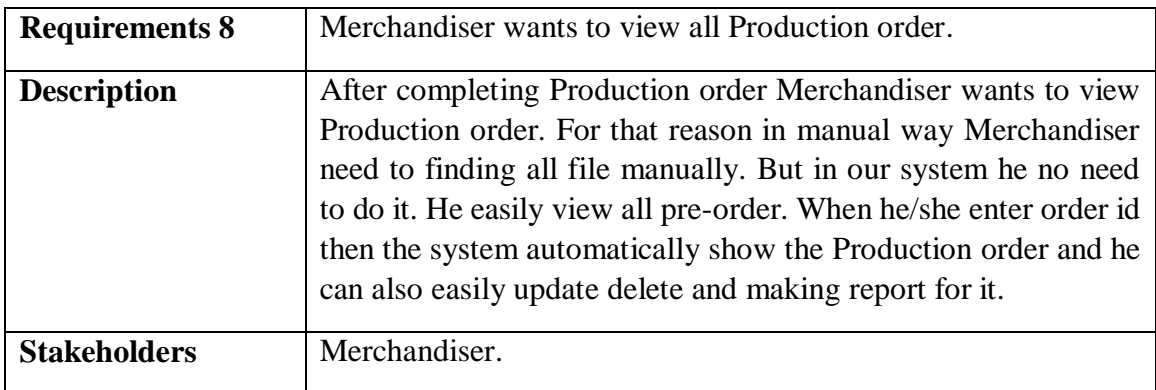

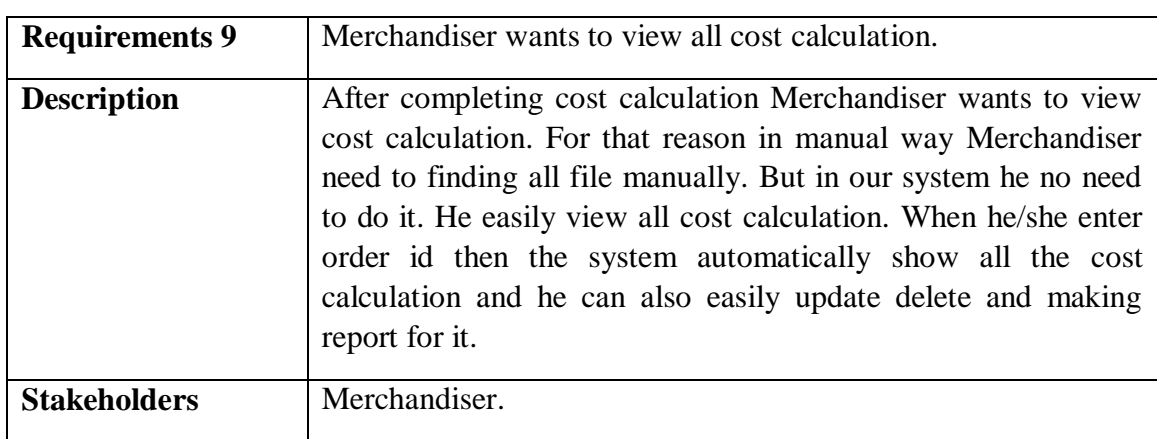

#### **2.1.9 Merchandiser wants to view all cost calculation.**

#### **2.1.10 Merchandiser wants to view all Post order.**

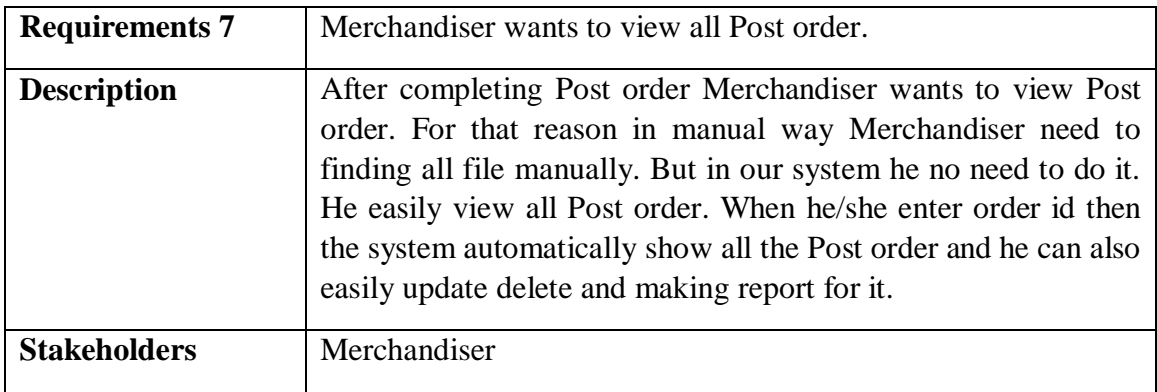

#### **2.2 Data Requirements:**

For our application maximum data would be loaded from client/buyer and some from Organization's employees. And for that purpose we need to focus on some major points.

Such as:

- $\triangleright$  Types of entity of the system
- $\triangleright$  Quantity of order
- $\triangleright$  Data availability
- $\triangleright$  Inventory
- $\triangleright$  Quantity of data
- > Country's all garment's inventory elements.
- $\triangleright$  Availability of data

## **2.3 Performance Requirements:**

Now, I will explain some perspective by which we are going to enhance the performance of our project.

## **2.3.1 Speed & Latency Requirements:**

Speed and latency requirements must be ensured while retrieving data from the cloud server.

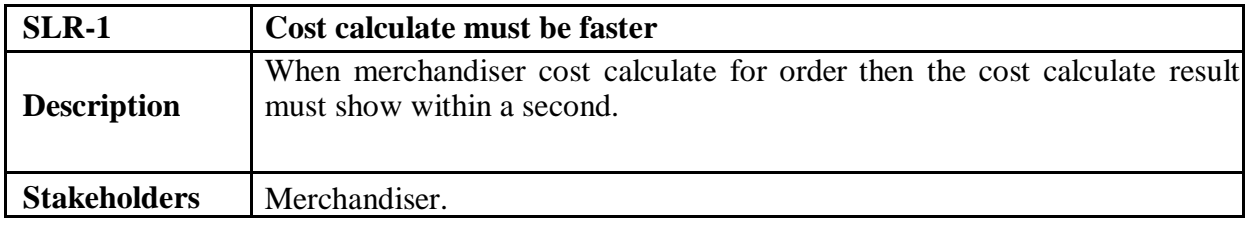

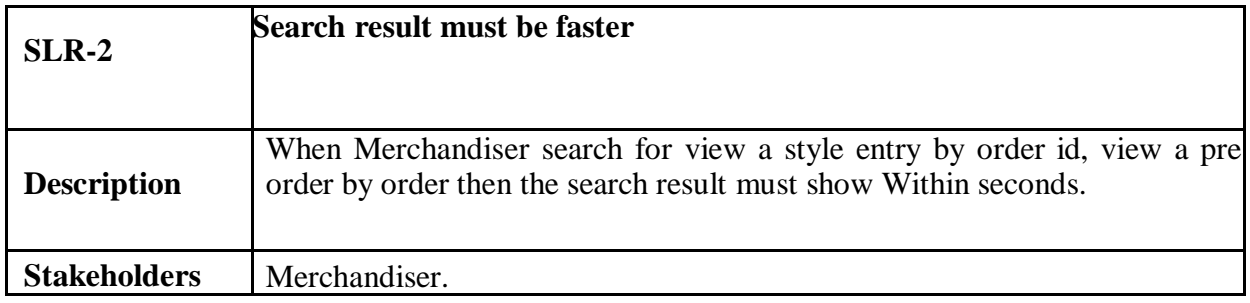

## **2.3.2 Precision & Accuracy Requirements:**

Results that is to be shown to the merchandiser is need to be accurate. Because, wrong results might be ruined the whole search process.

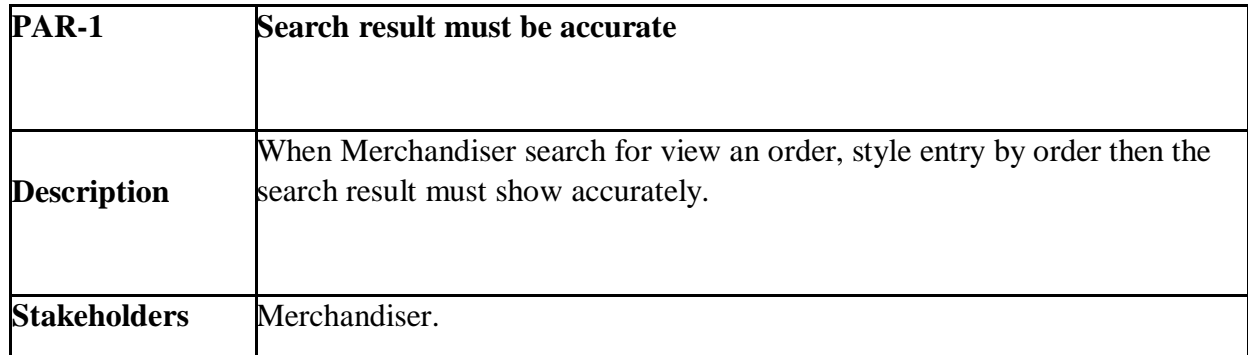

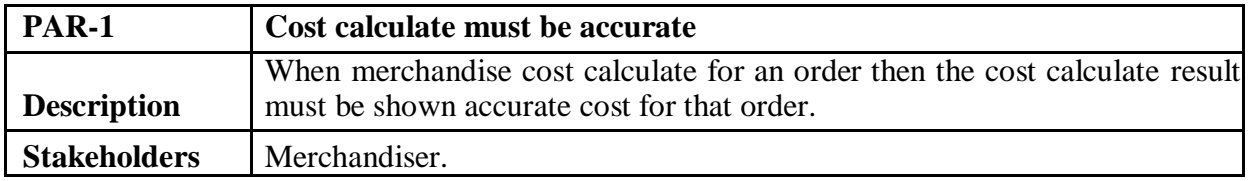

### **2.3.3 Capacity Requirements:**

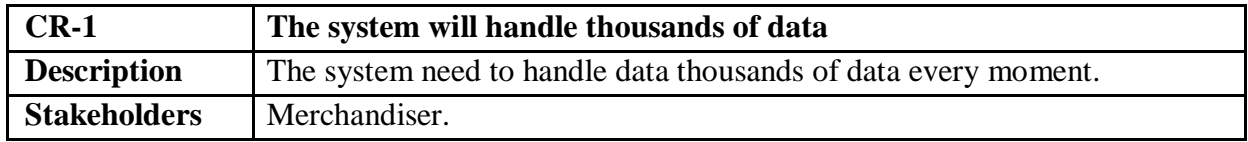

#### **2.4 Dependability Requirements:**

The term dependability is measured based on four dimensions. Such as:

- $\triangleright$  Availability
- $\triangleright$  Reliability
- $\triangleright$  Safety
- $\triangleright$  Security

If we want to say that our application system is dependable then it must fulfil the four dimensions.

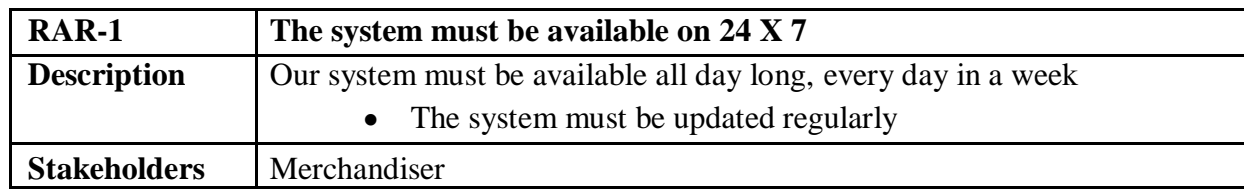

#### **2.4.1 Reliability & Availability Requirements:**

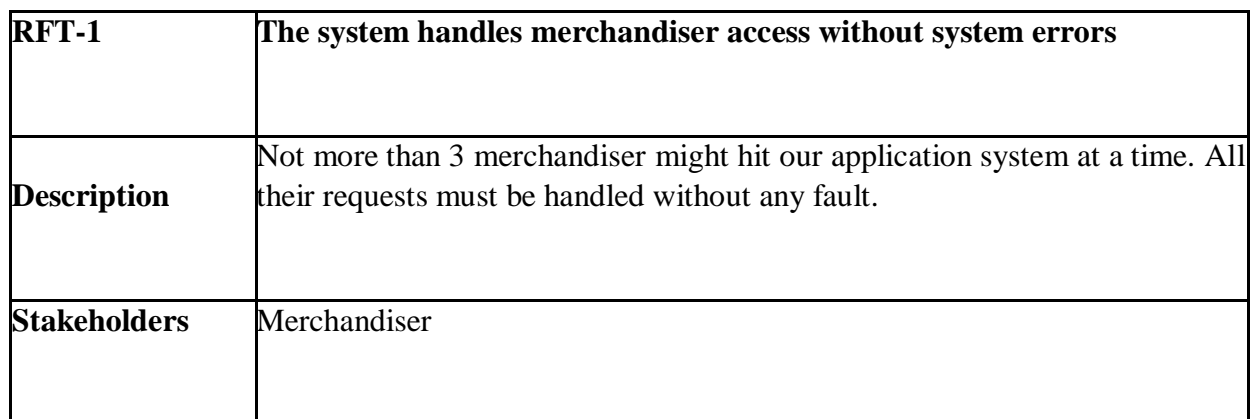

#### **2.4.2 Robustness or Fault-Tolerance Requirements:**

## **2.4.3 Safety-Critical Requirements:**

In my project have no safety-critical requirements.

## **2.5 Maintainability & Supportability Requirements:**

It is important to provide after service or support to the merchandiser.

## **2.5.1 Maintainability Requirements:**

It is not available for this project.

## **2.5.2 Supportability Requirements:**

Supportability requirements may have related to some extends. Like:

- $\triangleright$  Testability
- $\triangleright$  Maintainability
- $\triangleright$  Configurability
- $\triangleright$  Serviceability
- $\triangleright$  Install ability

#### **2.5.3 Adaptability Requirements**

In my system have no adaptability requirements.

#### **2.6 Security Requirements:**

Some security related requirements is given below:

- $\triangleright$  Signing in as Merchandiser.
- $\triangleright$  Signing out as Merchandiser..
- $\triangleright$  Handling encrypted passwords.

While accessing to the system, each and every module must provide a central authentication mechanism.

## **2.6.1 Access Requirements:**

For accessing to our application system, there remains some authentication and authorization techniques. And every module of our system will provide it. Now I will provide an explanation below.

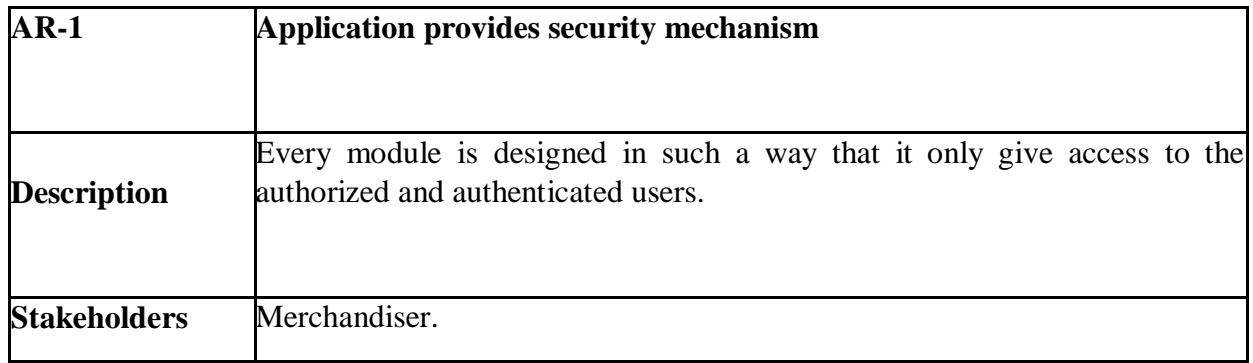

#### **2.6.2 Integrity Requirements:**

We will store our user passwords as encrypted format which is impossible to decrypt. It is also called hashed password.

#### **2.6.3 Privacy Requirements:**

To ensure privacy, the central database should be protected by the anonymous. Merchandiser permitted to get access to those data which are being associated by them or by the organization's employees which can be ensured by the Merchandiser log in system.

### **2.7 Usability and Human-Interaction Requirements:**

The main target of developing any system is to make the system user friendly and easy to usable for the end users.

## **2.7.1 Ease of Use Requirements:**

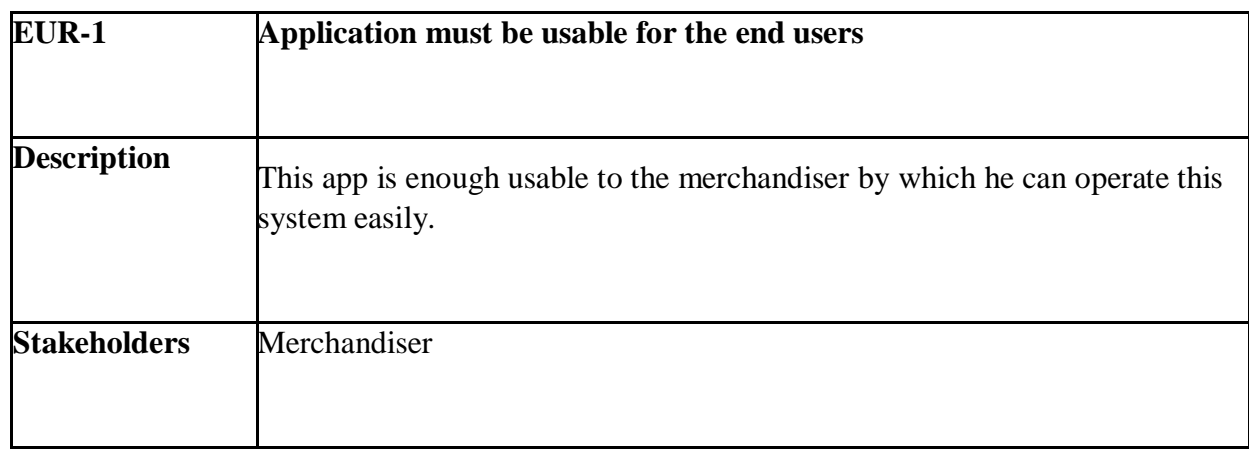

Our application is easy to use and also easily understandable.

#### **2.7.2 Personalization and Internationalization Requirements:**

In my project have not any personalization and internationalization requirements. This maiden version of our application is only be operated by a specific Garments.

## **2.7.3 Understand ability and Politeness Requirements:**

It is already said that the application which we are going to develop, is understandable enough. The system provides hints to users whether any error occurred or wrong. By reading those errors Merchandiser can be able to operate the system easily.

## **2.7.4 Accessibility Requirements:**

Documentation are mainly two types. One is internal documentation which is generally written by the application engineers. It is prepared to make development life cycle easier for the system engineers or system analysts.

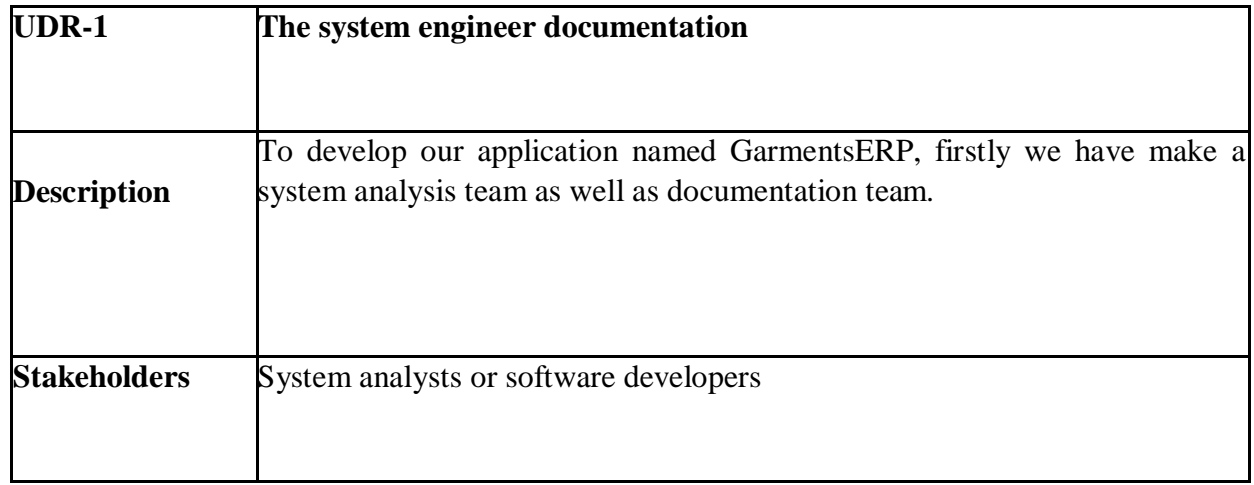

#### **2.7.5 User Documentation Requirements**

## **2.7.6 Training Requirements:**

Training requirements involved in after service of any application. It is very necessary to properly train up end users to the system so that they would be capable to operate easily. After launching the full package to the market, firstly we provide training to the different end users like planning manager, merchandiser, commercial manager, inventory manager.

#### **2.8 Look and Feel Requirements:**

Look and feel requirements mainly refers how the system will look like and how the user interface of our system will display to the users.

## **2.8.1 Appearance Requirements:**

All user must know which input fields are required and which are not. For that reason, we will use labels for all input fields. Input fields might be text type, radio, checkbox etc.

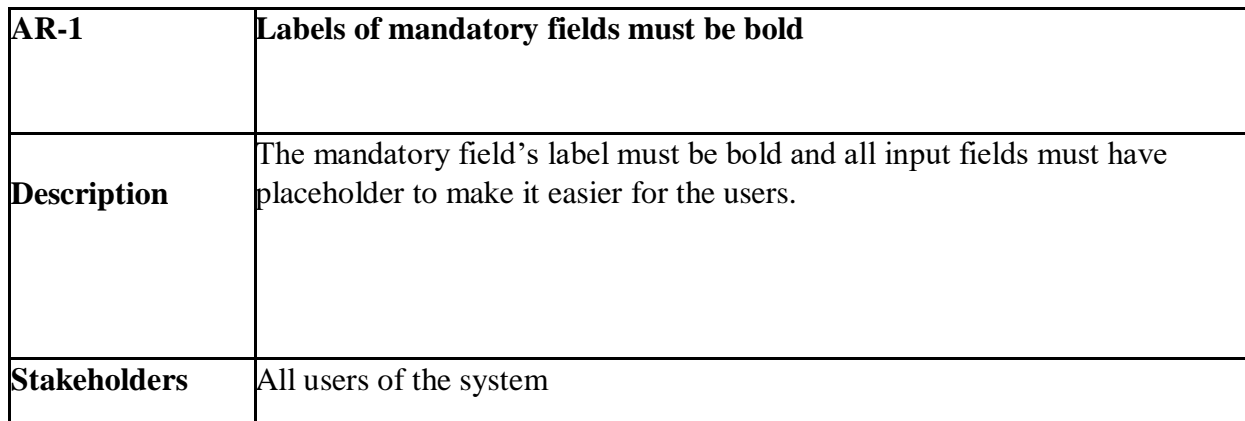

## **2.9 Operational and Environmental Requirements:**

Operational and environmental requirement refers to the capabilities, performance measurements, process, measurements of effectiveness, measurements of performance, measures of sustainability, measurements of technical performances etc.

## **2.9.1 Expected Physical Requirements:**

In my project have no expected physical requirements.

## **2.9.2 Requirements for Interfacing with Adjacent Systems:**

In my project have no requirements for interfacing with adjacent system. Because it is a desktop and web based system.

## **2.9.3 Release Requirements:**

In my project no specific release requirements. Because it is a live project.

#### **2.10 Legal Requirements:**

Legal requirements normally refer to the terms and conditions or privacy policy of any organizations. The terms and condition of our application is that, no third party software or person are allowed to engage to use our data for their personal purpose.

#### **2.10.1 Compliance Requirements:**

In my project no specific compliance requirements.

## *2.***10.2 Standards Requirements:**

As I said above there are no specific standards requirements for our system.

**Chapter 3 Requirement Analysis**

## **3.1 Use Case Diagram**

We have use case diagram. And there are one actors. And those are already indicated to this use case diagram. This diagram will clarify our system in brief.

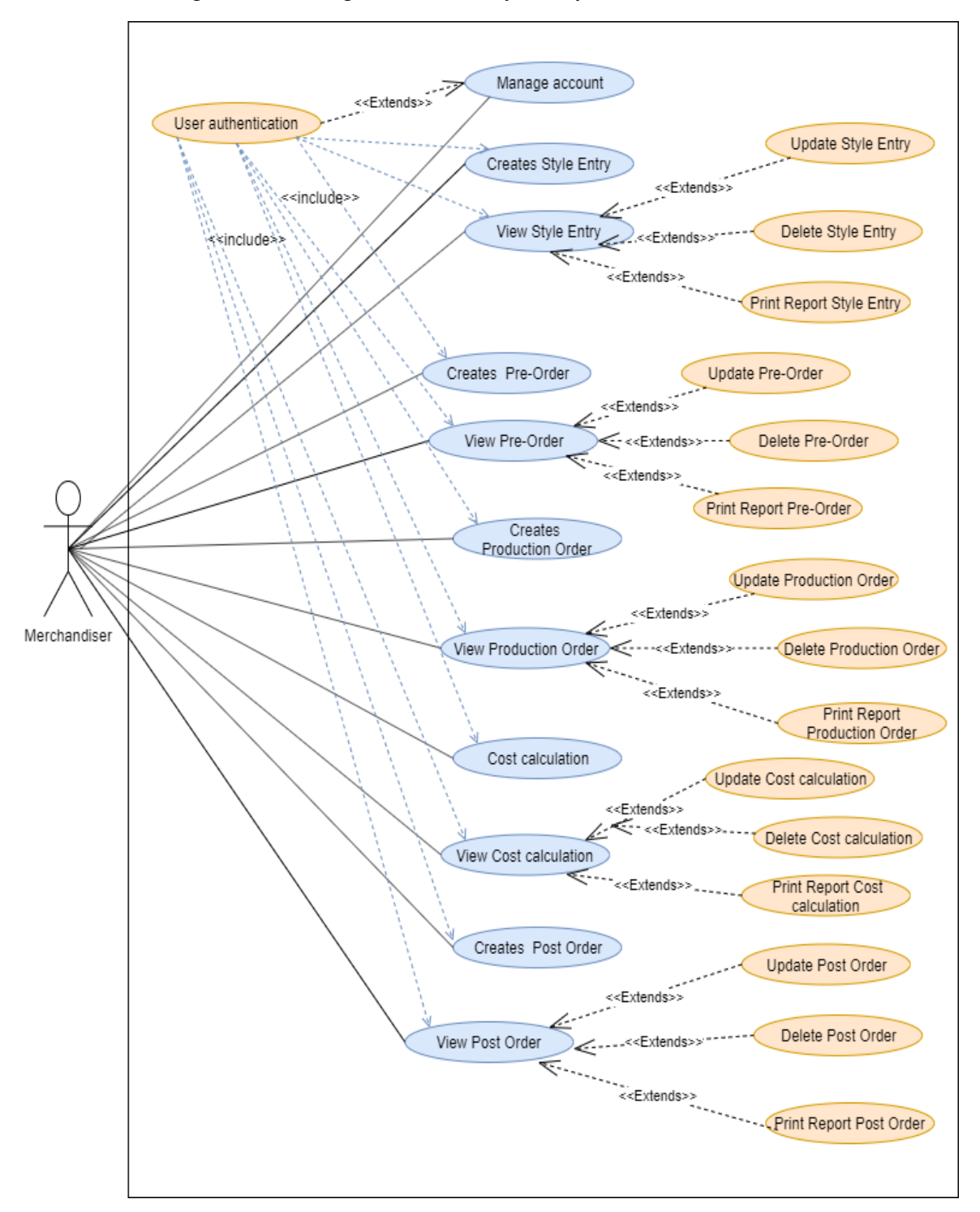

Figure 3.1: Use Case diagram for "GarmentsERP(Merchandising)"

# **3.2 Use Case Description**

# **3.2.1 Manage account.**

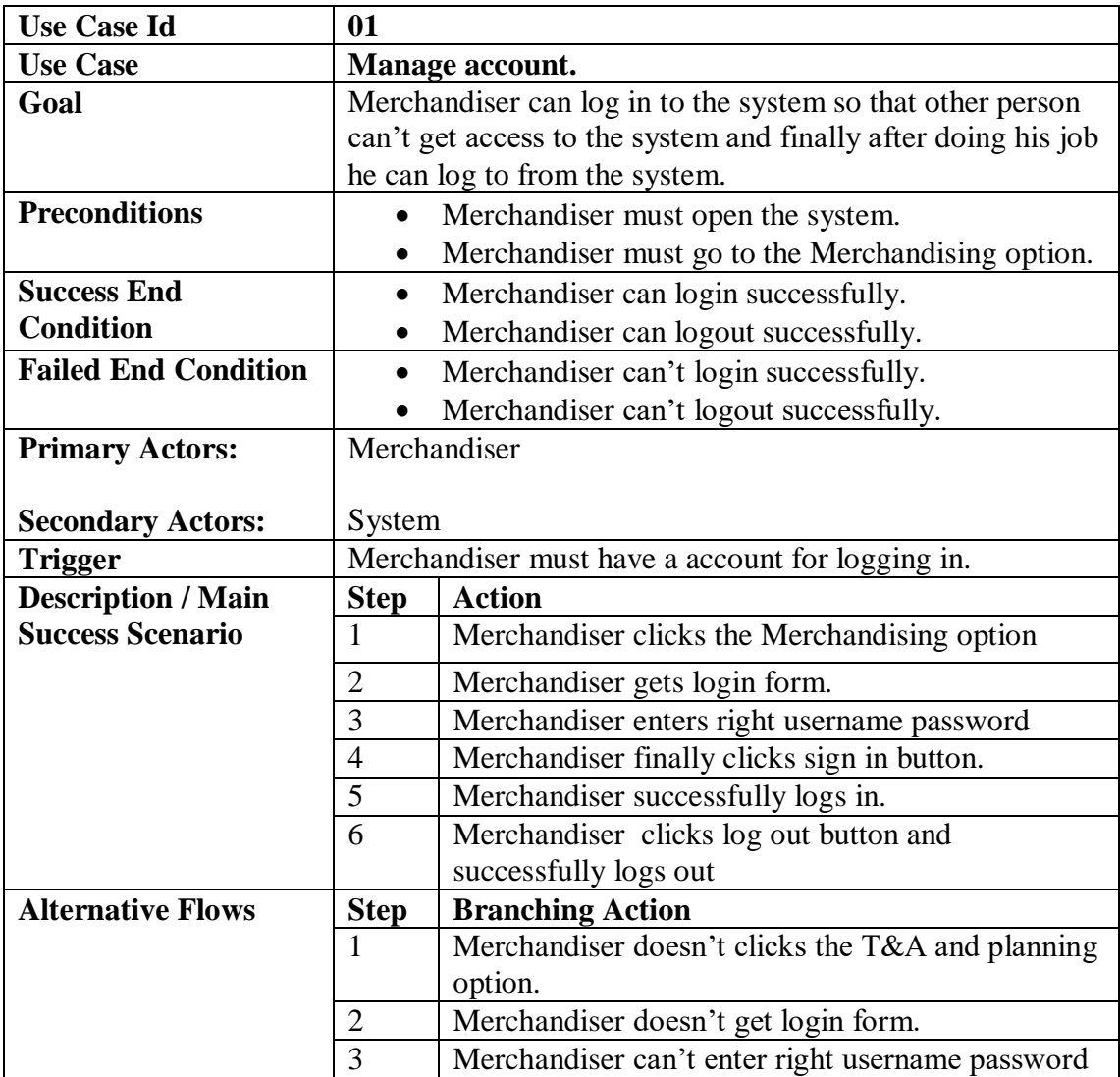

# **3.2.2 Create Style entry**

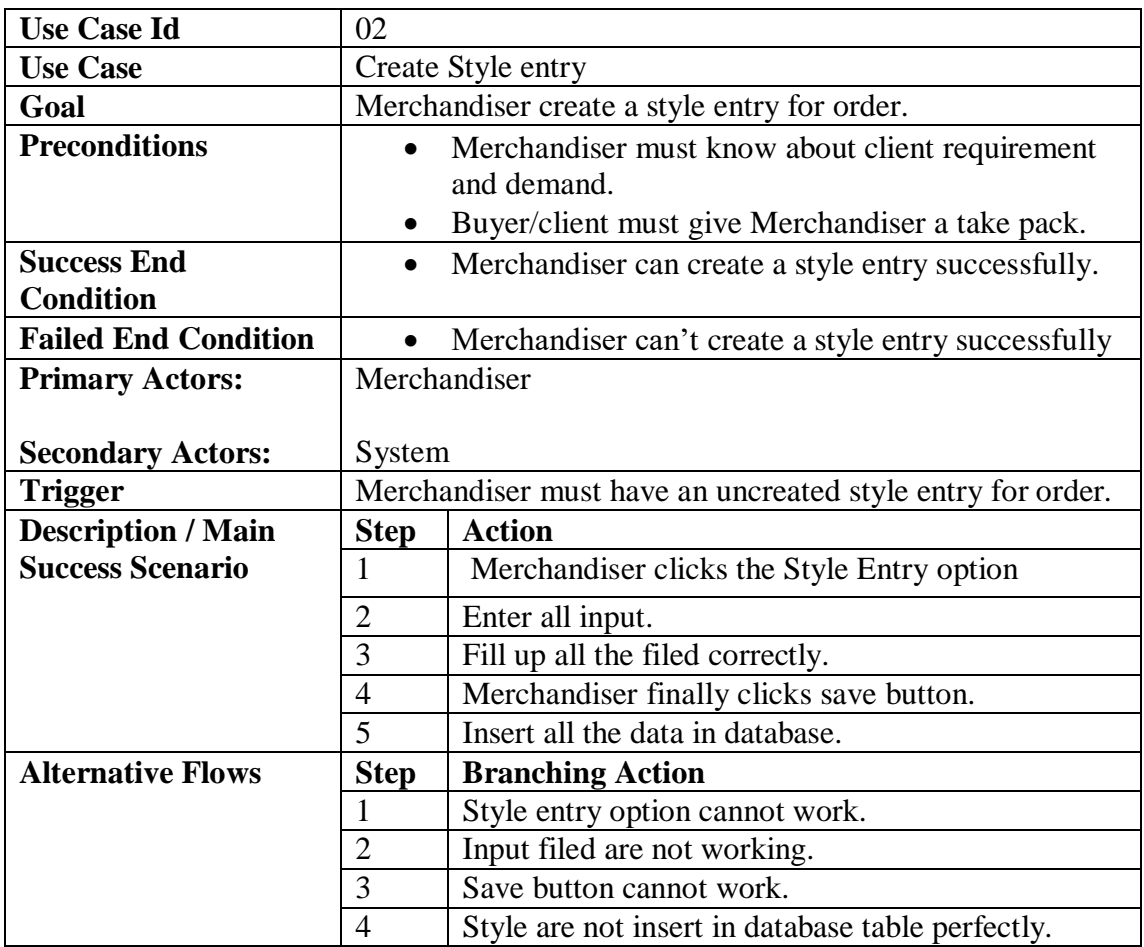

## **3.2.3 Create Pre order**

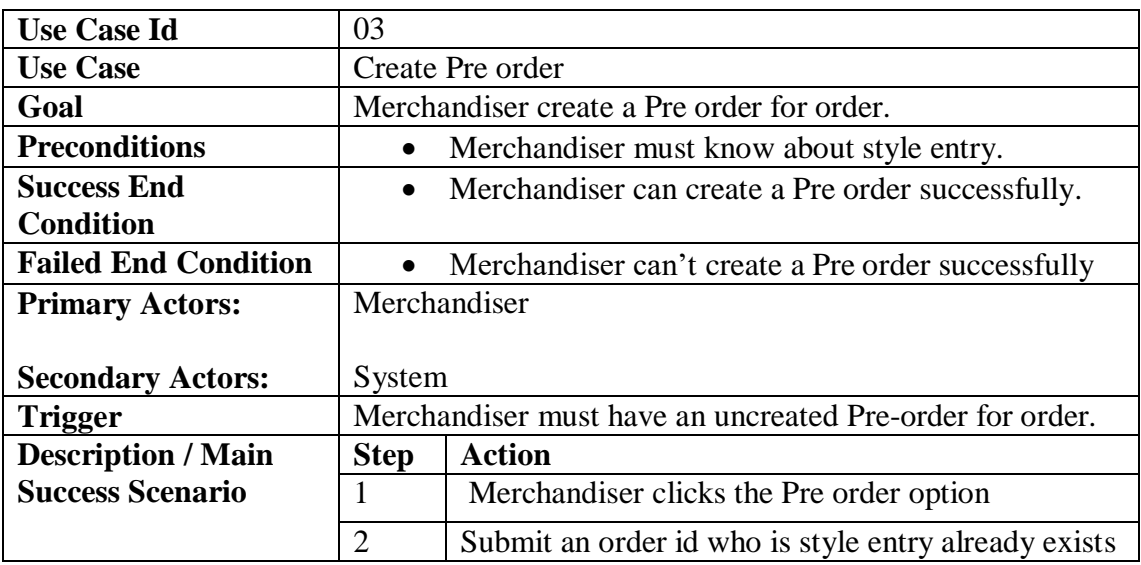

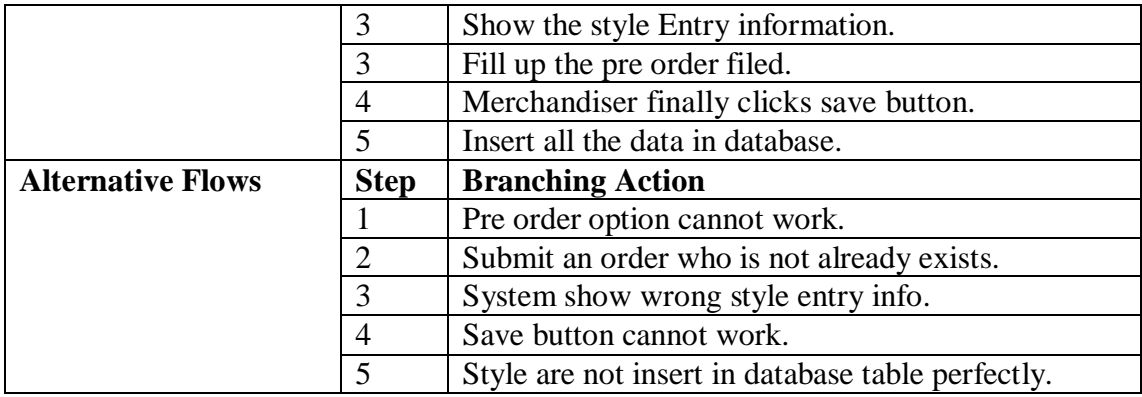

## **3.2.4 Create Production order**

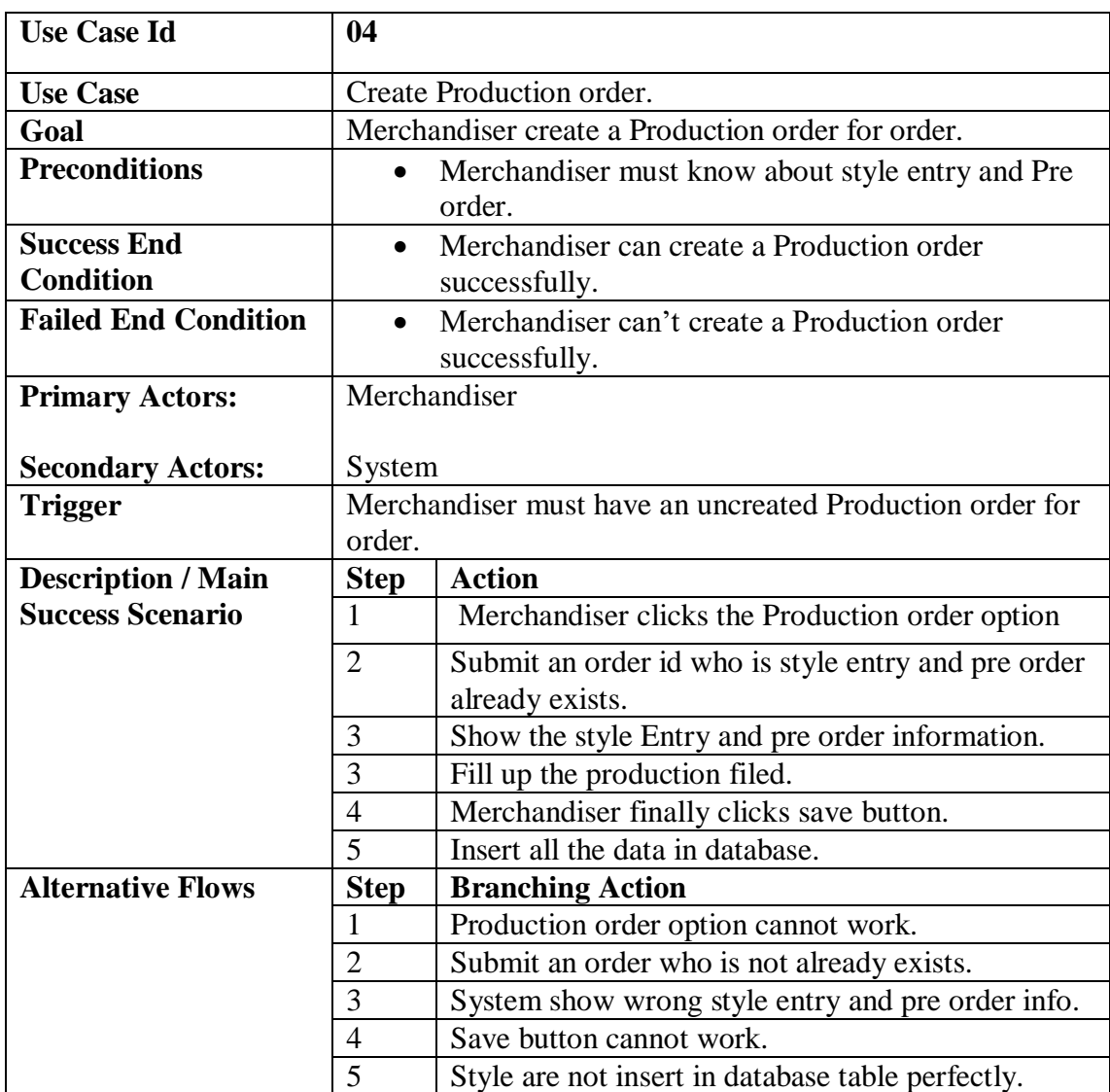

## **3.2.5 Calculate Cost calculation**

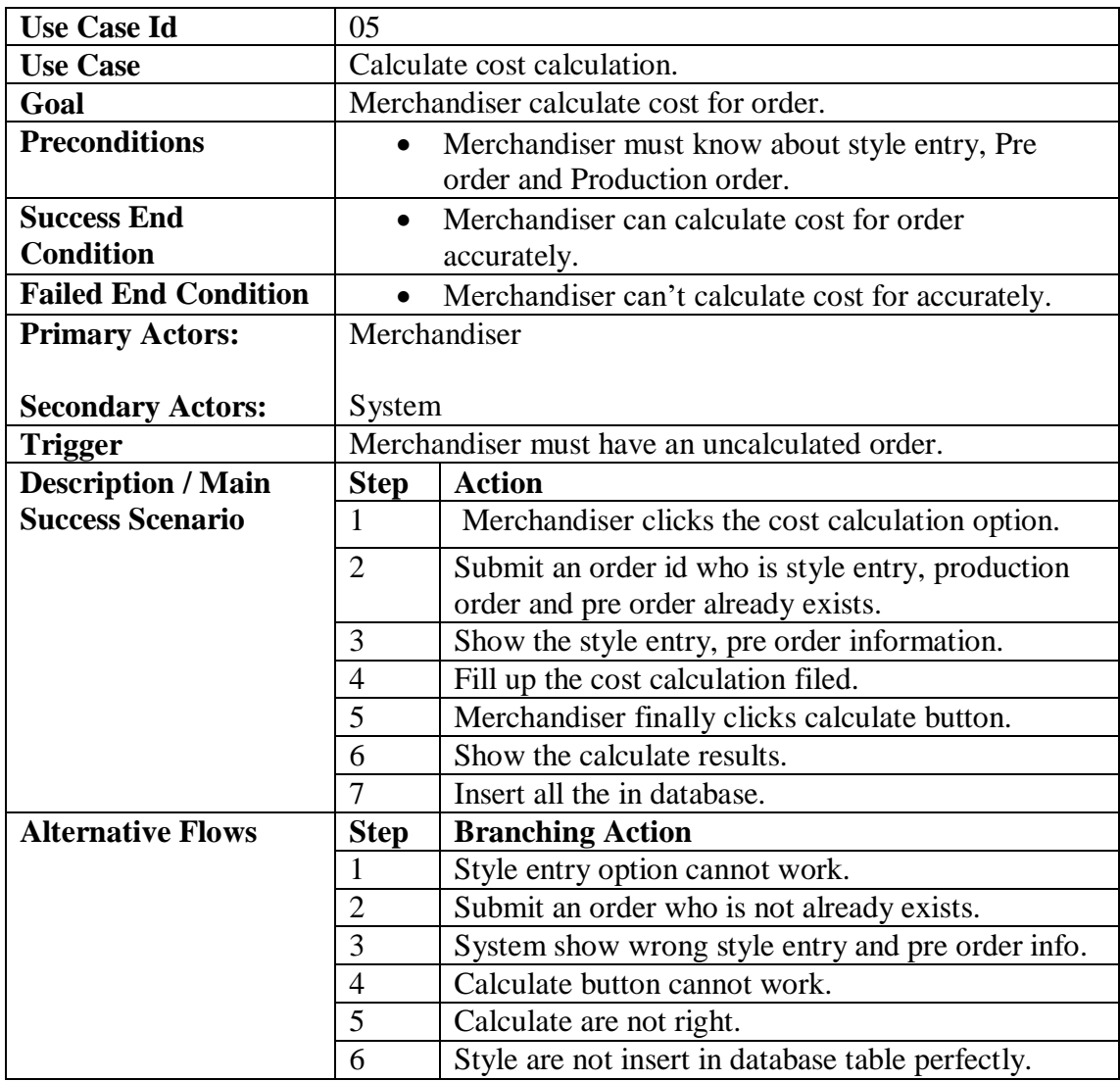

## **3.2.6 Create Post order**

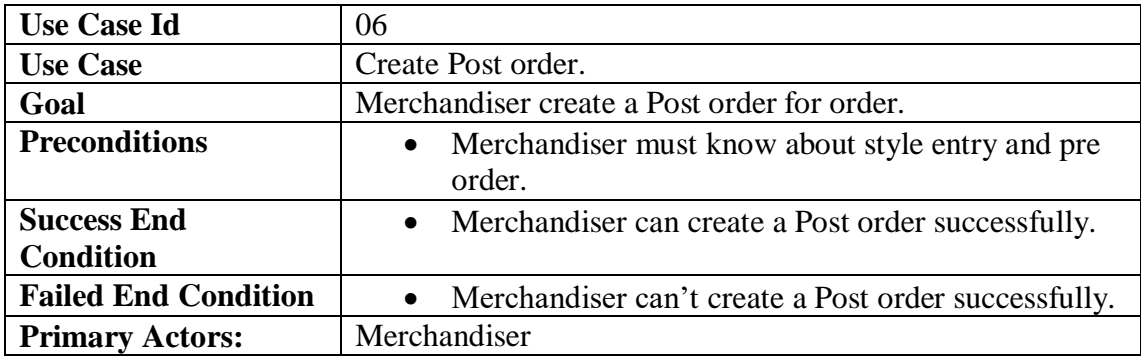
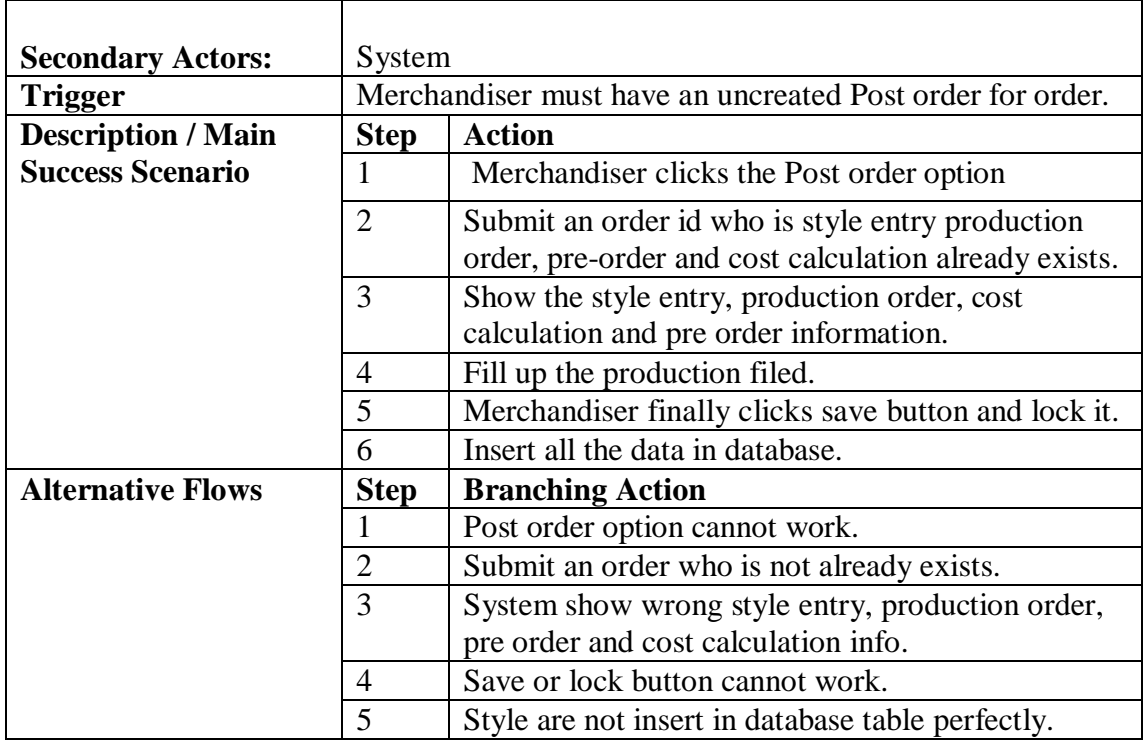

## **3.2.7 View style entry**

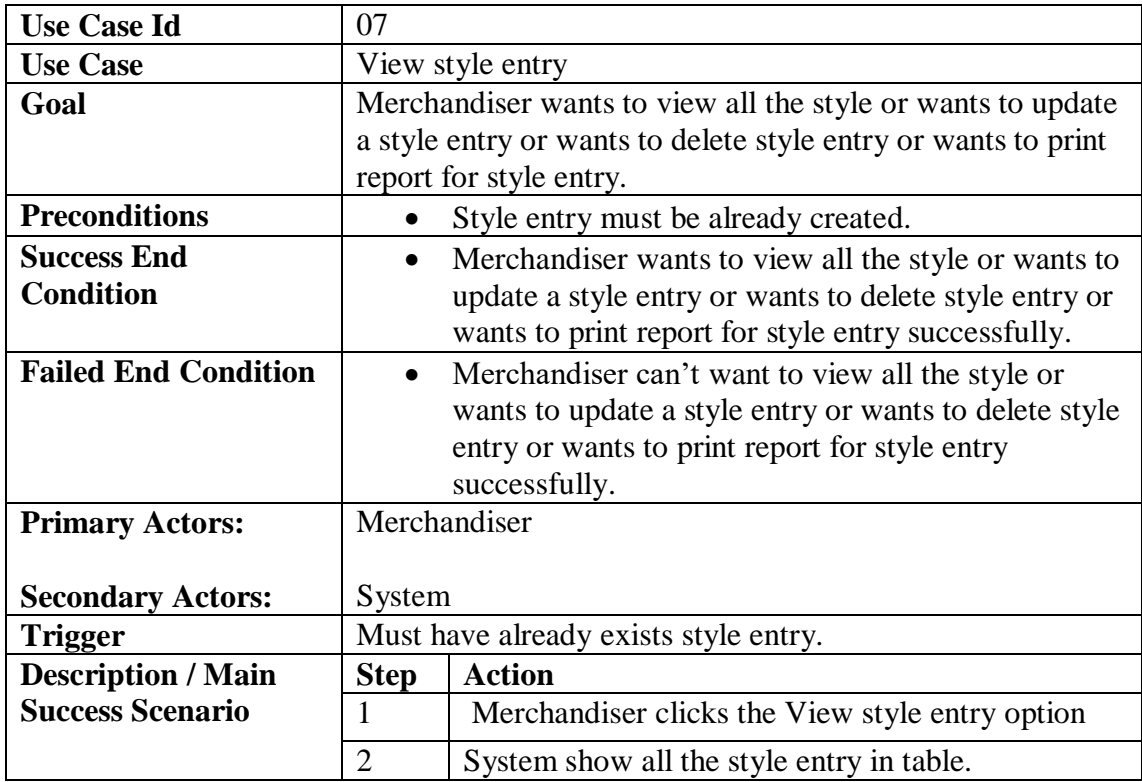

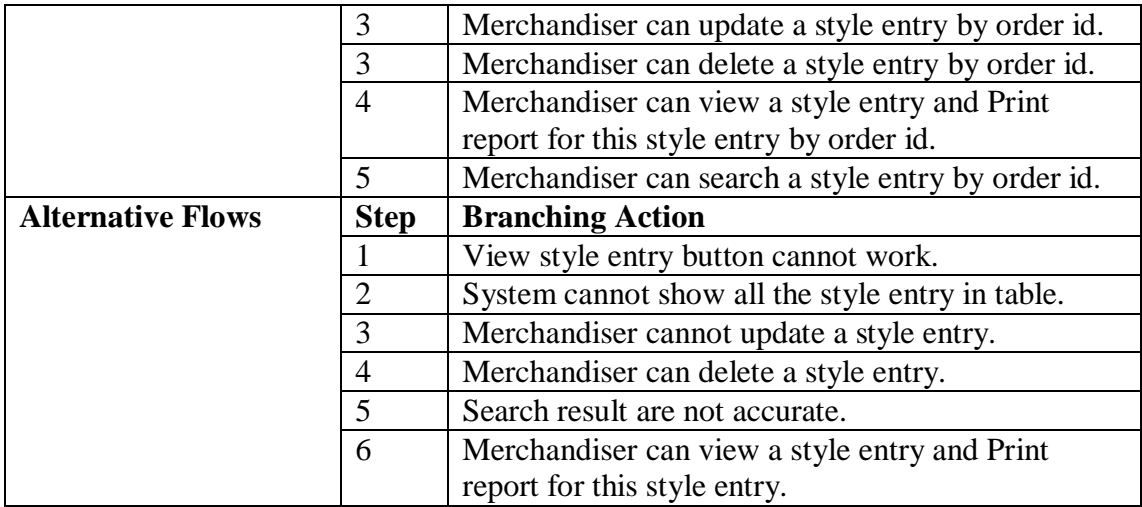

## **3.2.8 View pre order**

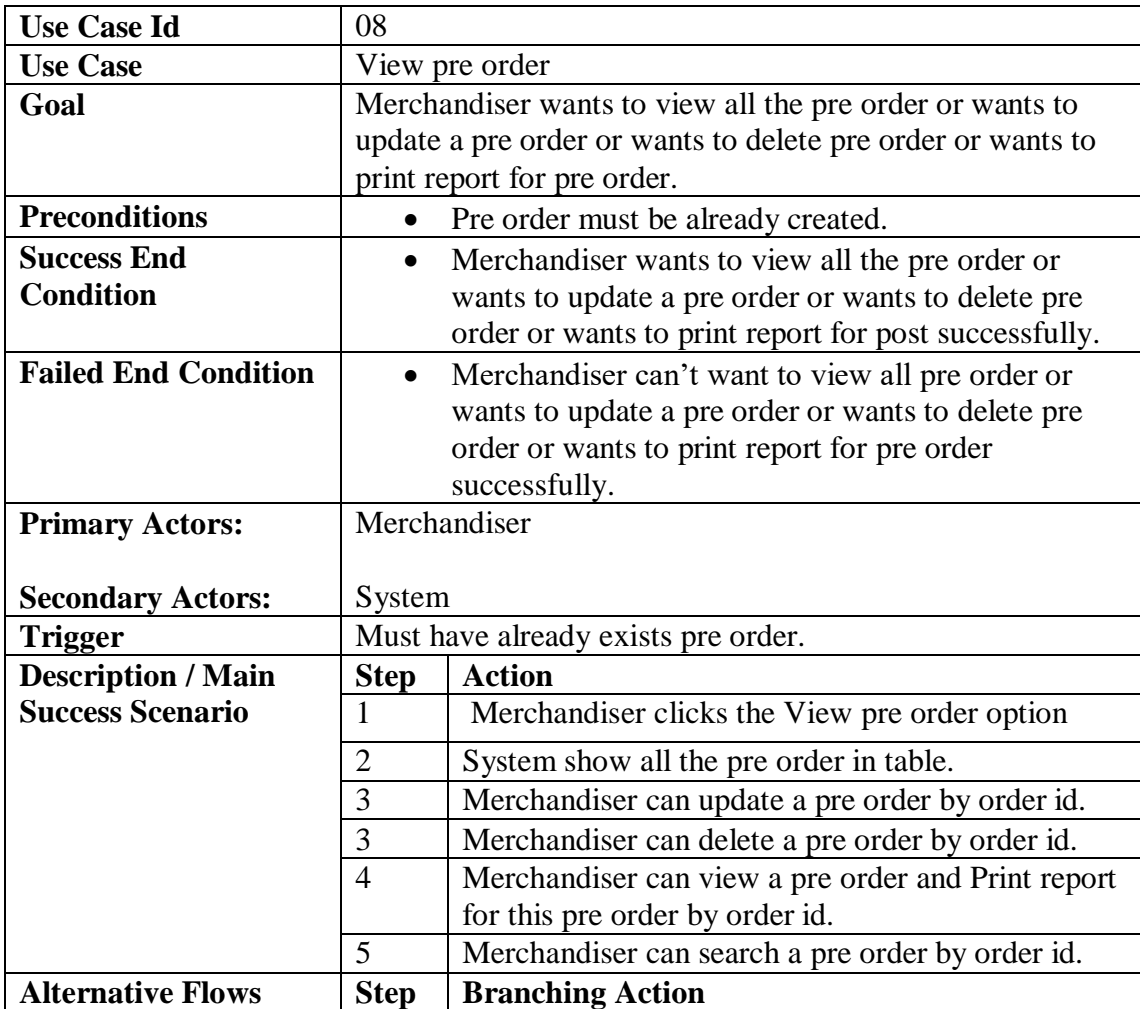

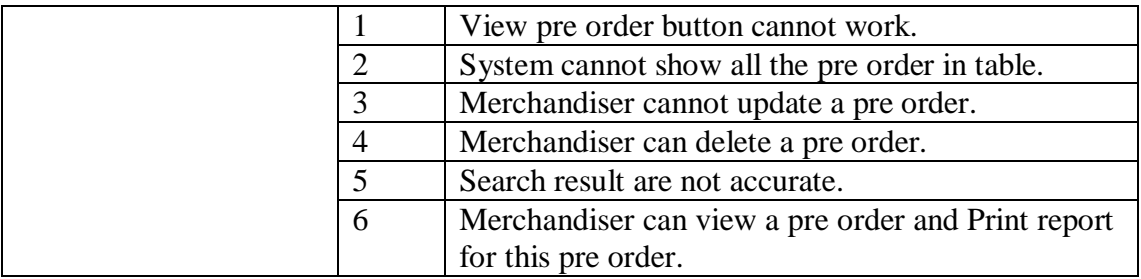

# **3.2.9 View production order**

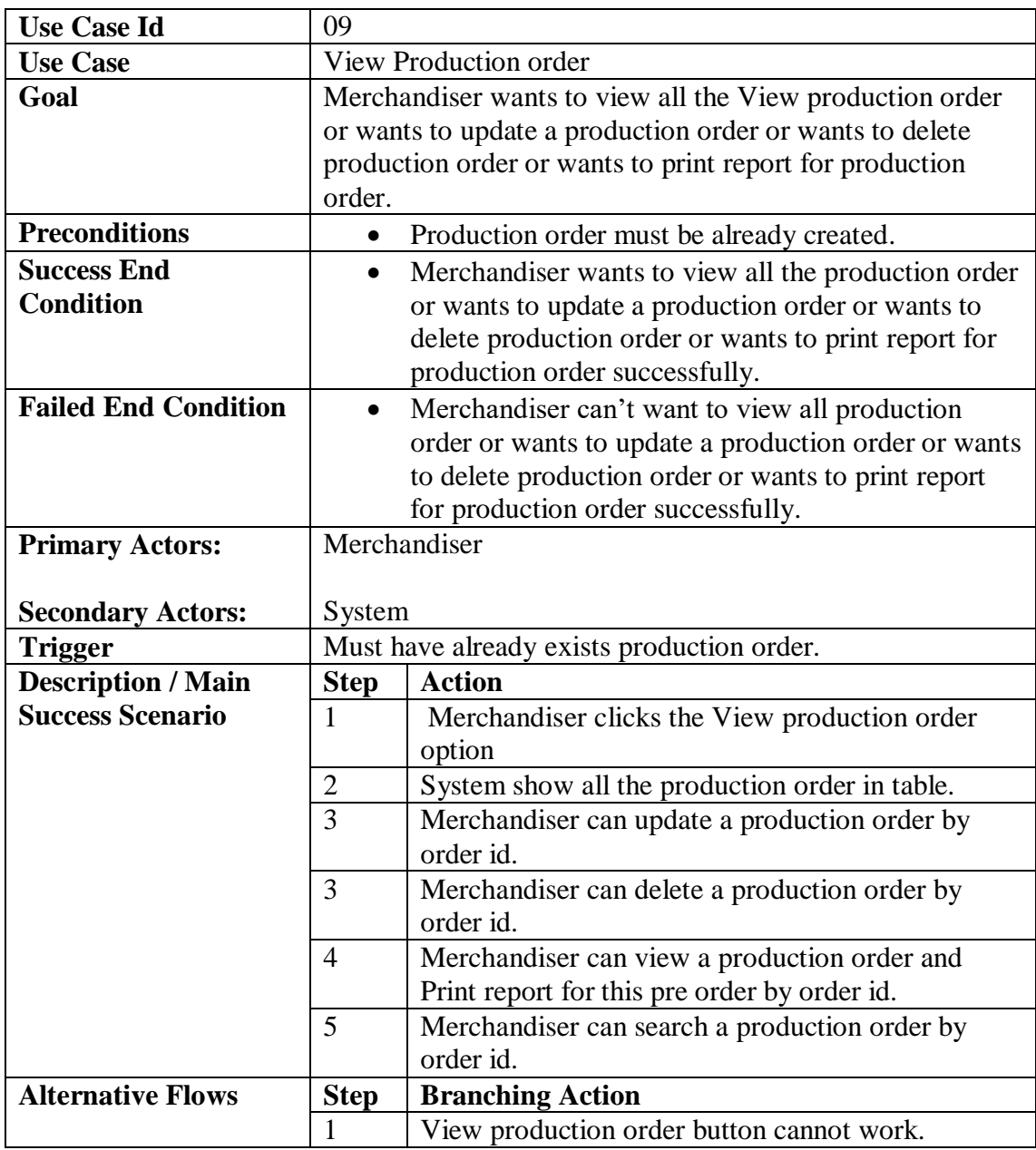

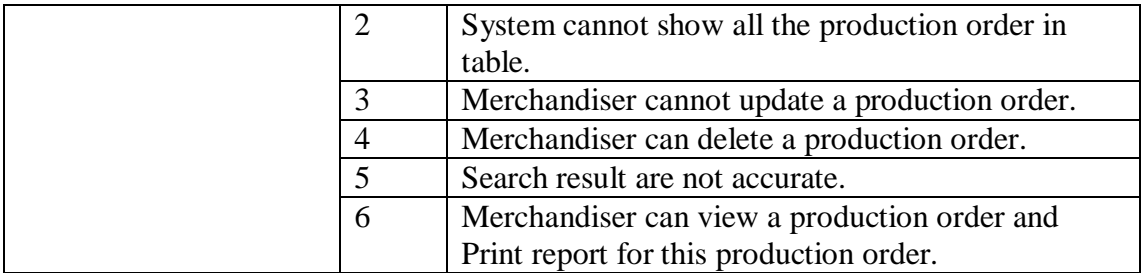

## **3.2.10 View cost calculation**

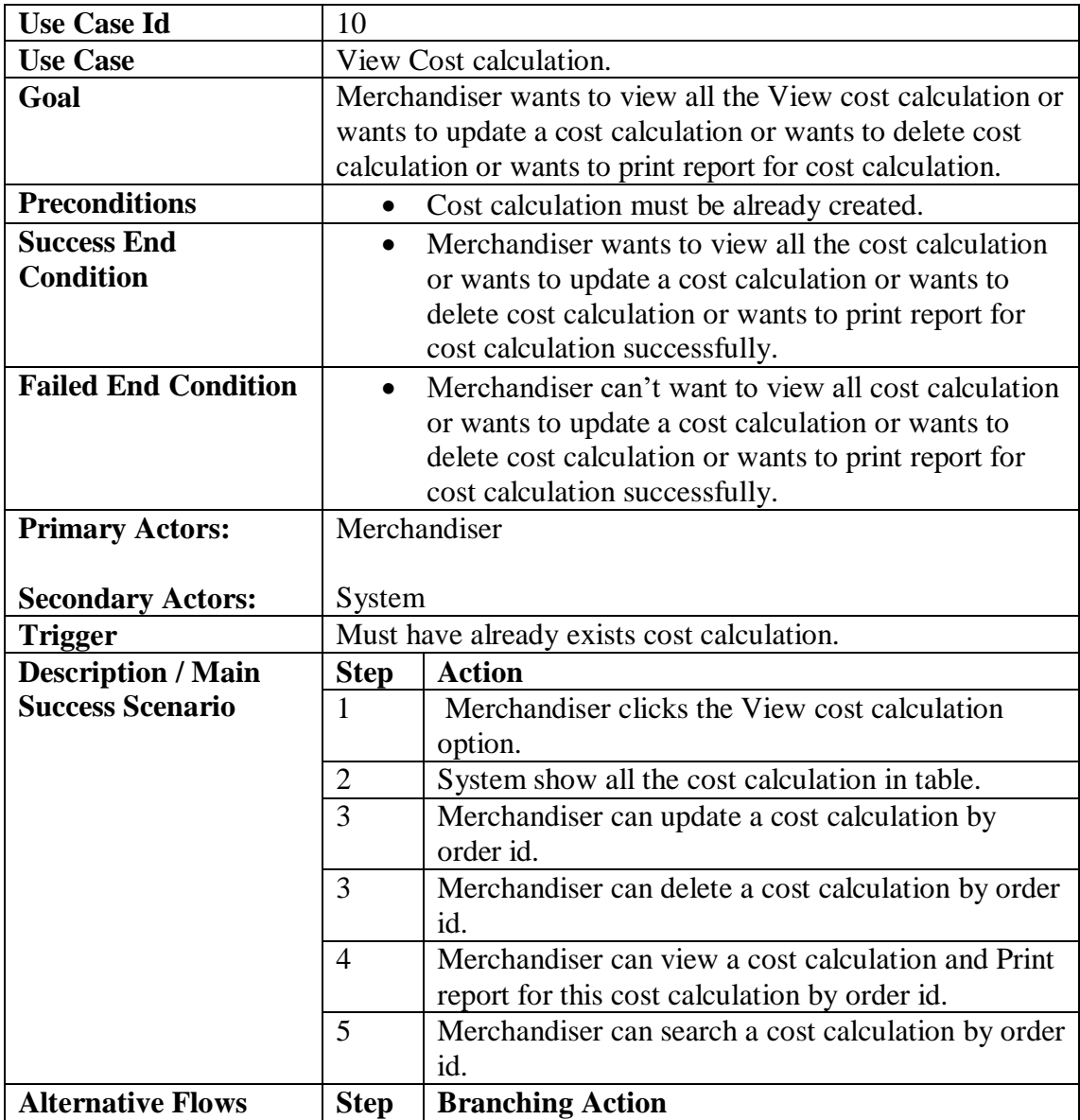

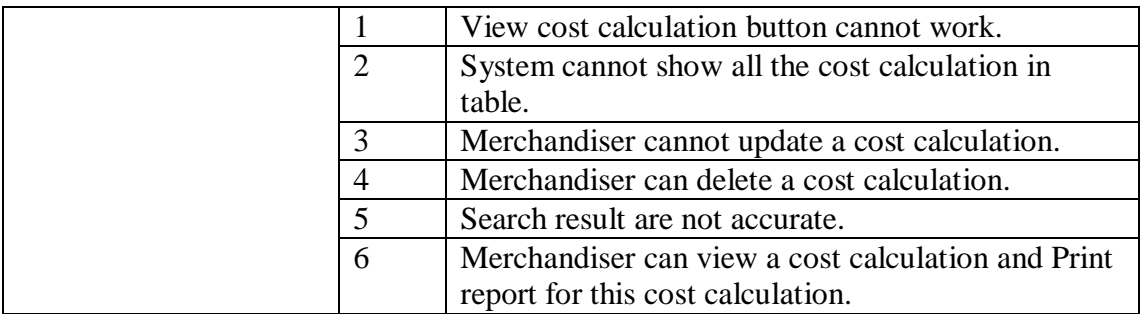

# **3.2.11 View post order**

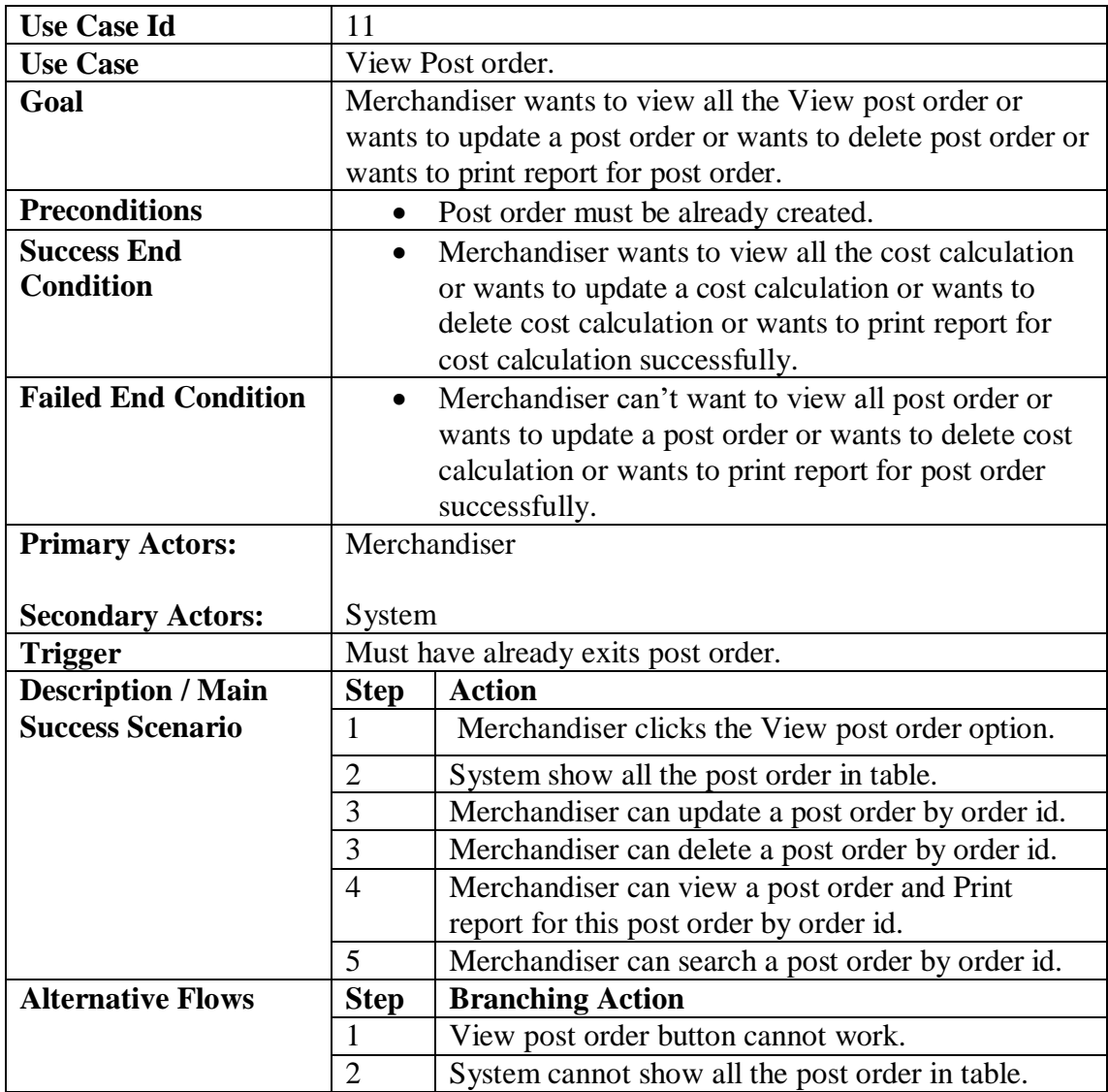

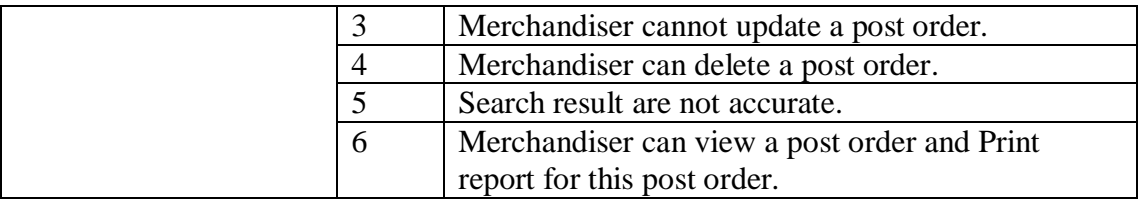

## **3.3 Activity diagram**

We have prepared some activity diagram according to our use case. These activity diagrams are properly referring the flow of the individual conditions of our project.

#### **3.3.1 Manage account**

For any system authorize access is very important. By this a user can secure his data and can avoid another unauthorized user to damage or update the saved data. For our system, Merchandiser must log in first for do his job. First he should click "Merchandising" and enter user name and password

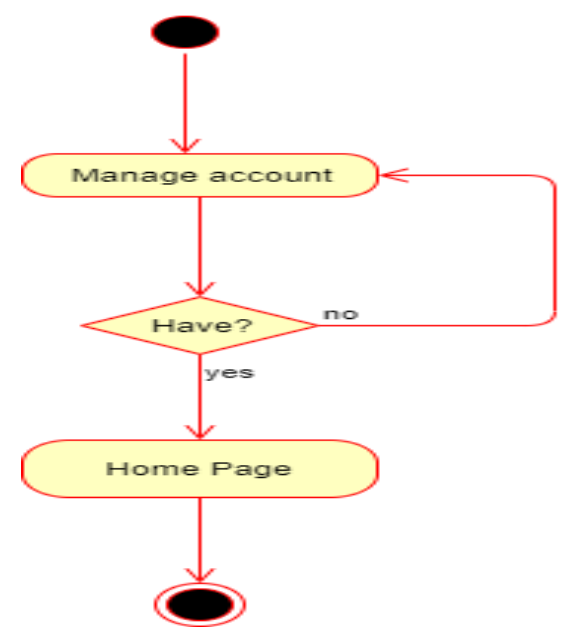

Figure 3.2: Activity diagram for Manage account

## **3.3.2 Create style entry**

Merchandiser can create style entry for uncreated orders. For this Merchandiser should click "Style Entry". Then he input all the style entry data. After that, he should click "Save" button.

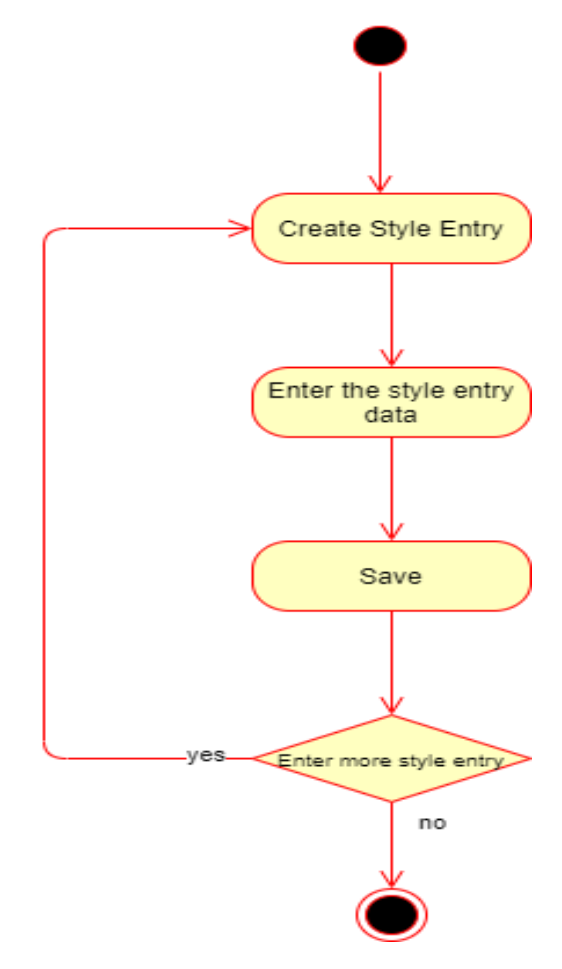

Figure 3.3: Activity diagram of Create style entry.

#### **3.3.3 Create pre order**

Merchandiser can create pre order for uncreated pre orders. For this Merchandiser should click "Pre order". Then he submit an order id who is already complete style entry and when he should submit order id system show style entry information. After that, he should input pre order data. Finally, he should click "Save" button.

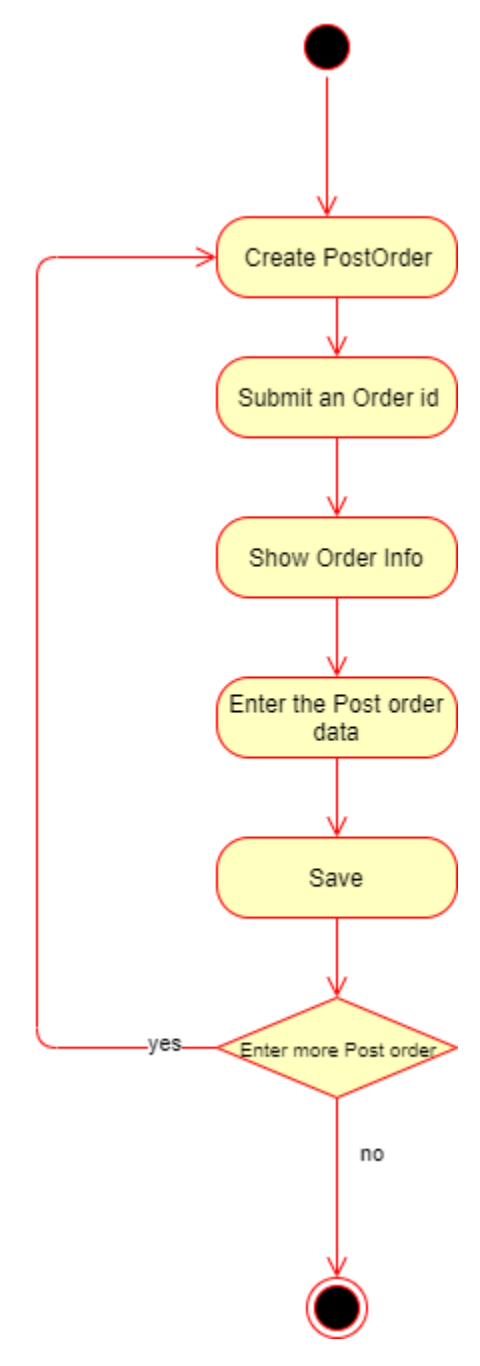

Figure 3.4: Activity diagram of Create Pre order.

## **3.3.4 Create Production order**

Merchandiser can create production order for uncreated production orders. For this Merchandiser should click "Production order". Then he submit an order id who is already complete style entry and pre order, when he should submit order id system show style entry and pre order information. After that, he should input production order data. Finally, he should click "Save" button.

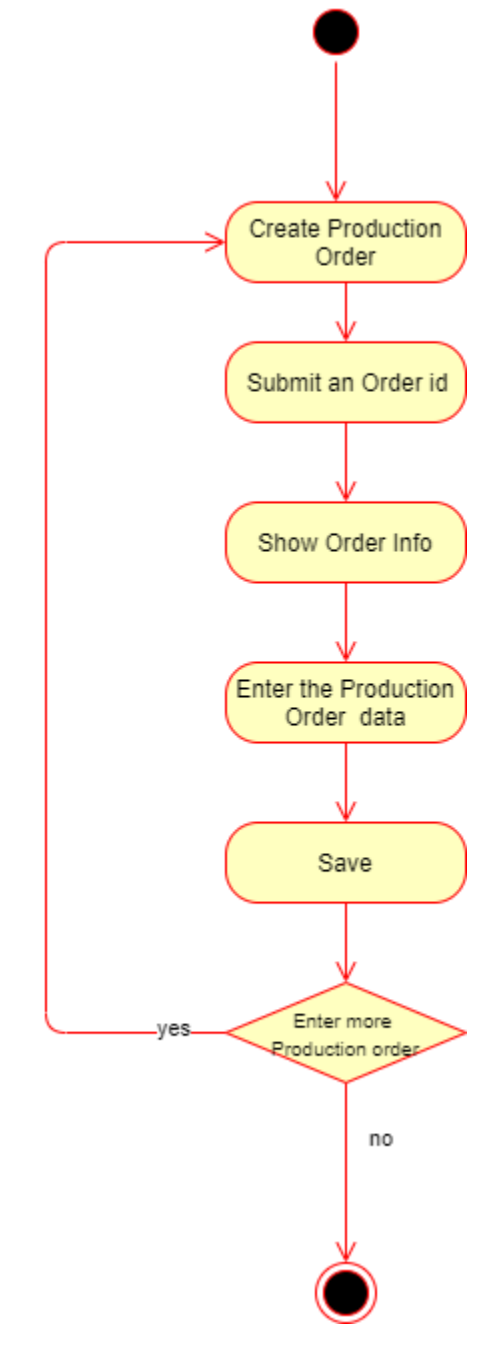

Figure 3.5: Activity diagram of create production order.

#### **3.3.5 Cost calculation**

Merchandiser can cost calculation for uncalculated orders. For this Merchandiser should click "Cost calculation". Then he submit an order id who is already complete style entry, production order and pre order, when he should submit order id system show style entry , production and pre order information. After that, he should input cost calculation data. Finally, he should click "calculate" button and system shows calculate result.

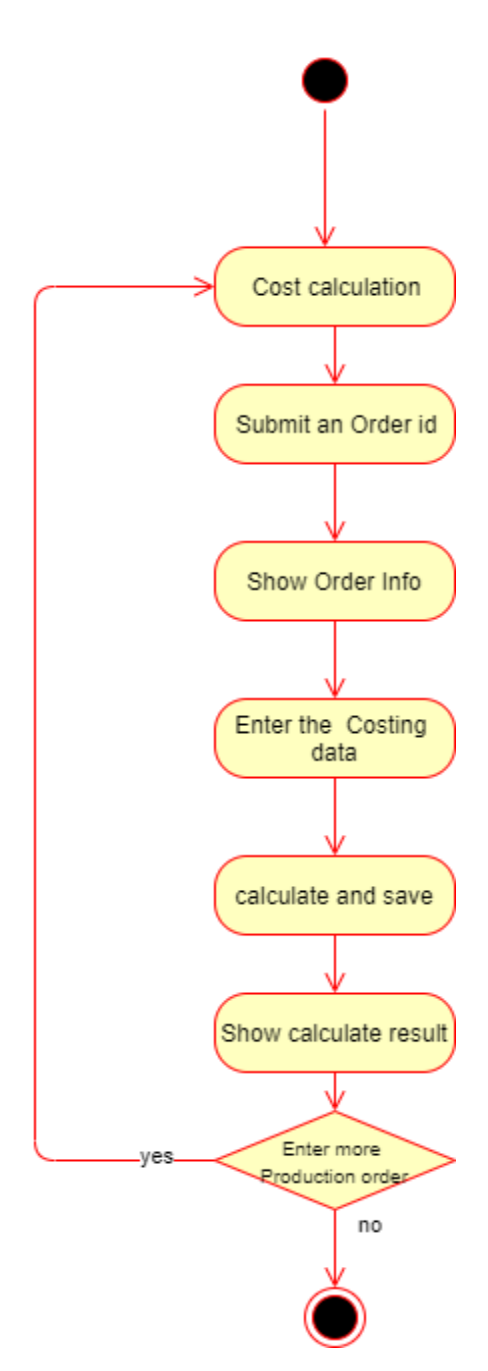

Figure 3.6: Activity diagram of Cost calculation.

## **3.3.6 Create Post order**

Merchandiser can create post order for uncreated post orders. For this Merchandiser should click "Post order". Then he submit an order id who is already complete style entry, production order, cost calculation and pre order, when he should submit order id system show style entry, production order, cost calculation and pre order information. After that, he should input post order data. Finally, he should click "Save" button and lock it.

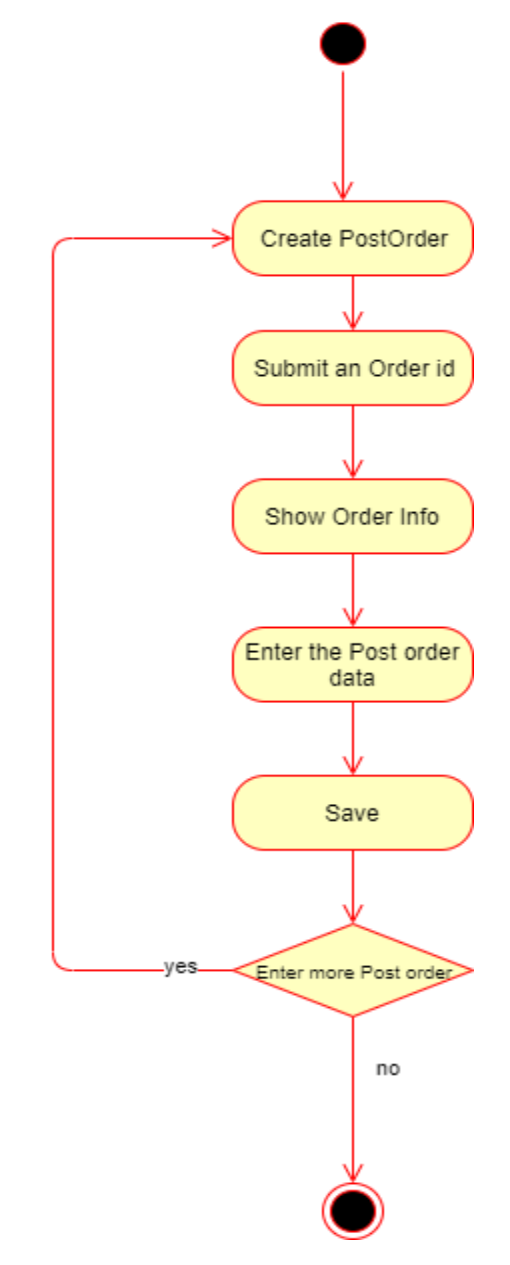

Figure 3.7: Activity diagram of Create post order

#### **3.3.7 View style entry**

Merchandiser can view style. For this Merchandiser should click "View style entry". Then the system show the all style entry. And then if merchandiser wants to update style entry then he click Update button the system give an update style entry page, if merchandiser wants to delete a style entry then he click delete button, if merchandiser wants to print a report then he click report button.

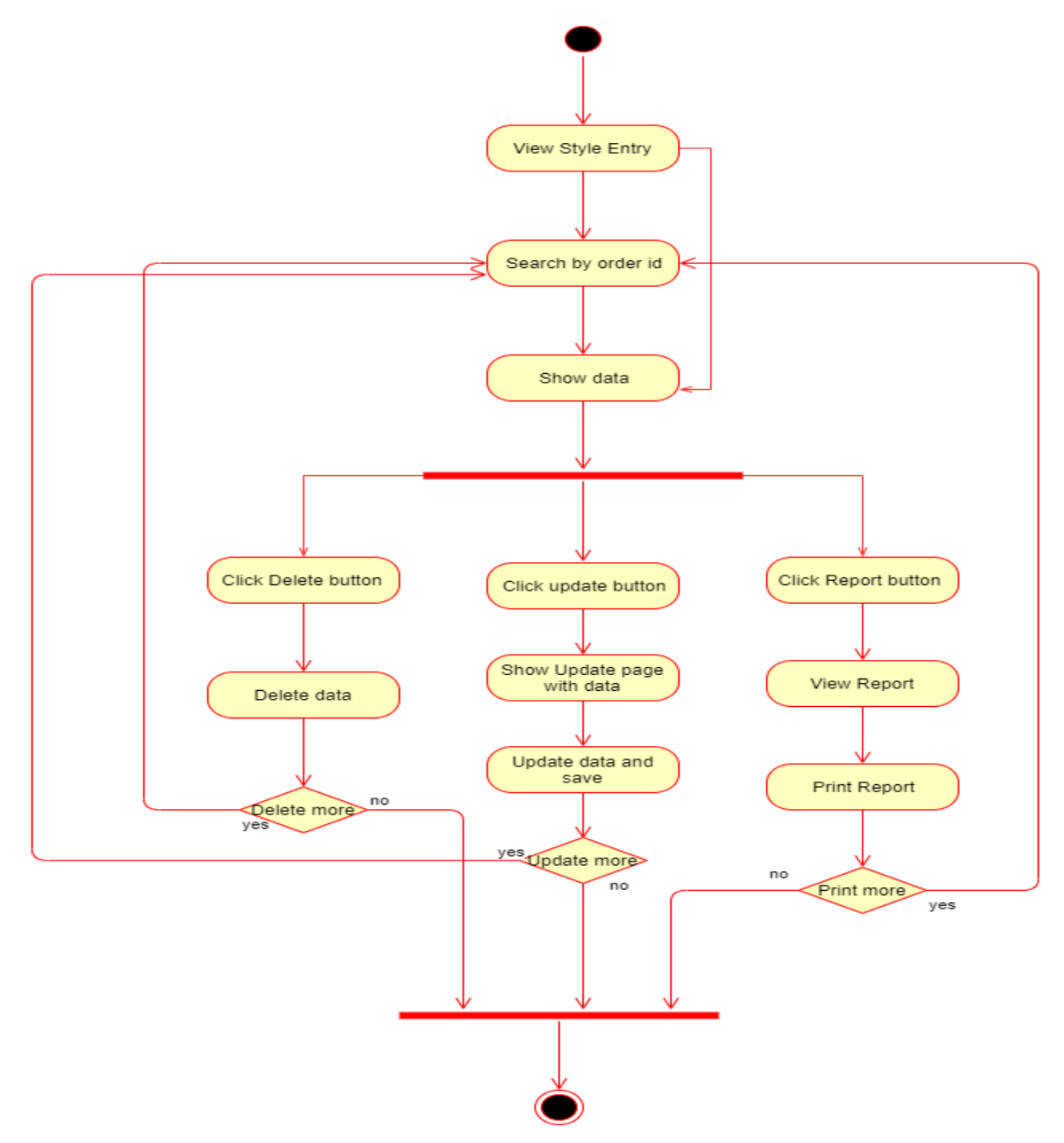

Figure 3.8: Activity diagram of view style entry

#### **3.3.8 View Pre order**

Merchandiser can view pre order. For this Merchandiser should click "View Pre order". Then the system show the all Pre order. And then if merchandiser wants to update Pre order then he click Update button the system give an update Pre order page, if merchandiser wants to delete a Pre order then he click delete button, if merchandiser wants to print a report then he click report button.

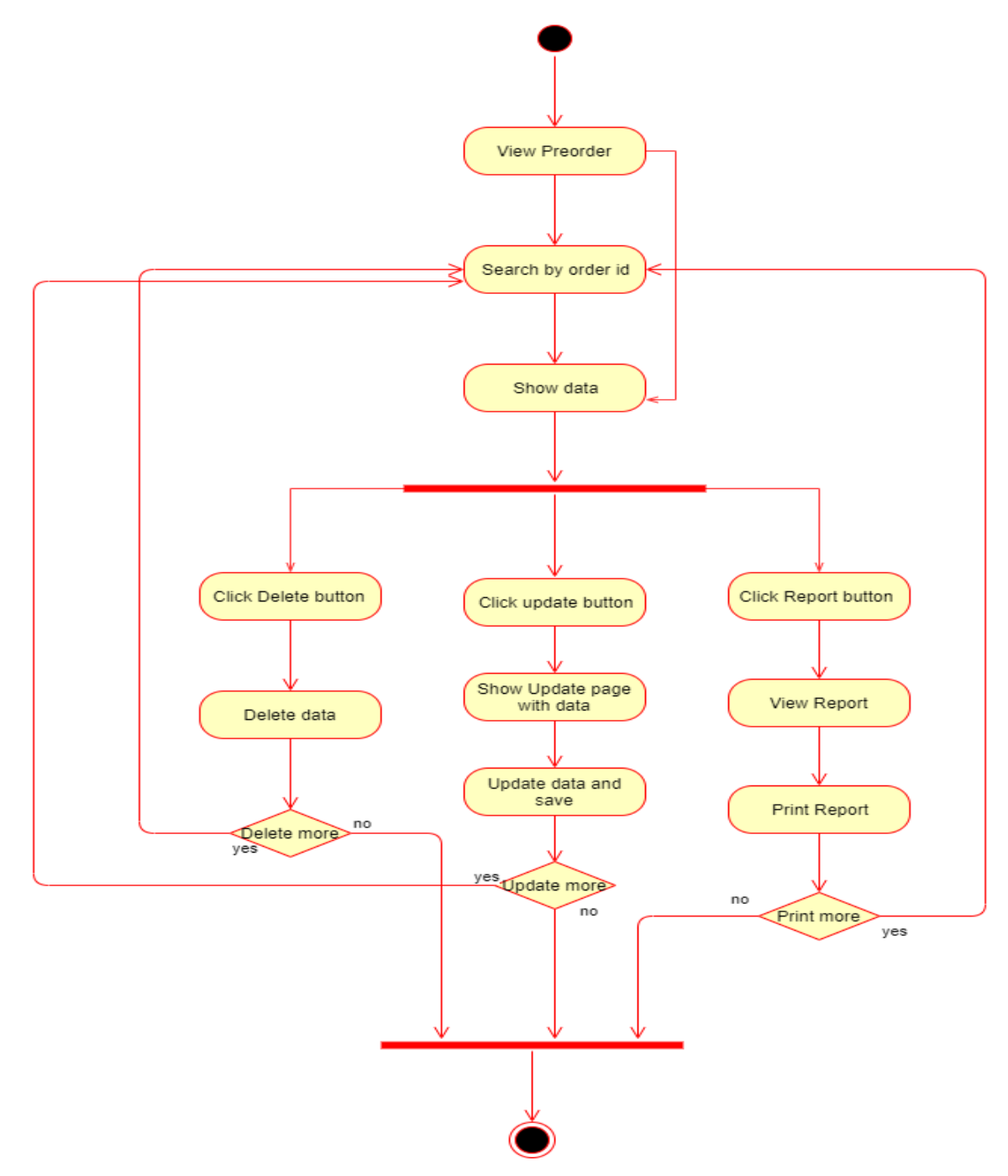

Figure 3.9: Activity diagram of view pre order

#### **3.3.9 View Production order**

Merchandiser can view Production order. For this Merchandiser should click "View Production order". Then the system show the all Production order. And then if merchandiser wants to update Production order then he click Update button the system give an update production order page, if merchandiser wants to delete a Production order then he click delete button, if merchandiser wants to print a report then he click report button.

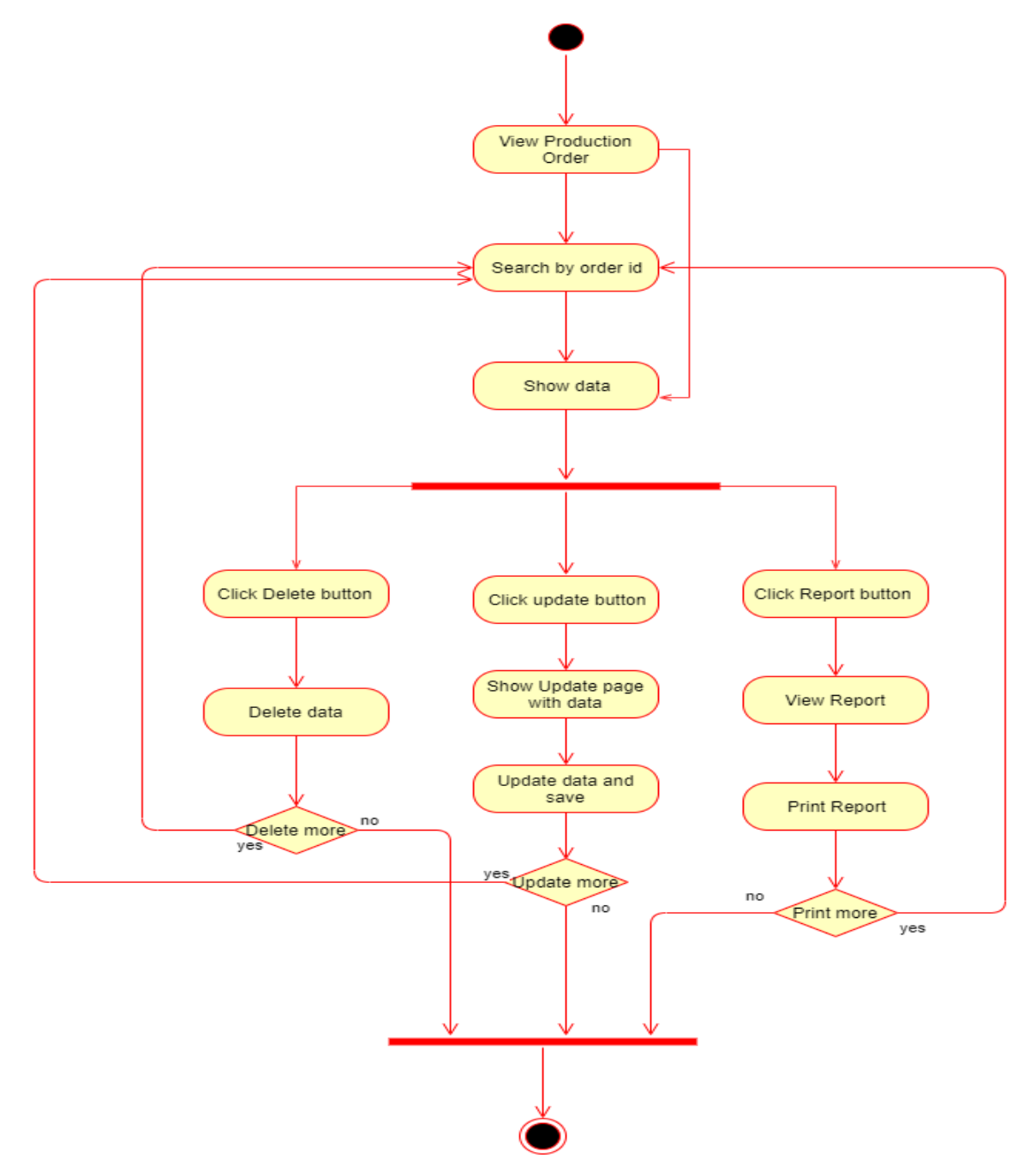

Figure 3.10: Activity diagram of view Production order

#### **3.3.10 View cost calculation**

Merchandiser can view cost calculation. For this Merchandiser should click "View cost calculation". Then the system show the all cost calculation. And then if merchandiser wants to update cost calculation then he click Update button the system give an update cost calculation page, if merchandiser wants to delete a cost calculation then he click delete button, if merchandiser wants to print a report then he click report button.

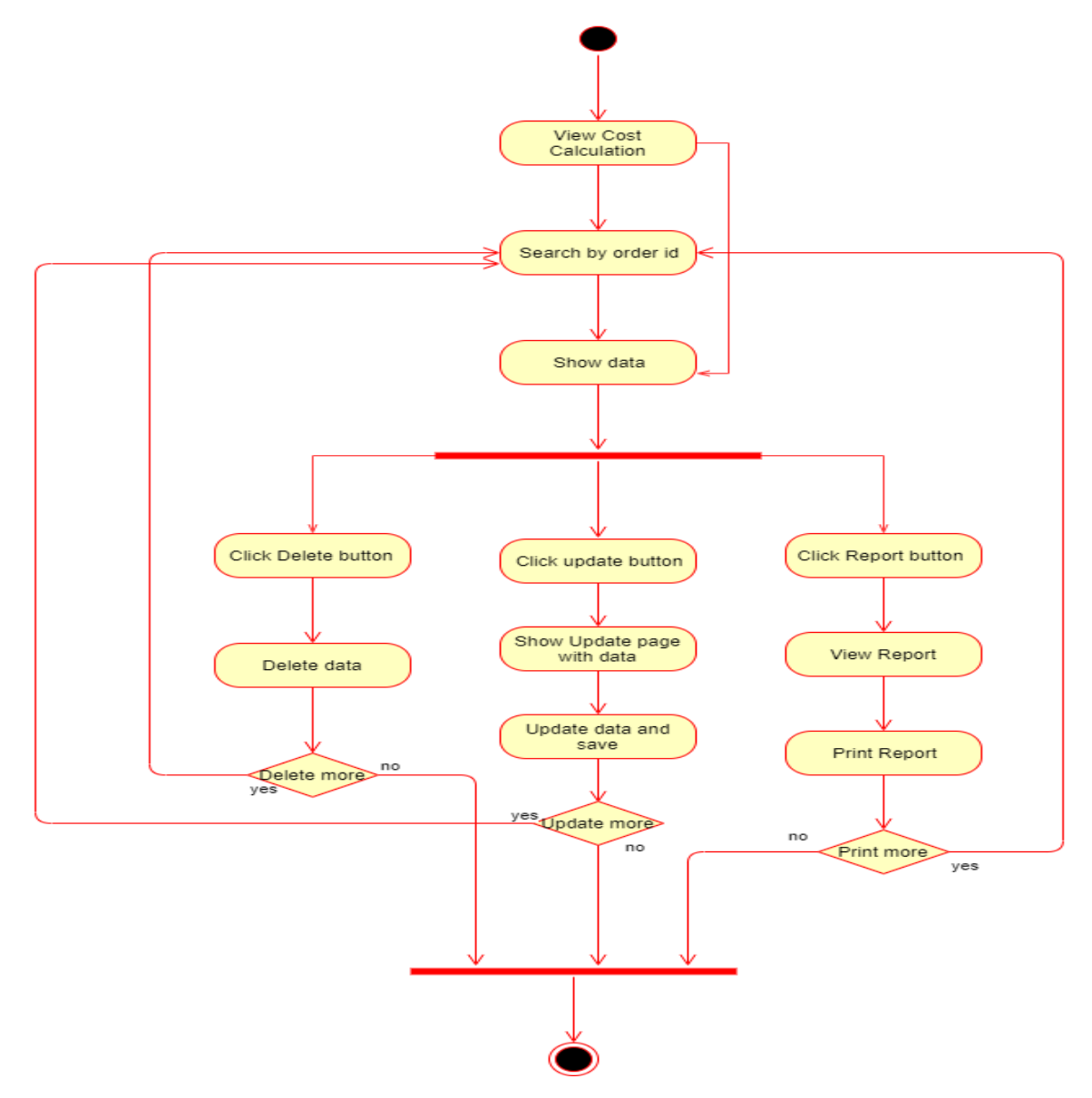

Figure 3.11: Activity diagram of view Cost calculation

#### **3.3.11 View post order**

Merchandiser can view post order. For this Merchandiser should click "View post order". Then the system show the all post order. And then if merchandiser wants to update post order then he click Update button the system give an update post order page, if merchandiser wants to delete a post order then he click delete button, if merchandiser wants to print a report then he click report button.

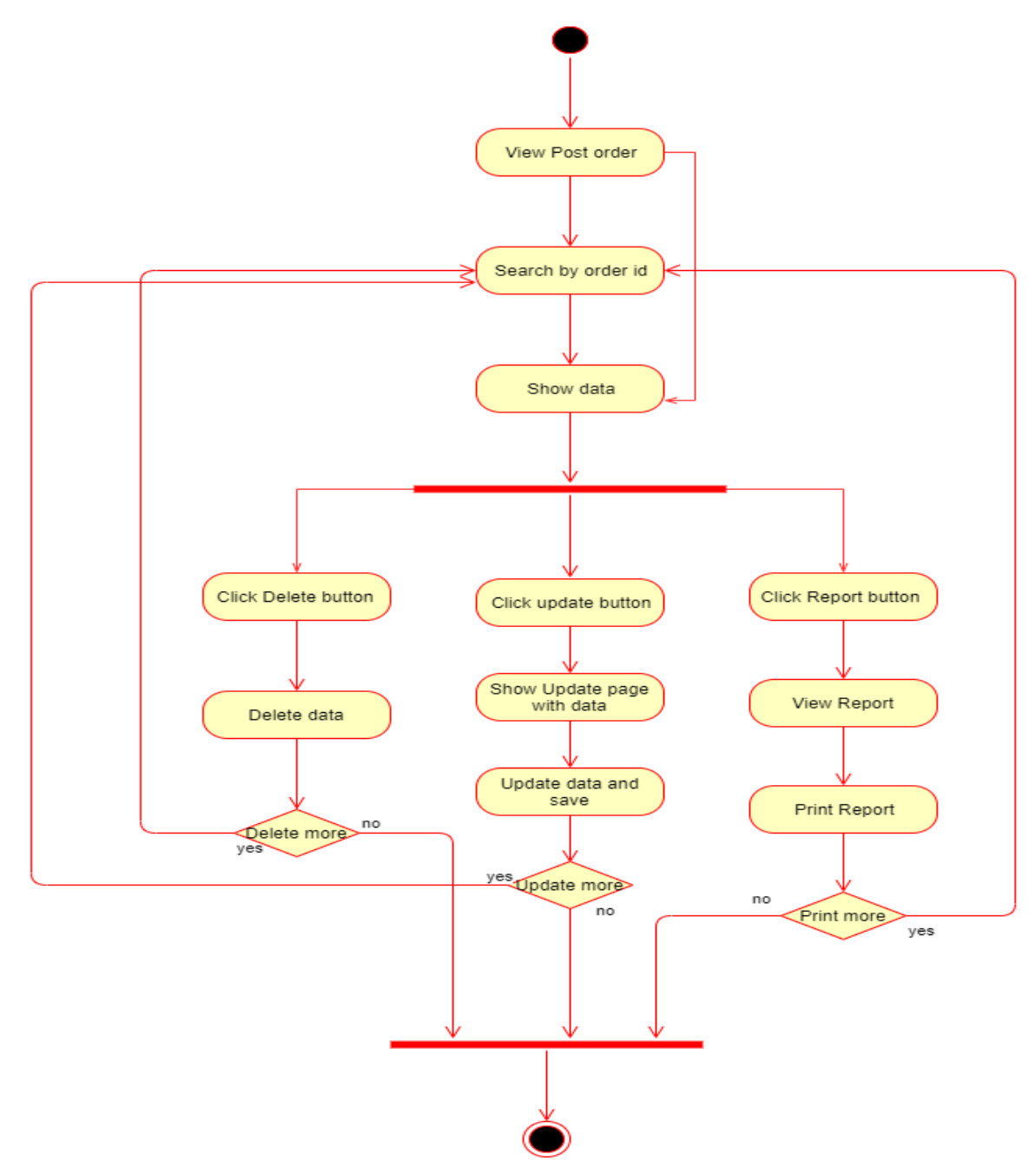

Figure 3.12: Activity diagram of view post order.

## **3.3 Sequence Diagram**

Mainly sequence diagrams understand us how the data will be followed in any application. Now we are going to show some sequence diagrams.

## **3.4.1 Manage account.**

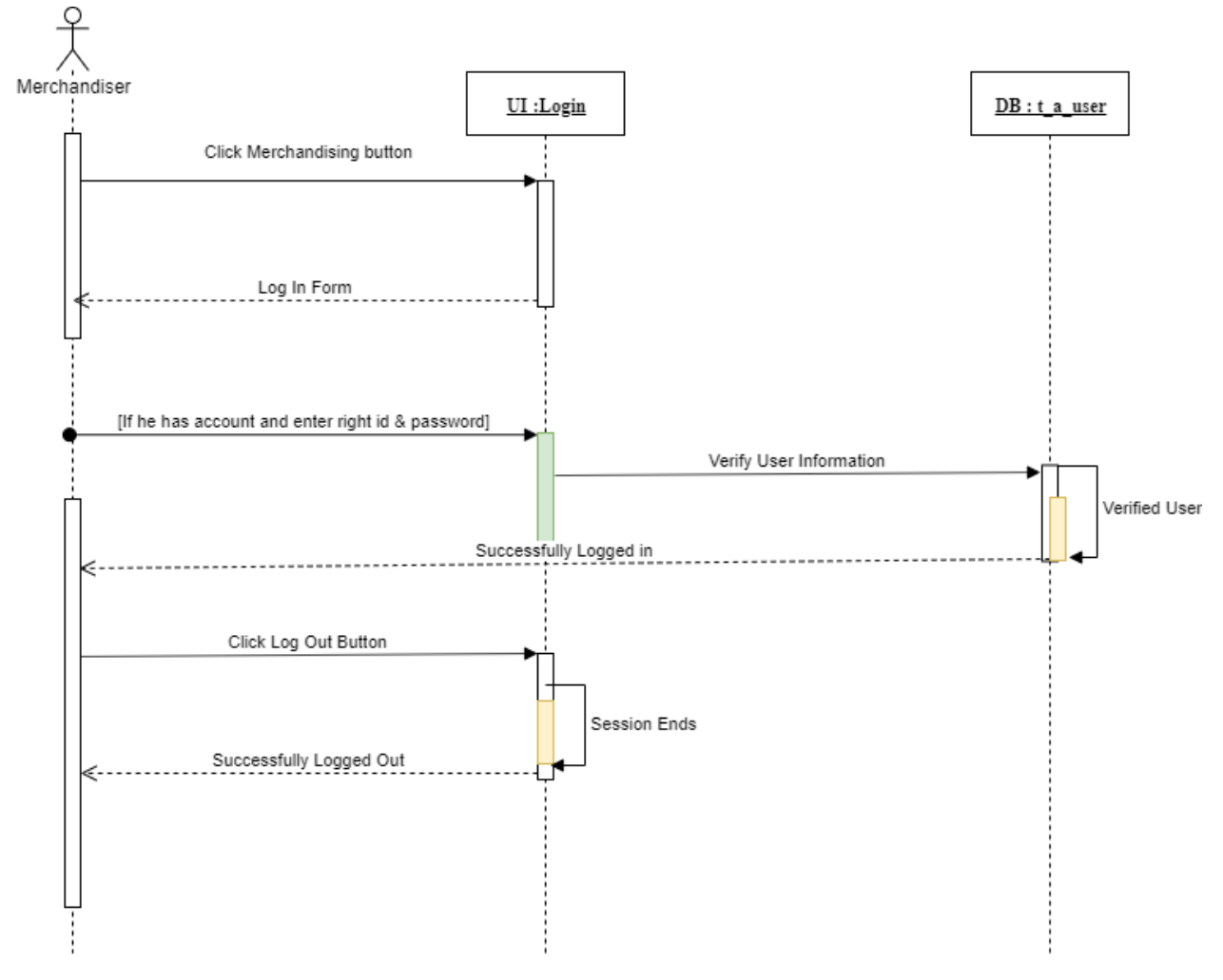

Figure 3.13: Sequence diagram of manage account

## **3.4.2 Create style entry**

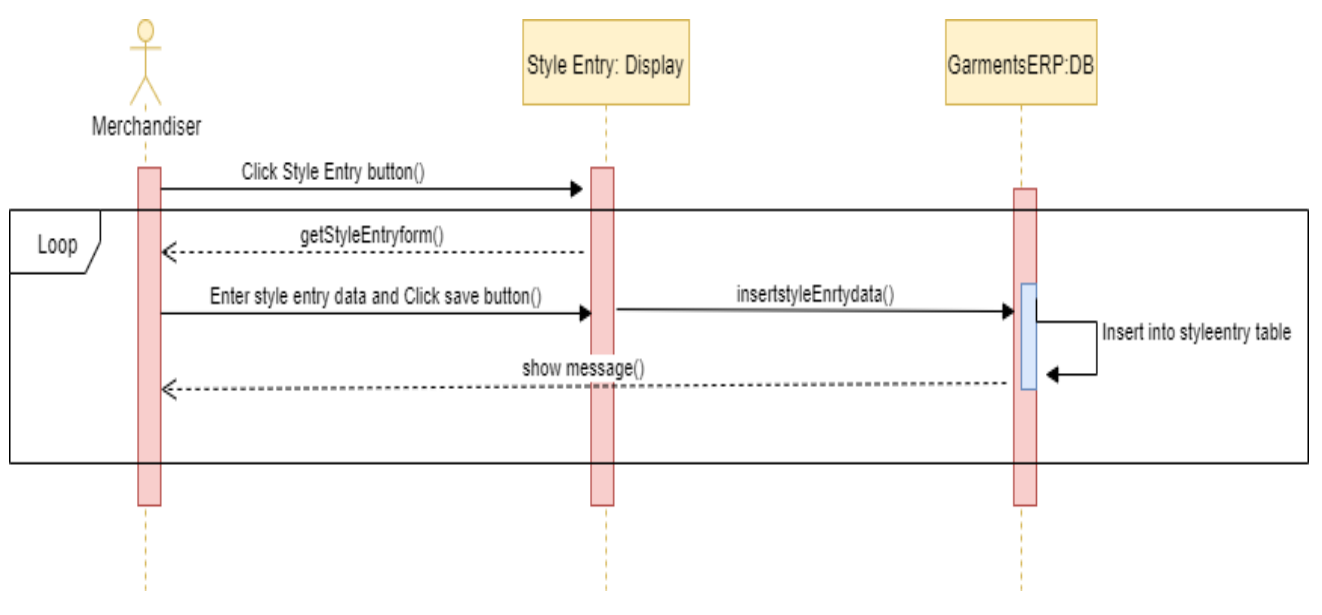

Figure 3.14: Sequence diagram of view style entry

## **3.4.3 Create pre order**

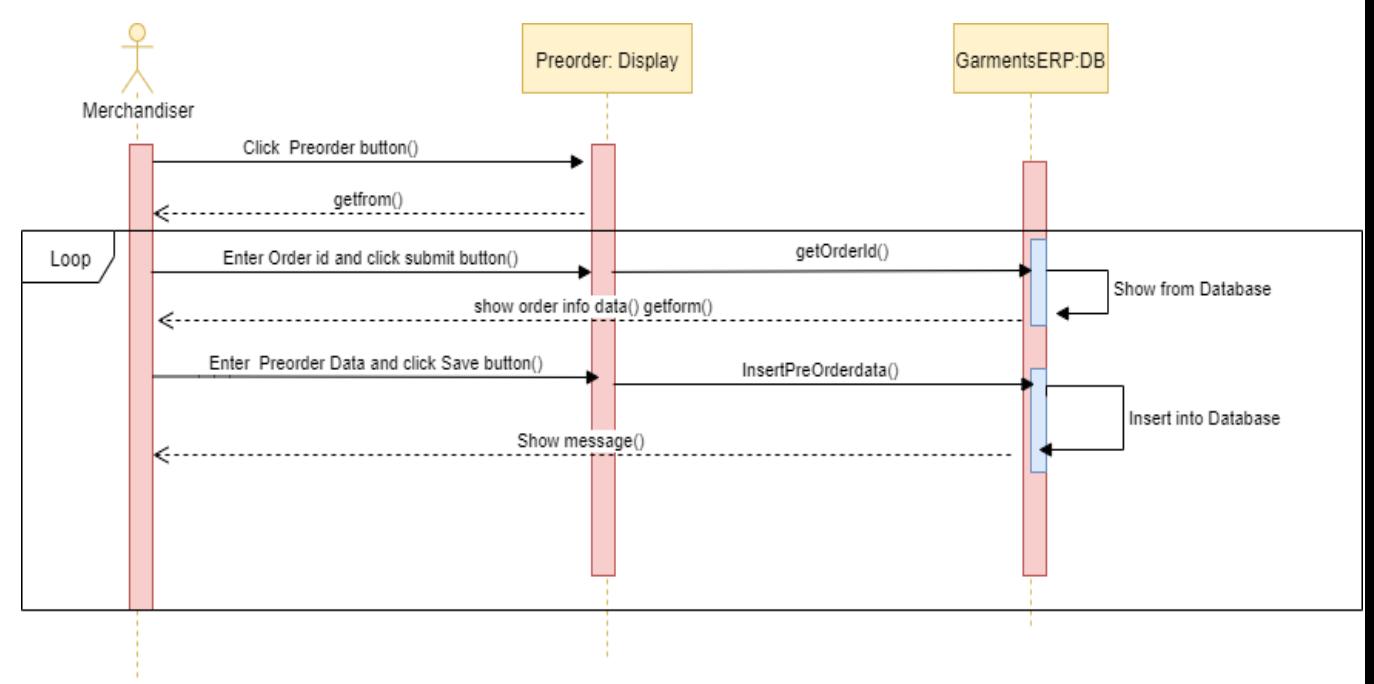

Figure 3.15: Sequence diagram of create pre order

## **3.4.4 Create production order**

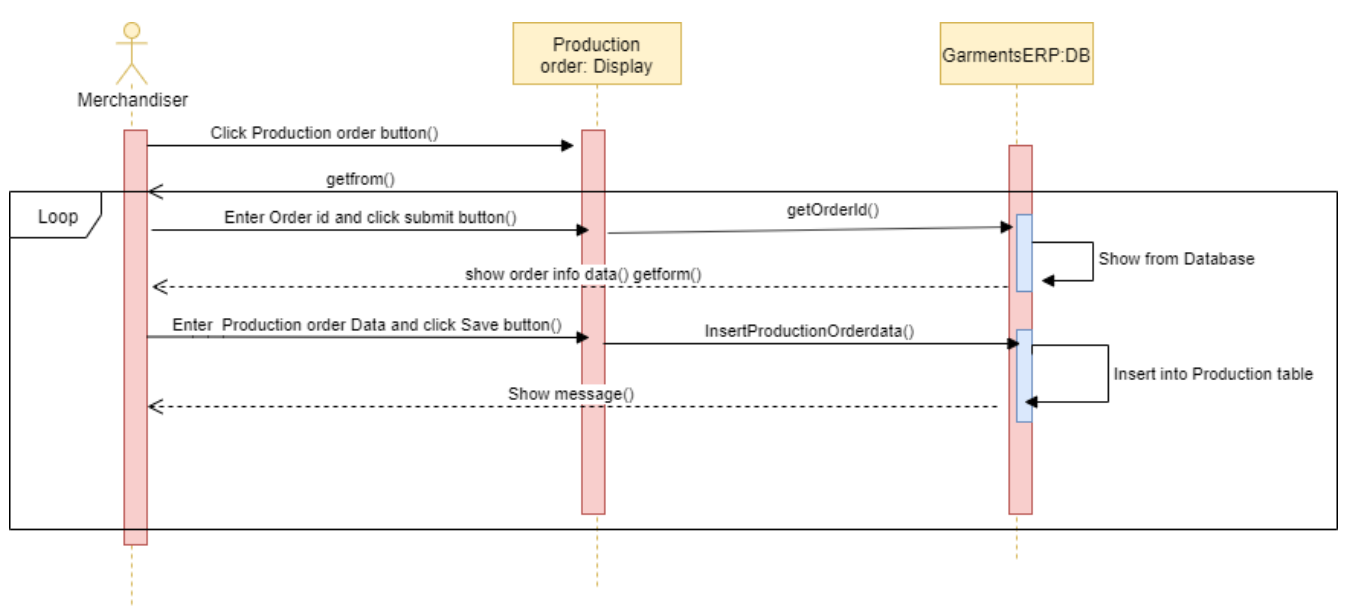

Figure 3.16: Sequence diagram of create production order

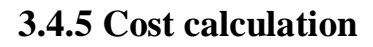

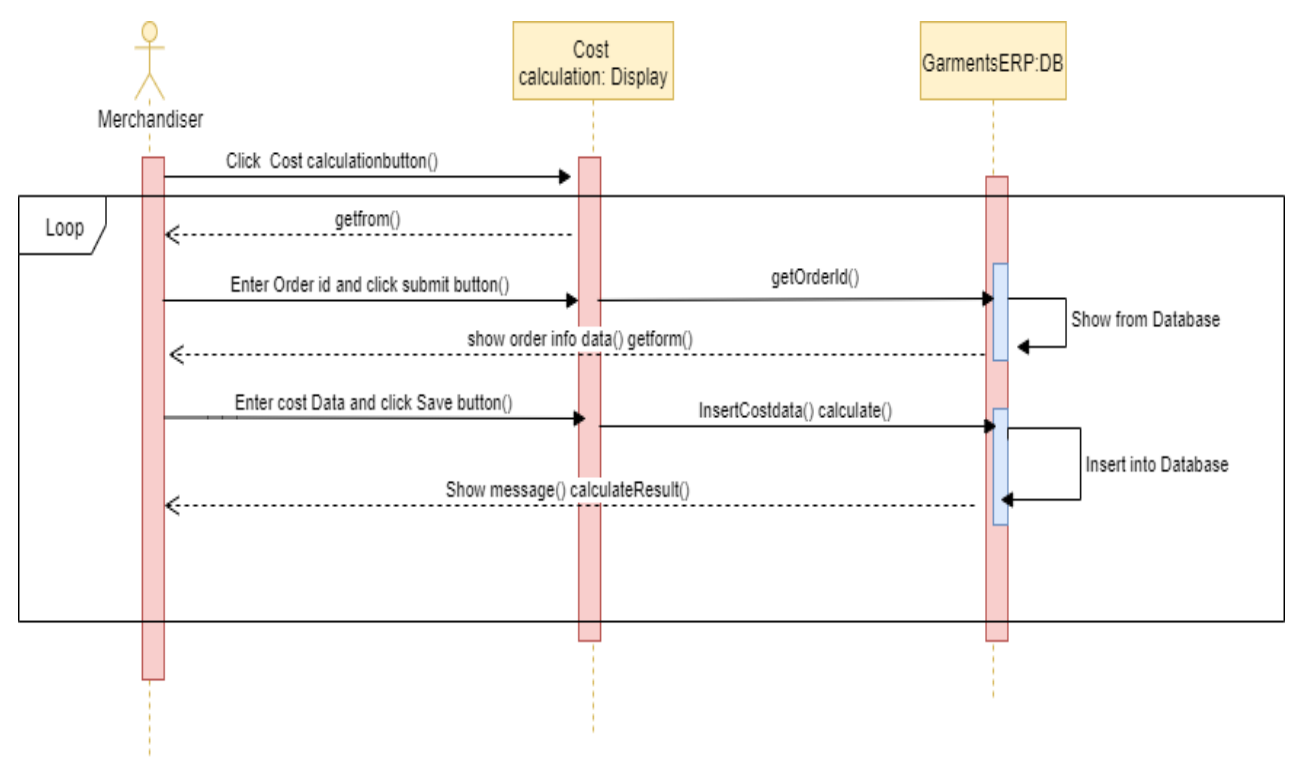

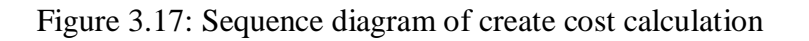

## **3.4.6 Create post order**

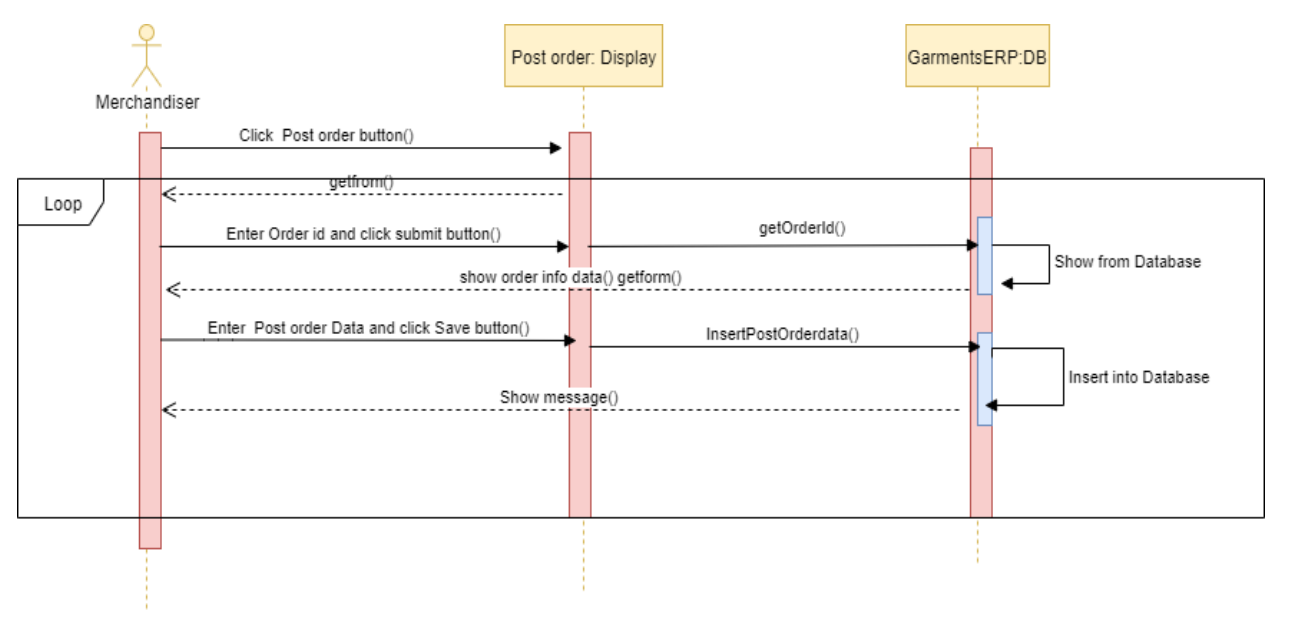

Figure 3.18: Sequence diagram of create post order.

### **3.4.7 View style entry**

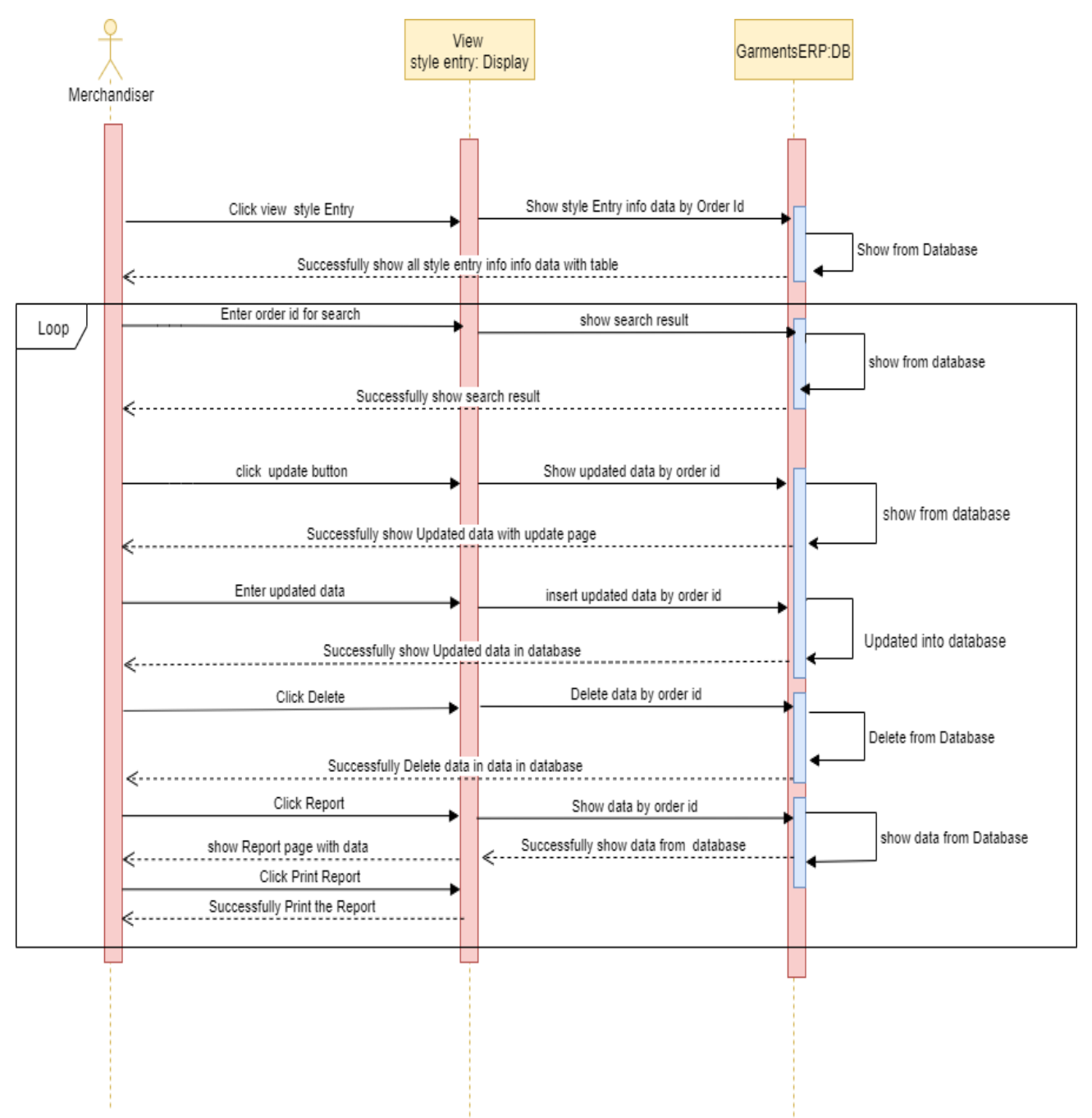

Figure 3.19: Sequence diagram of view style entry

#### **3.4.8 View pre order**

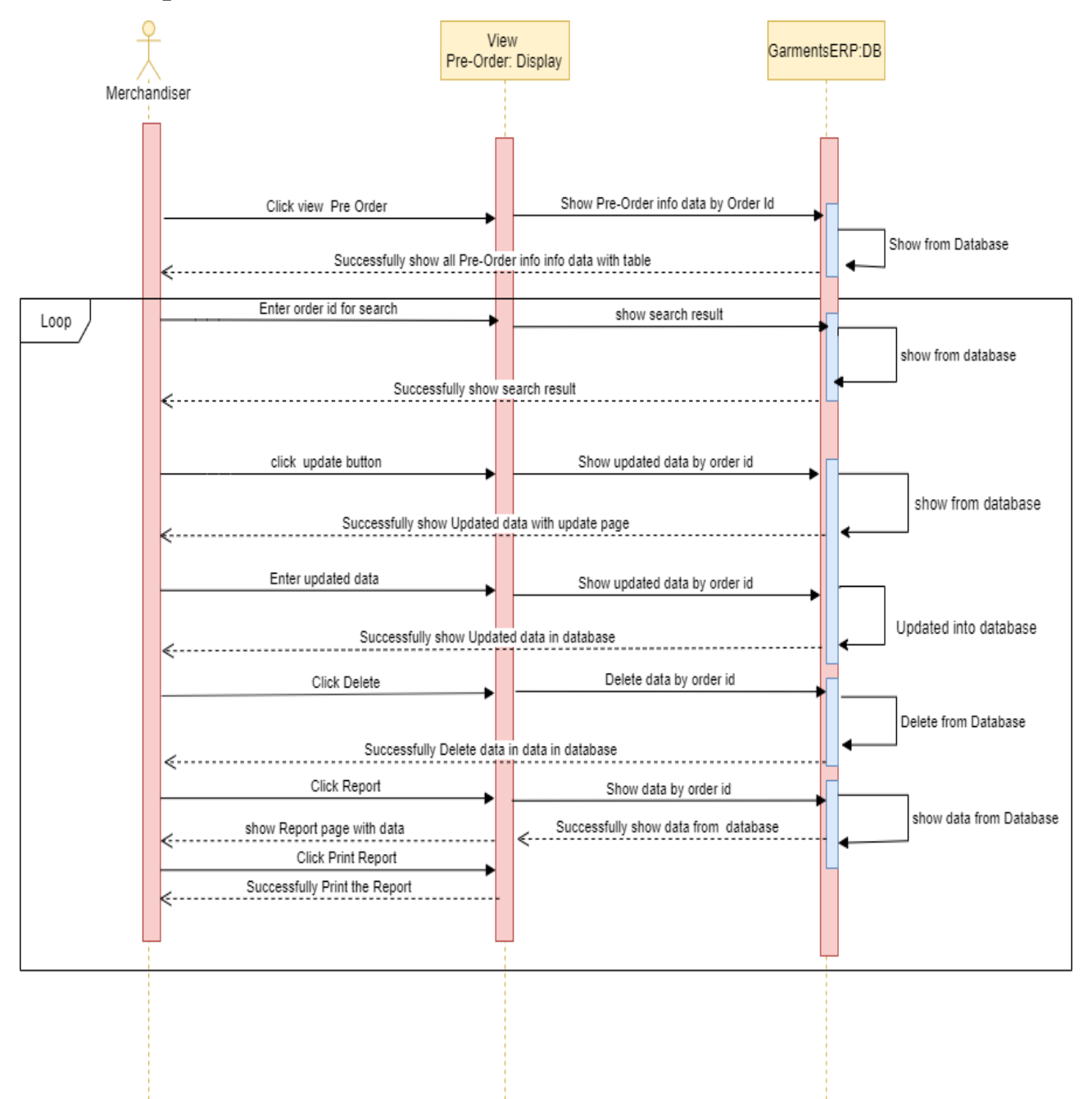

Figure 3.20: Sequence diagram of view pre order

## **3.4.9 View Production order**

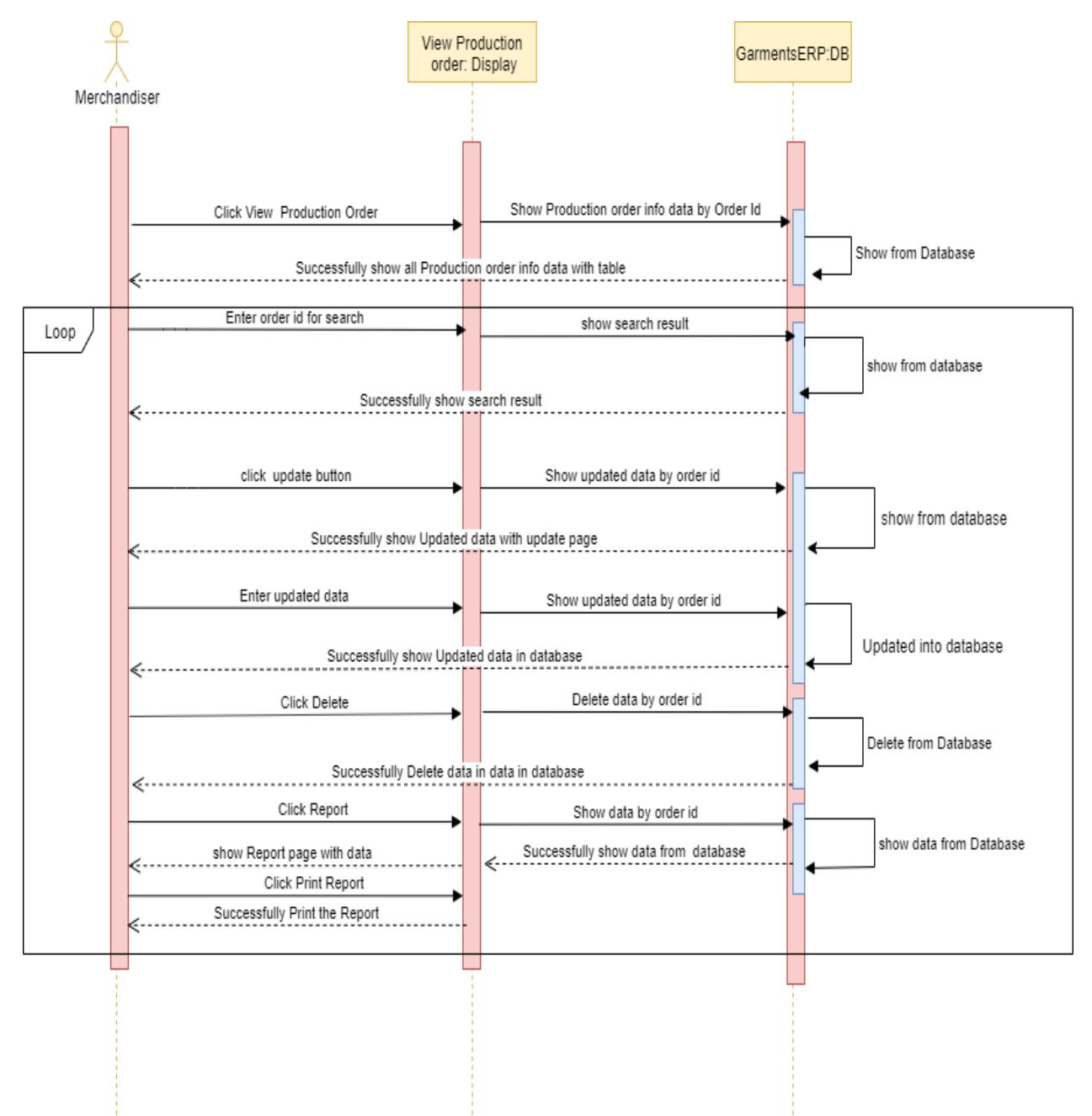

Figure 3.21: Sequence diagram of view Production order

#### **3.4.10 View cost calculation**

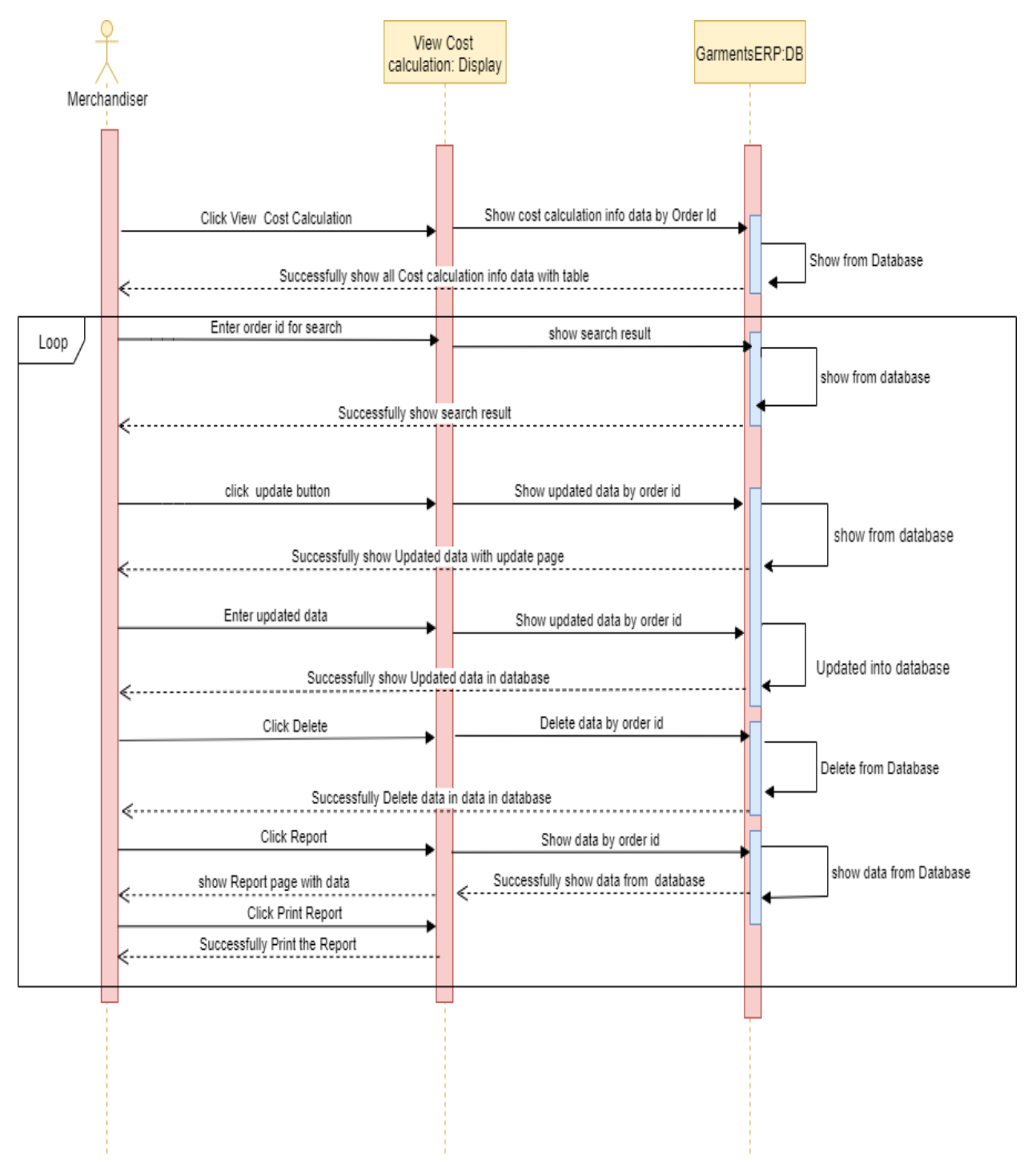

Figure 3.22: Sequence diagram of view cost calculation

#### **3.4.11 View post order**

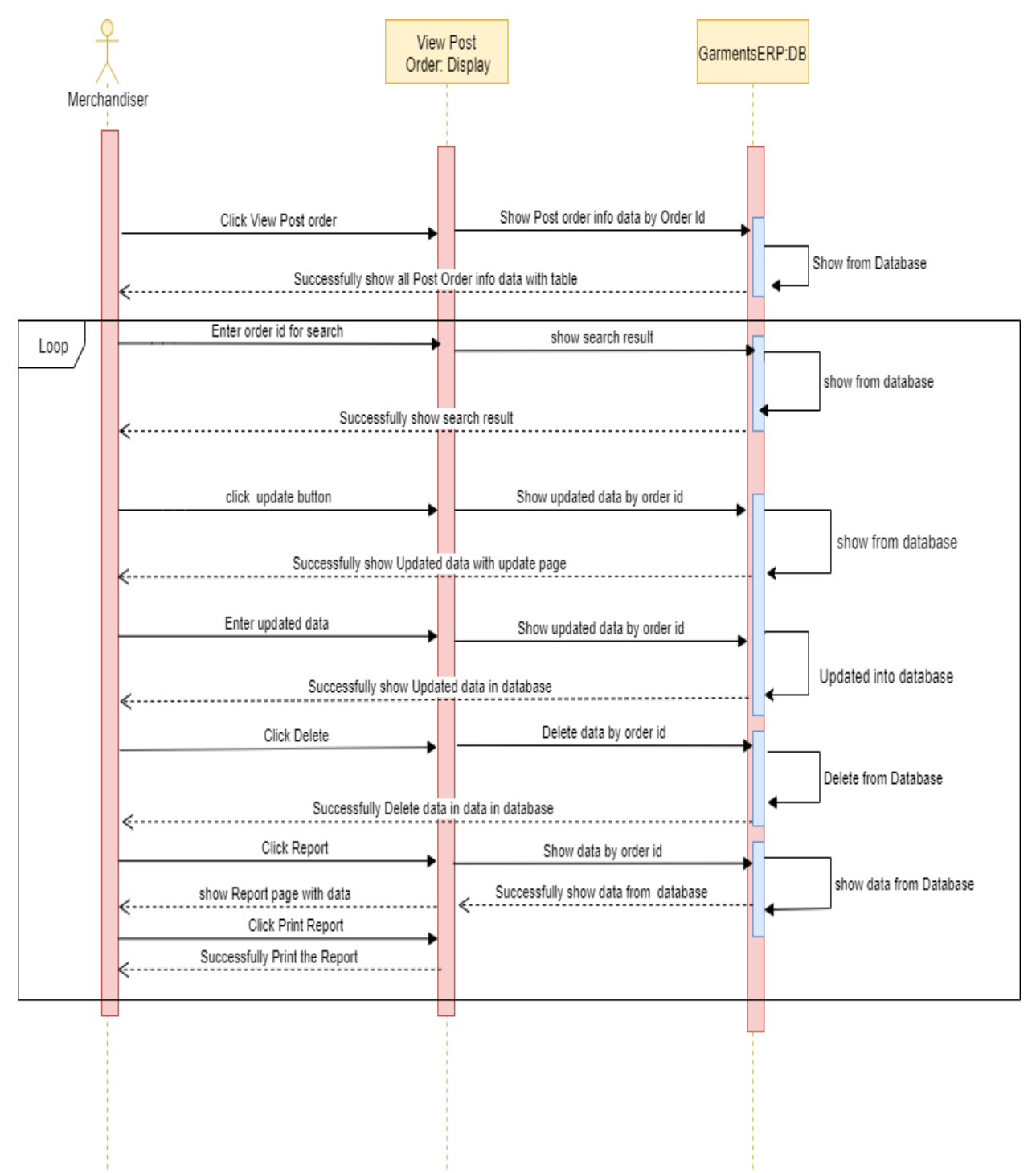

Figure 3.23: Sequence diagram of view Post order

**Chapter 4**

**System Design Specification**

### **4.1 Development tools and technology**

Software development tools are used to develop software. There are different kinds of tools for software developers to make the process of software development very smoothly. But now I will mention some of tools that I am using to develop my project.

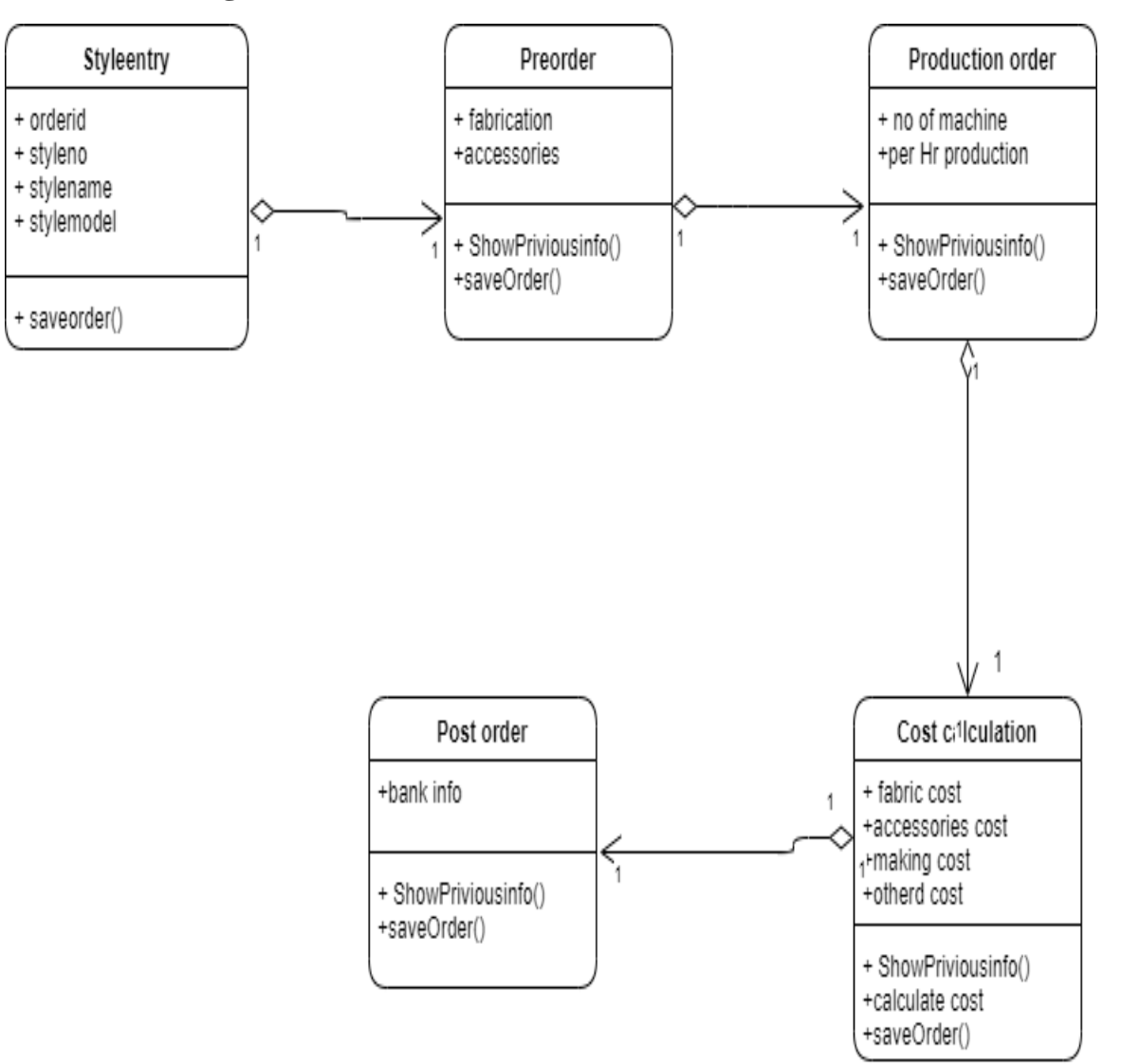

## **4.1.1 Class diagram**

Figure 4.1: class diagram

## **4.1.2 ER diagram**

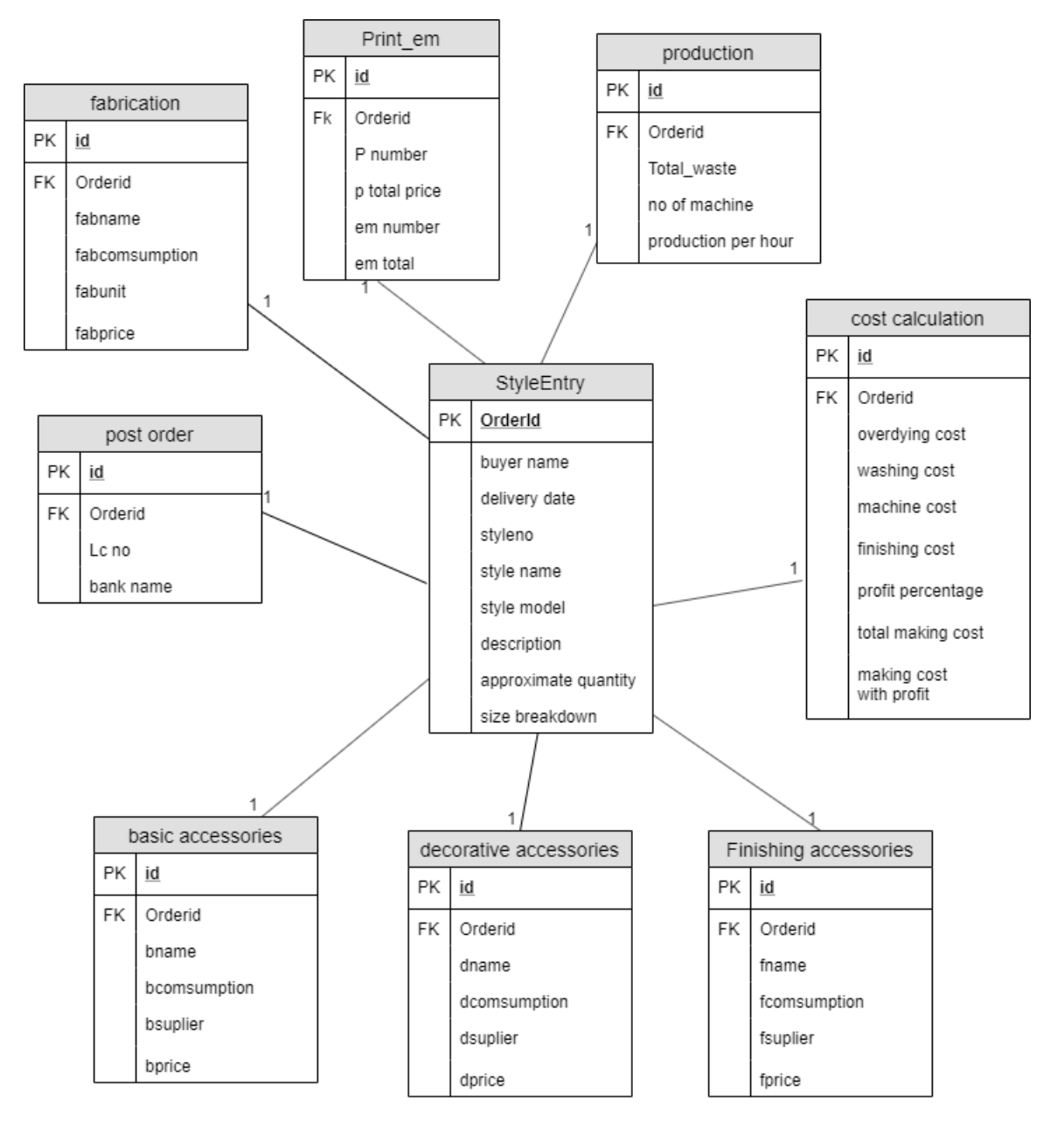

Figure 4.2: ER diagram

## **4.1.3 DFD Diagram**

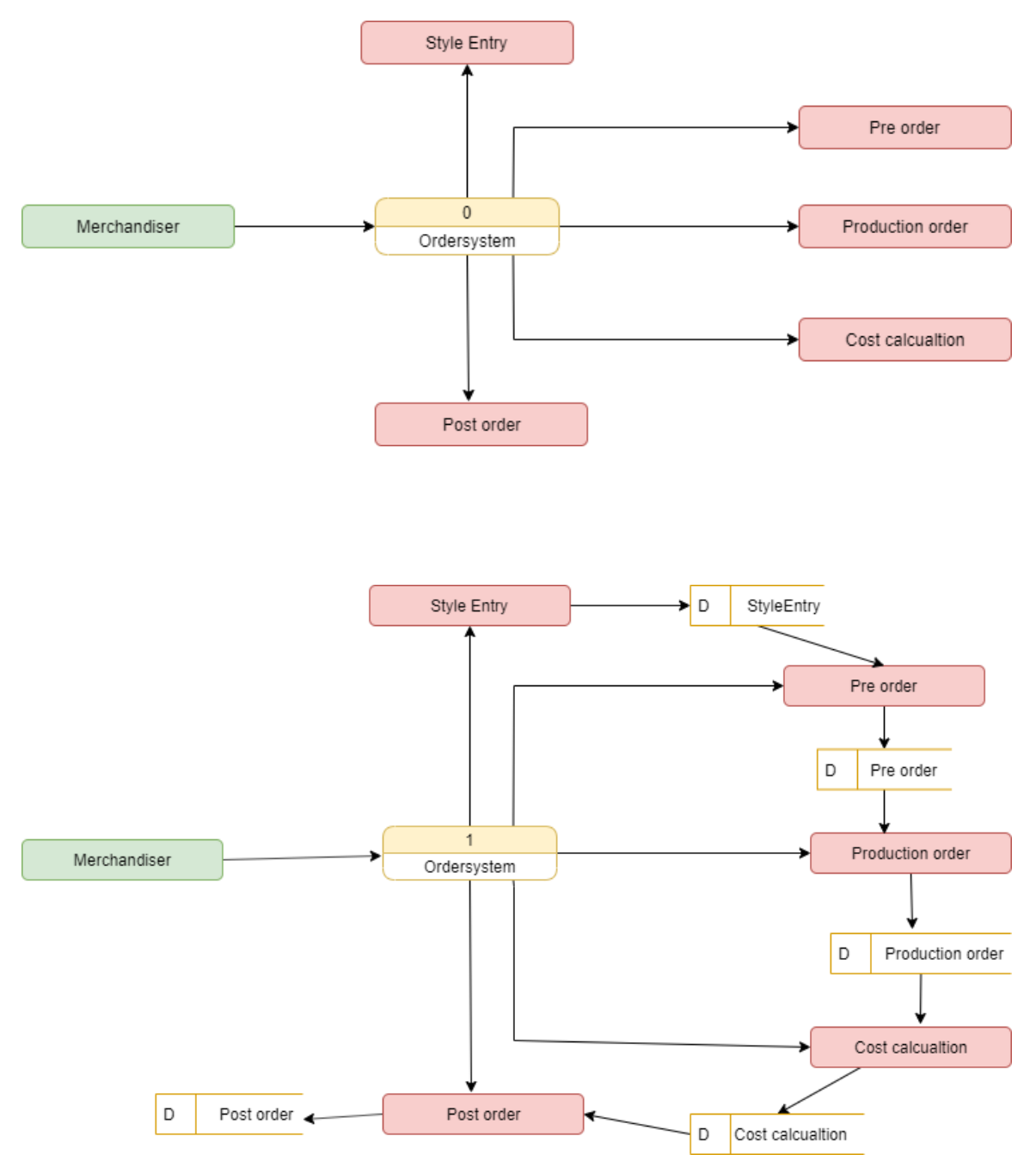

Figure 4.3: DFD diagram

#### **4.2 Database Design Diagram**

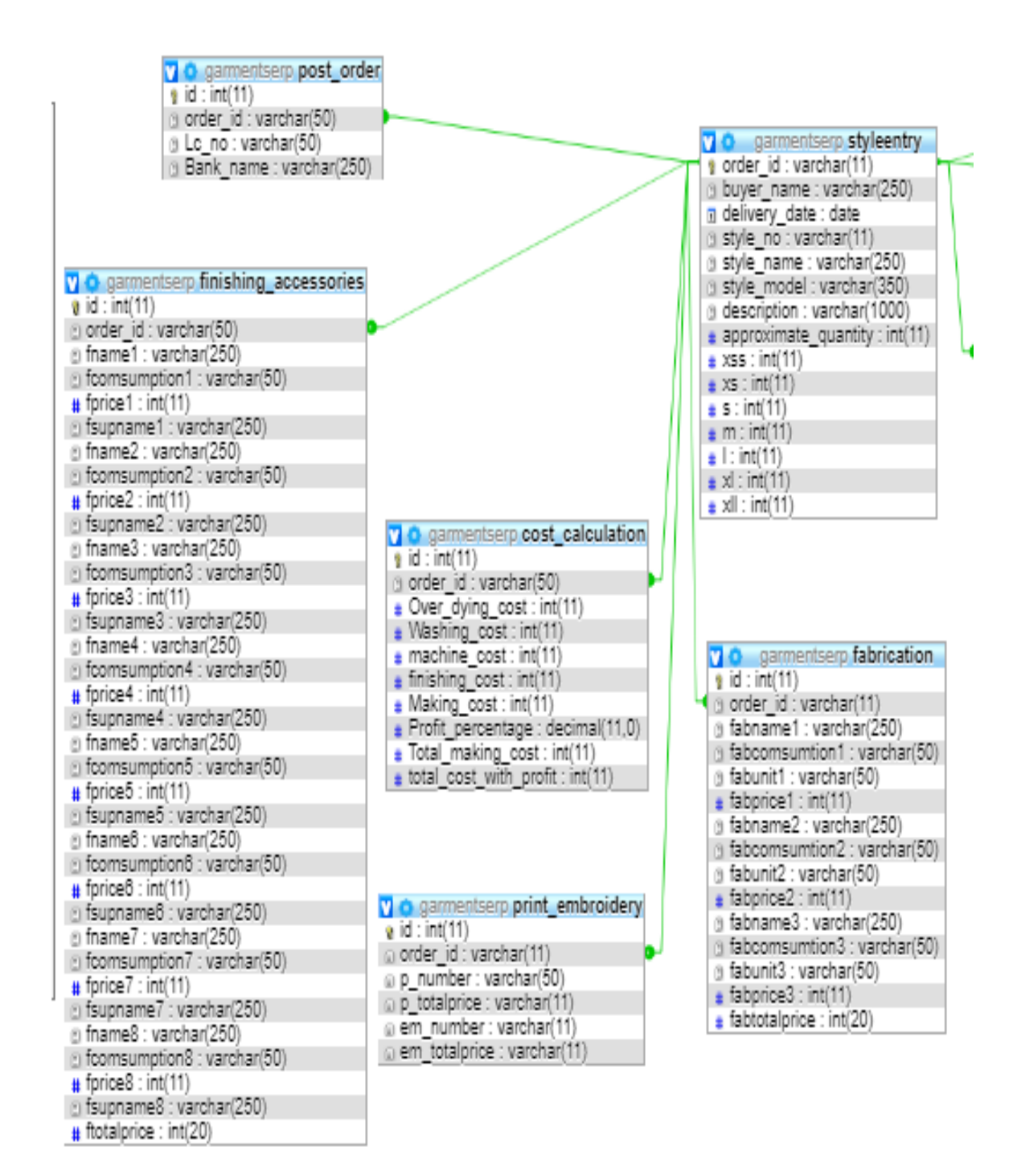

Figure 4.4: Database Diagram(GarmentsERP)

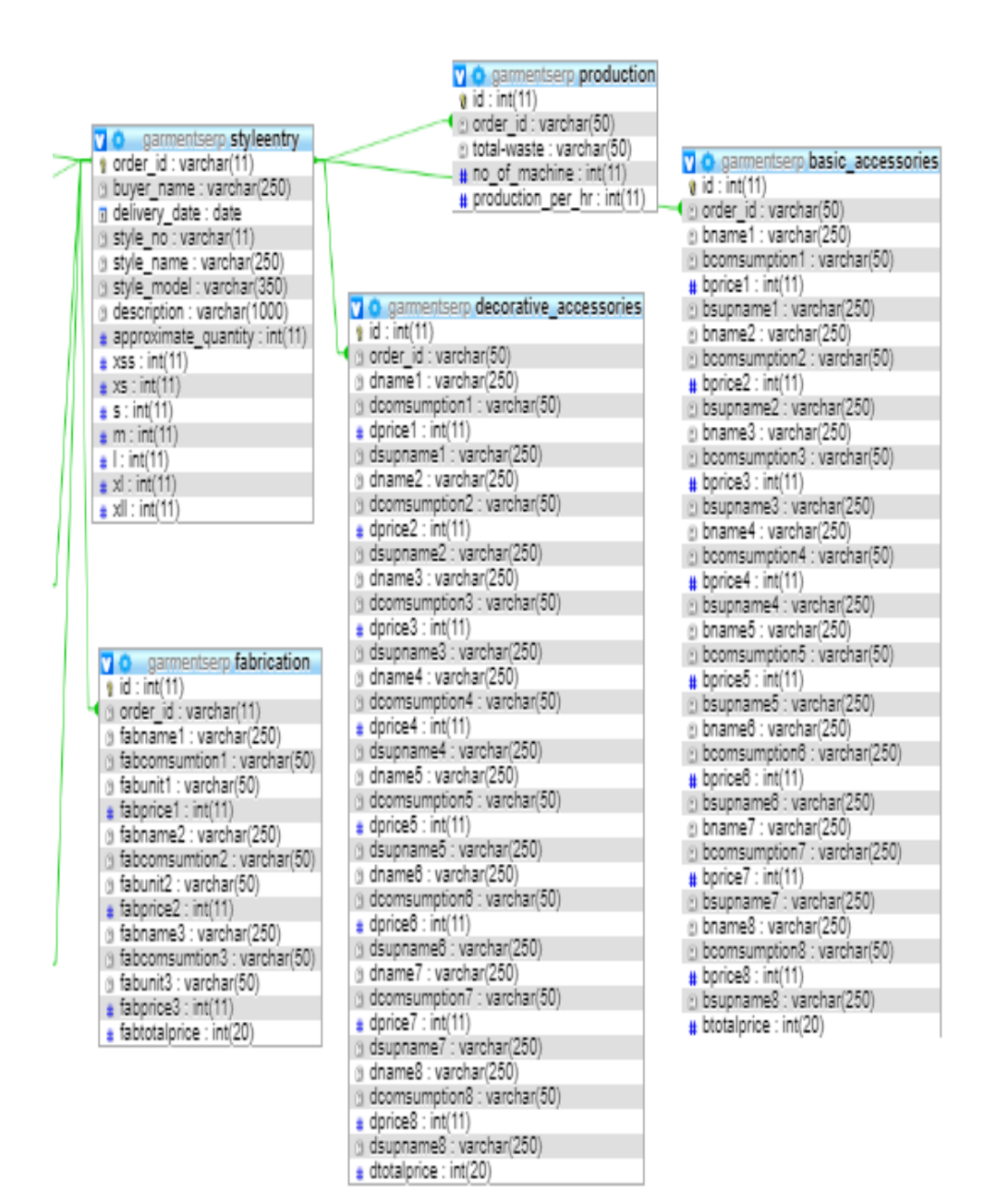

Figure 4.5: Database Diagram(GarmentsERP)

#### **4.3.1 User Interface Technology**

For success of any software application, a good looking user interface plays a vital role. User interface includes using good image, graphics, typography, stylesheets, scripting etc.

#### **4.3.1.1 Programming Language**

The front-end language that I have used to my application is HTML. And the server side programming language name is PHP which stands for Hypertext Preprocessor. Both of them are open source general purpose scripting language.

## **4.3.1.2 JQuery UI**

JQuery UI is a name of library which uses JavaScript as core programming language. Generally, it interacts with Graphical User Interface (GUI). It also provides visual effects with animation. It is also a subset of JavaScript. By using AJAX no page reloading is required. It is also compatible with any browser like Google Chrome, Mozilla Firefox etc

## **4.3.1.3 CSS framework or Bootstrap**

After completing markup, cascading style sheets are designed. It generally explains how HTML elements will display. But before start designing an application interface with Bootstrap4, one may have some basic knowledge about this framework. It will increase the efficiency.

#### **4.4.2 Implemented tools and platform**

As I have said before, there are many tools and technologies that need to be used for developing software.

#### **4.4.2.1 Integrated Development Environment**

IDE stands for Integrated Development Environment. Programmers write code on IDE. I have used IDE. To develop my web version, I have used "Visual Studio Code" which is powered by Microsoft.

## **4.4.2.2 Database Server (MYSQL Server V-10.1.36-MariaDB)**

Now, I using for my project "MYSQL Server V-10.1.36-MariaDB"

### **4.4.2.3 Web Server**

We have used XAMMP apache server. Now, I am working with HTTP 1.1 version.

 **Chapter 5 System Test**

#### **5.1 Testing Features**

To test the features and functionality, a new test set is to be written for testing purpose. Almost every feature and functionality have different characteristics. Those are test to make the application more useful, intuitive, reliable, secured, scalable, effective and efficient.

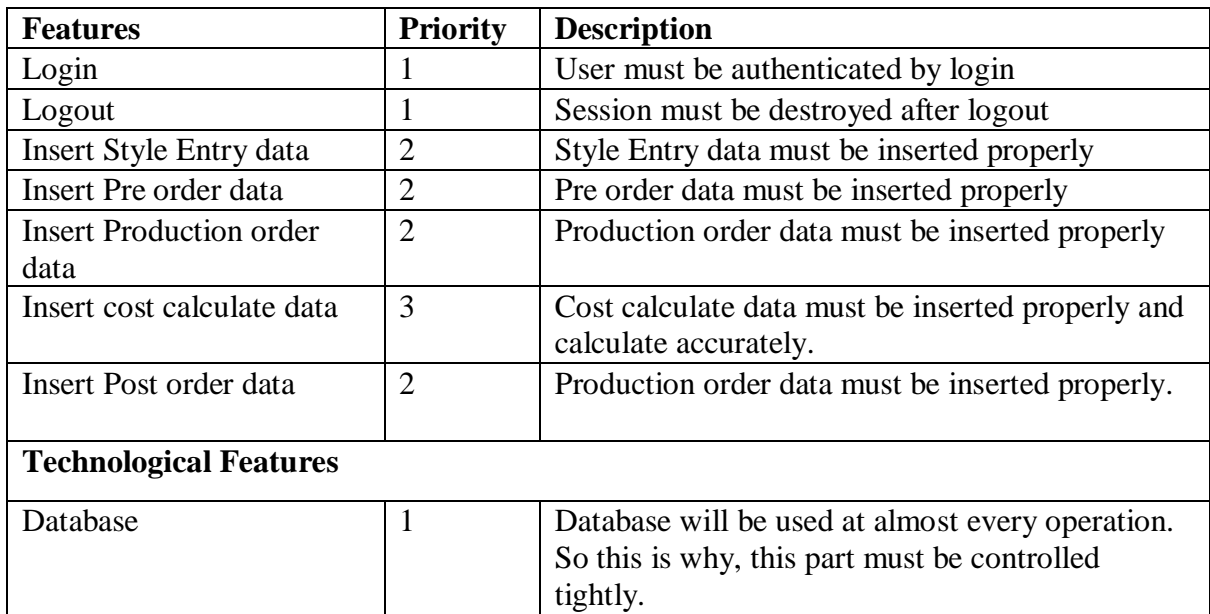

#### **5.1.1 Features to be tested**

Here,  $1 = Low Priority, 2 = Medium Priority, 3 = High Priority$ 

#### **5.2 Testing Strategy**

Testing strategy is to be considered as a general purpose of testing process. Different kinds of testing strategies can be performed according to the type of application system that need to be tested.

#### **5.2.1 Test approach**

To complete the test process, testers must take some approach. There are mainly two test approach.

- **Automation testing:** Automation testing is a name of testing technique by which test engineers prepare some scripts according to test plan and after that they use suitable tools to perform testing of the software. Nowadays, almost every software company follow the approach of automation testing.
- **Manual testing:** Manual testing is also a name of technique of testing by searching out the bugs or vulnerability in an application. In this process, test engineers manually test and execute the test cases without having any automation tools.

#### **5.2.1.1 Black Box Testing**

Black box testing, also known as Behavioral Testing, is a software testing method in which the internal structure/design/implementation of the item being tested is not known to the tester. These tests can be functional or non-functional, though usually functional

#### **5.2.1.2 Equivalent Class Partitioning**

Equivalent class partitioning is also known as equivalent partitioning. In this technique input data is to be divided into groups. Those group of data are expected to perform as similar behavior. Each groups works as same as other groups also.

For legal input value output will produce a meaning data. But for illegal input value, output will not produce meaningful data.

#### **5.2.1.3 Boundary Value Analysis**

Boundary value analysis is a name of software testing by which input data can be included within a boundary range.
#### **5.2.1.4 White Box Testing**

White box testing is also a name of testing approach which is also known as clear box testing, glass box testing, open box testing, transparent box testing, code based testing or structural testing.

Testers can also predict the output of every test cases for white box testing. White box testing can be classified into some levels. Such as:

- Unit Testing
- Integration Testing
- System Testing

The main advantage of white box testing is that testing is more throughout and the testing can be started from the very beginning stage.

#### **5.2.2 Pass / Fail Criteria**

Pass or fail criteria will be set by the test engineers.

Now I will give the pass / fail criteria below.

- System crash will not be considered as pass case.
- If any criteria pass 100% times, then it will be considered as pass criteria only.
- If data can't be displayed to the application properly, then it is also to be considered as fail criteria.

#### **5.3 Testing Schedule**

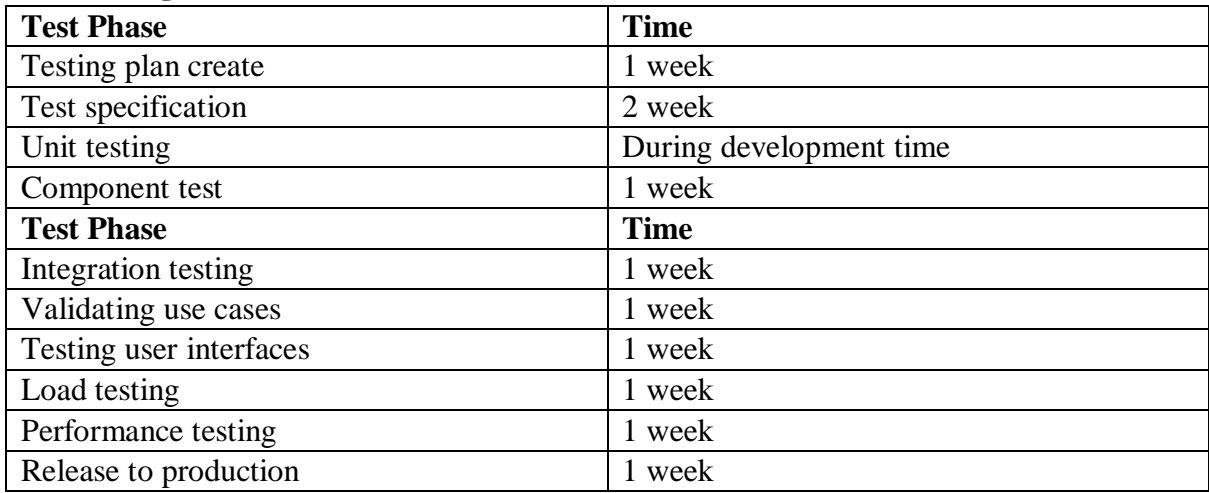

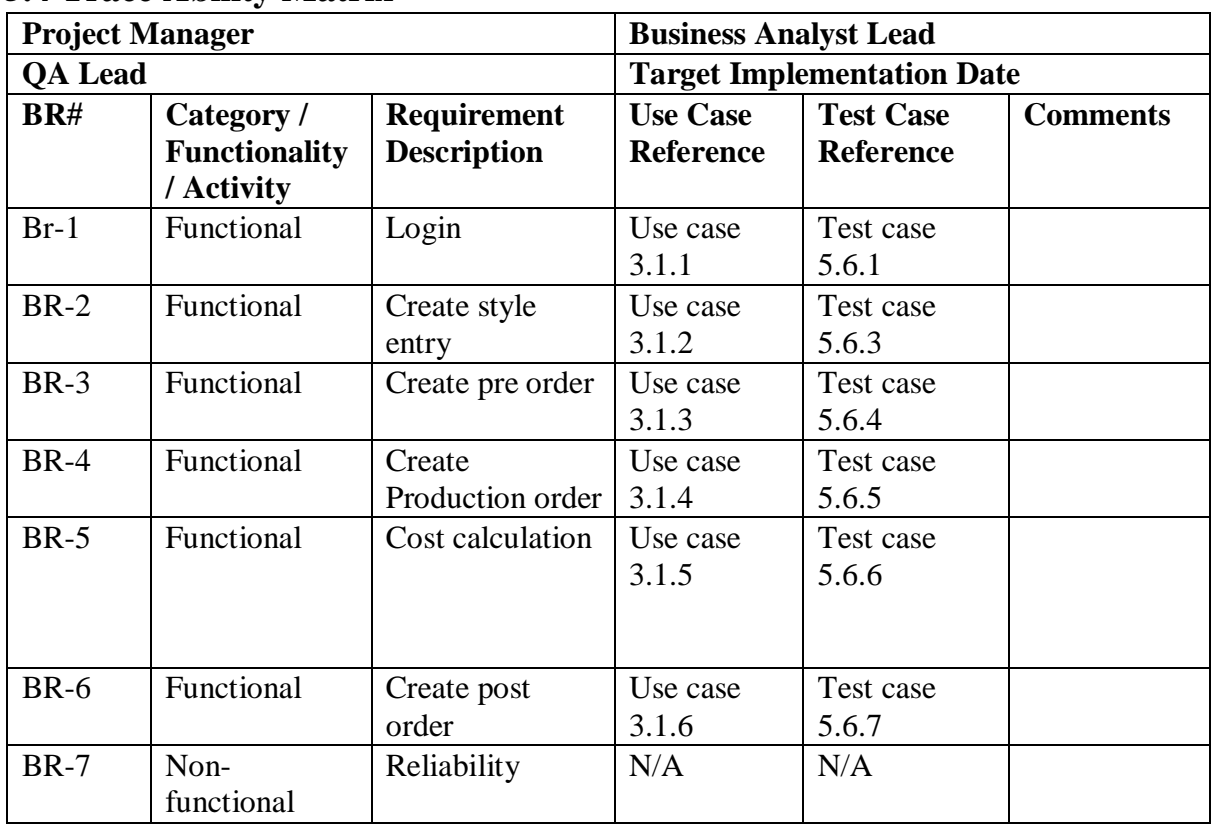

#### **5.4 Trace Ability Matrix**

#### **5.5 Testing Environment**

Testing environment means to prepare the environment with hardware and software so that test engineers can be able to execute test cases as required. Besides hardware and software usage, network configuration might be needed to execute test plans.

For making the environment for testing, some key area need to setup. Those are:

- Test data
- Database server
- Client's operating system
- Front end running environment
- Browser
- System and application
- Network
- Hardware with server operating system
- Documentation is also required. Like: user manuals, installation guides, configuration guides, documents etc.

#### **5.6 Test Cases**

A test case refers to some rules and regulations or conditions by which it can be determined whether a system can be able to meet the works or requirements under test cases properly. For testing our application, I have prepared some test cases. Now, I am going to provide them.

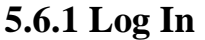

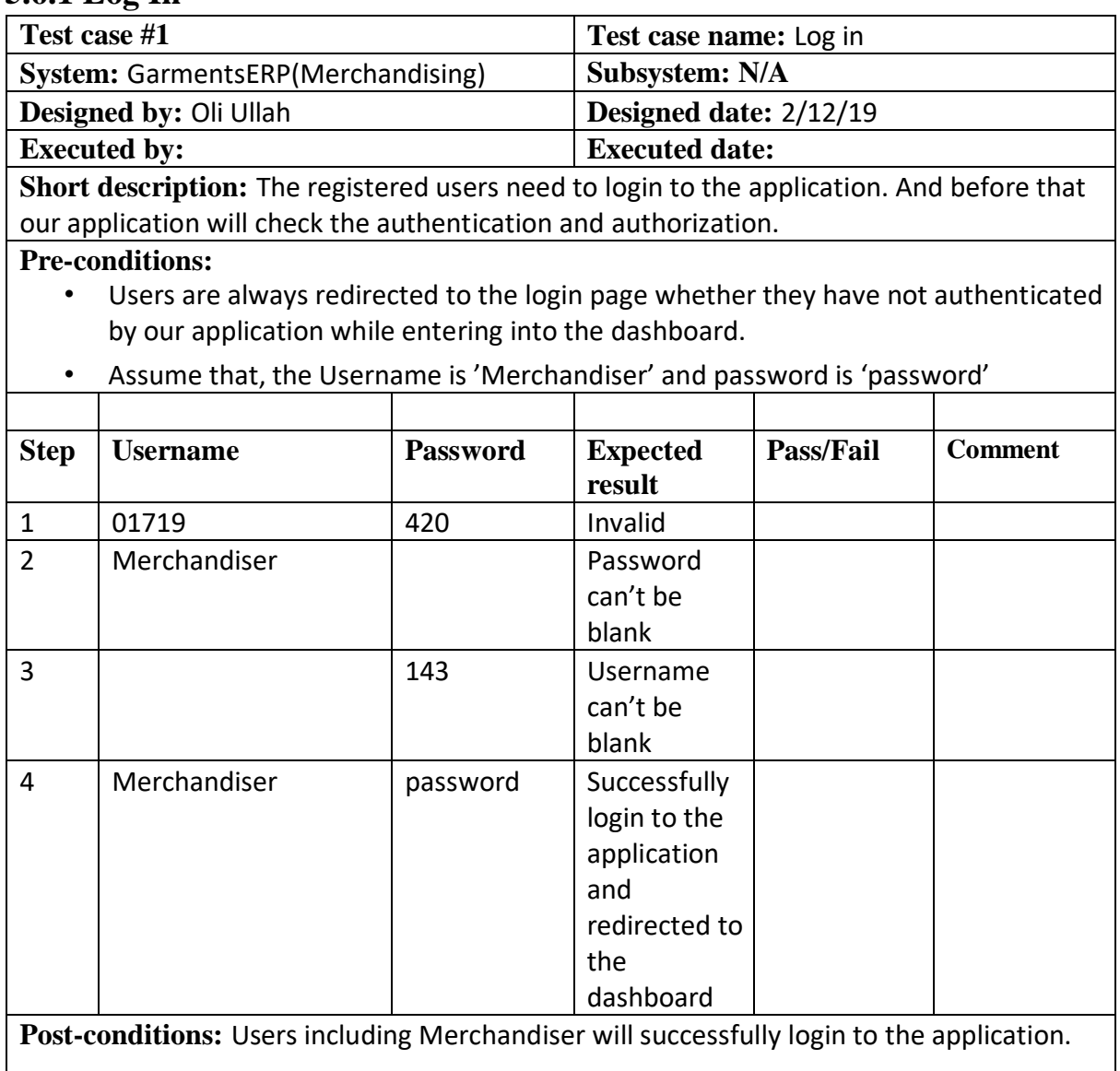

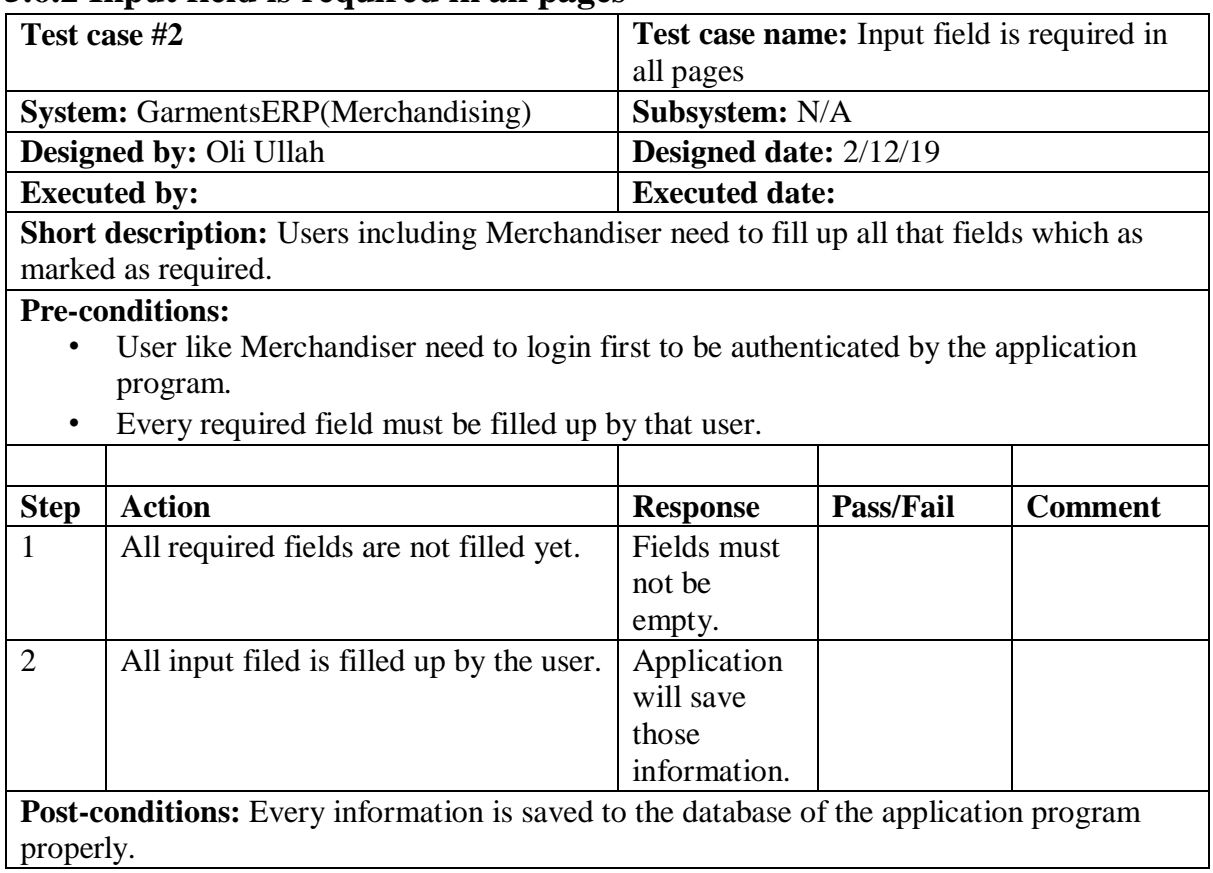

## **5.6.2 Input field is required in all pages**

## **5.6.3 Create Style Entry**

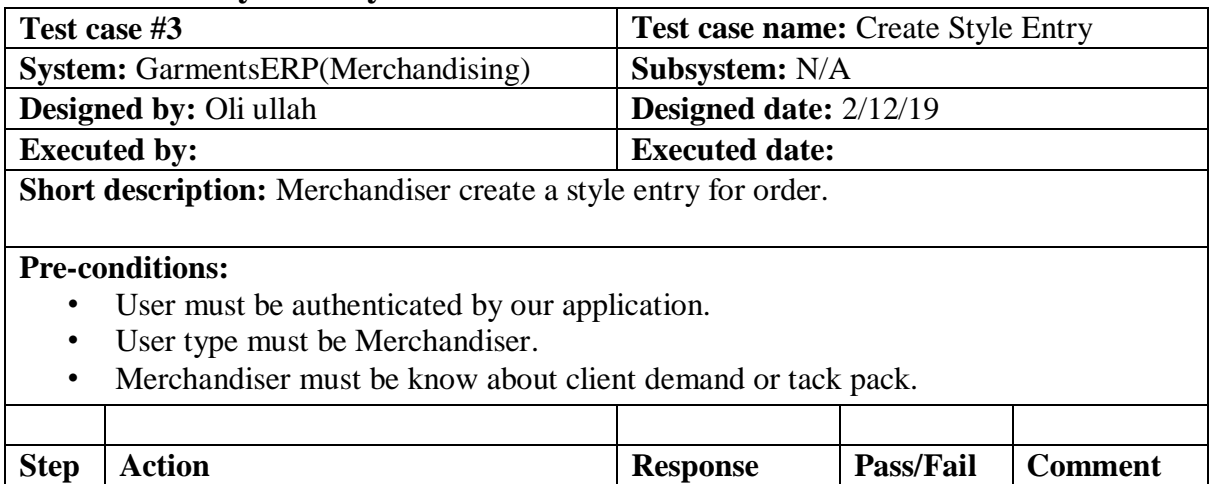

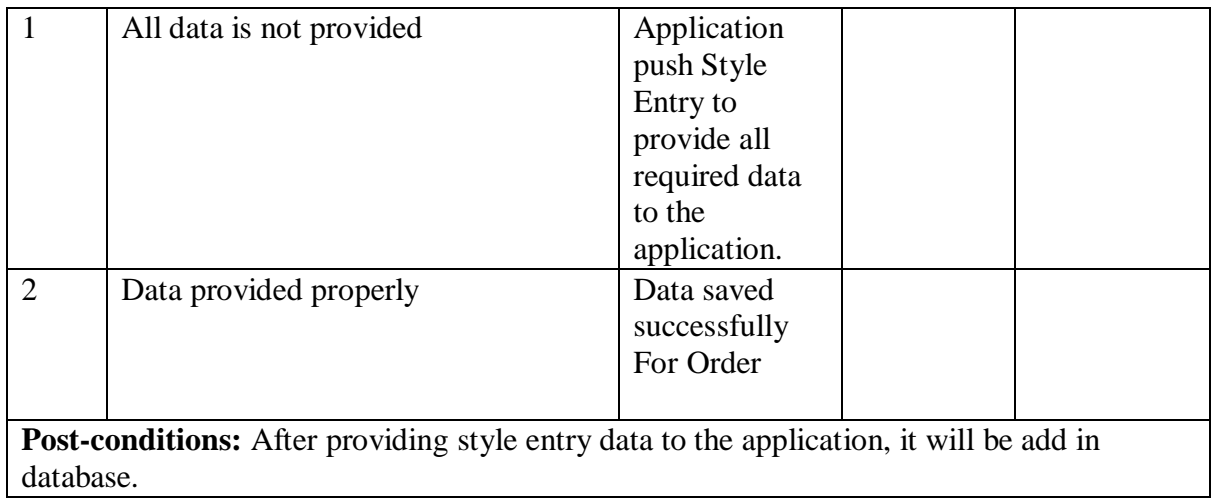

### **5.6.4 Create Pre order**

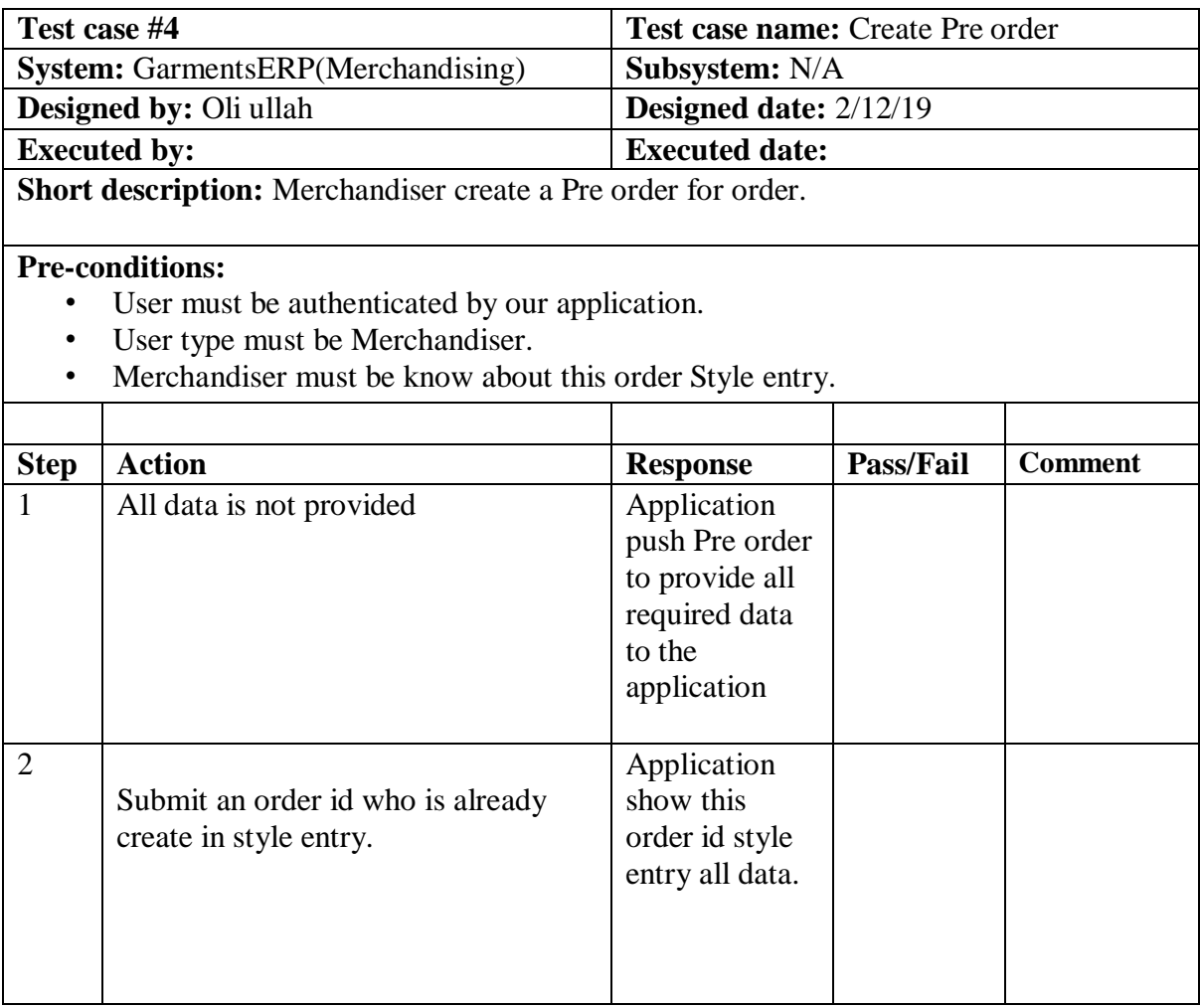

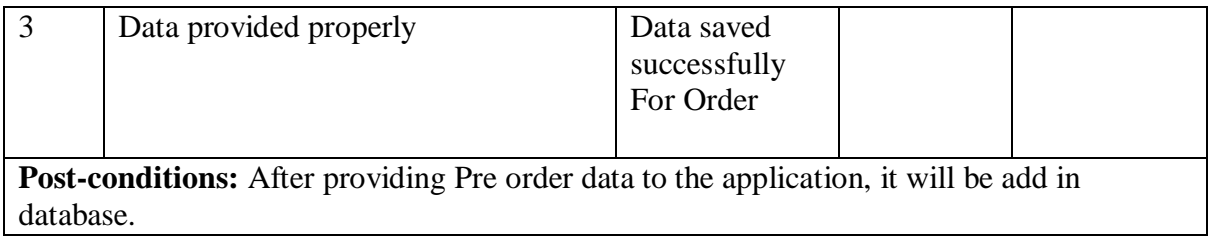

# **5.6.5 Create Production order**

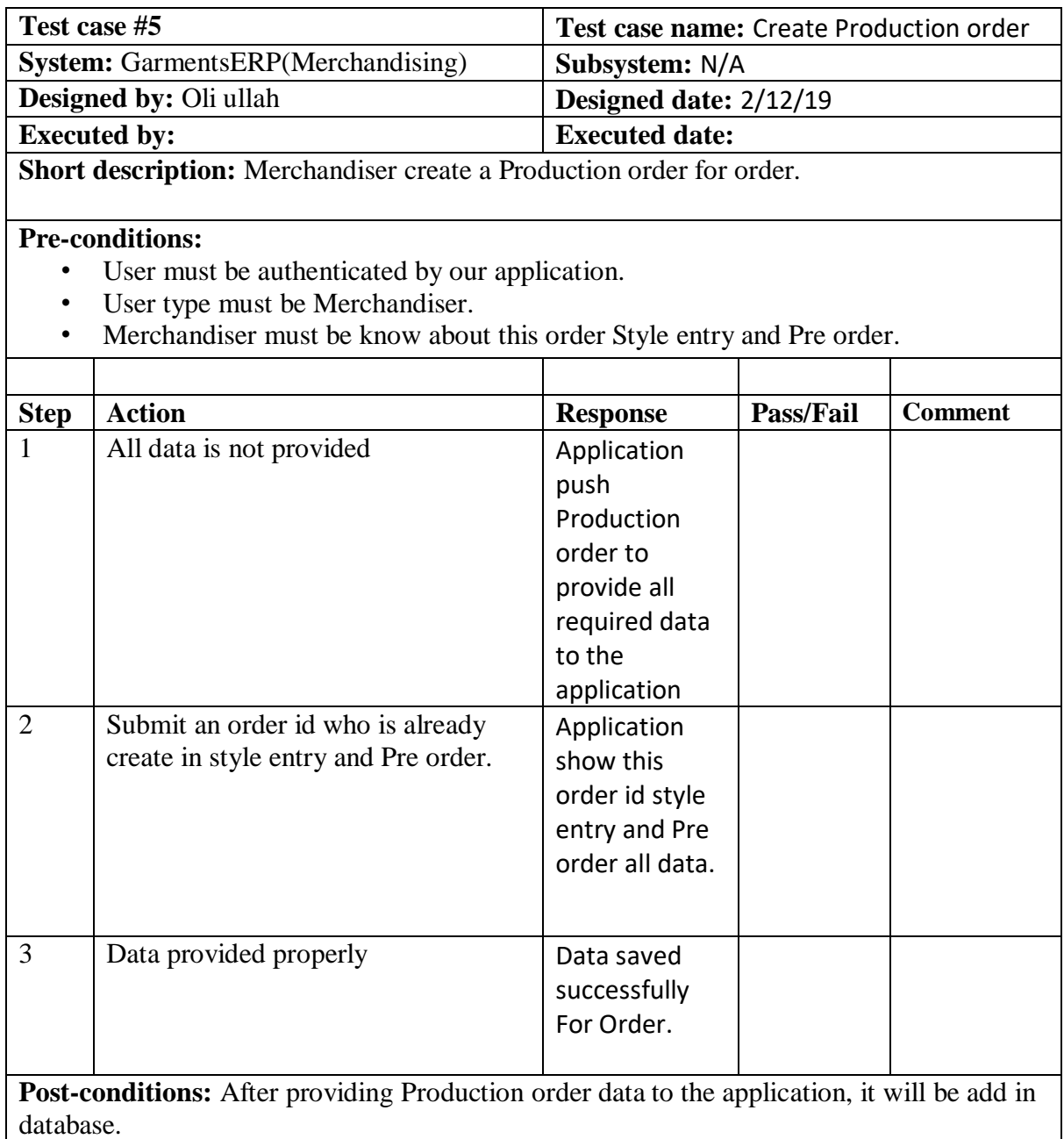

## **5.6.6 Cost calculation**

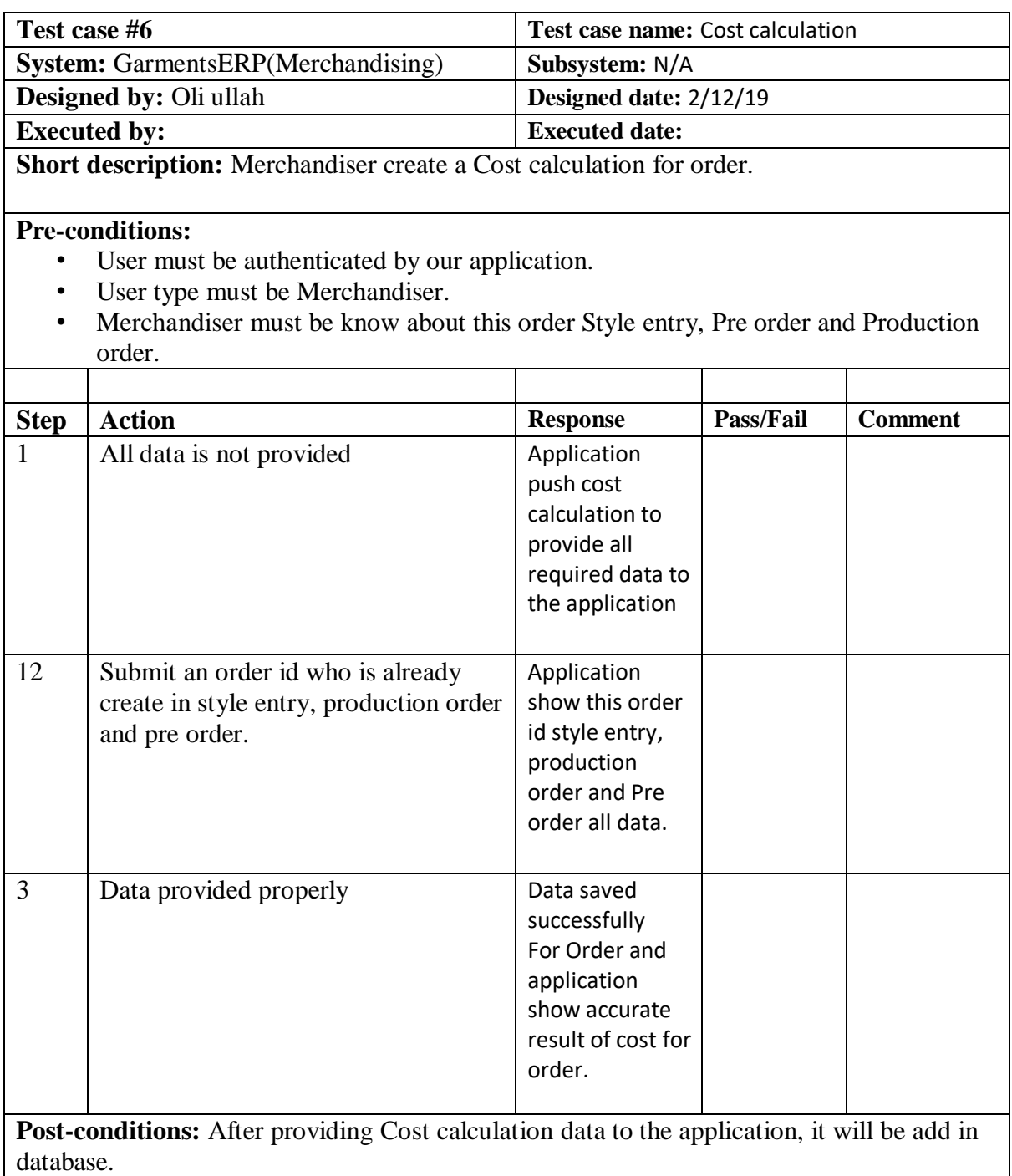

### **5.6.7 Create Post order**

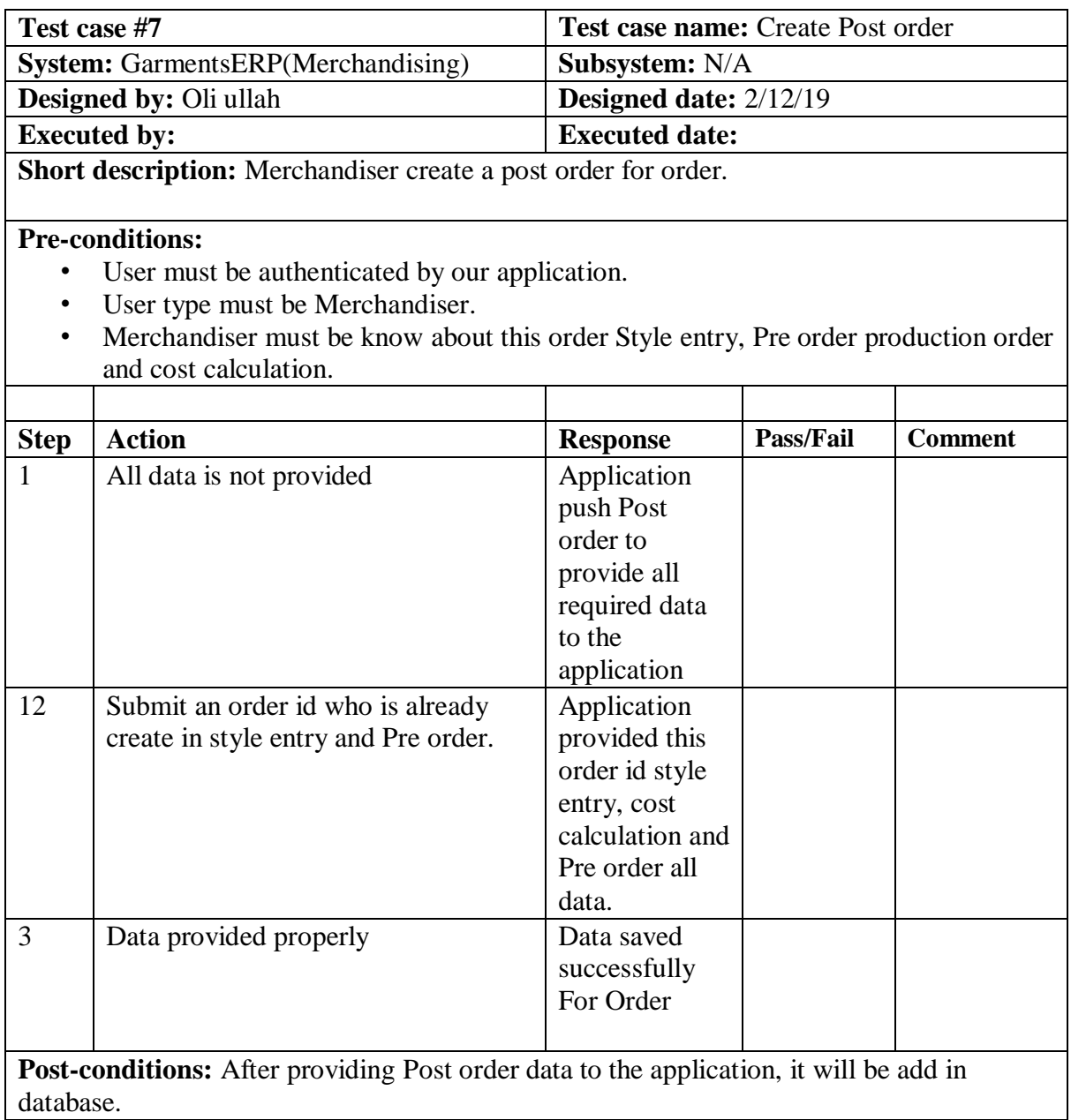

**Chapter 6**

**User interface and User manual**

#### **6. User Interface**

First of all, after landing any application, interface of that software is appeared to the user. So, the importance of user interface is very high. For success of any software application, a good looking user interface plays a vital role.

# **6.1 Merchandiser Log in page**

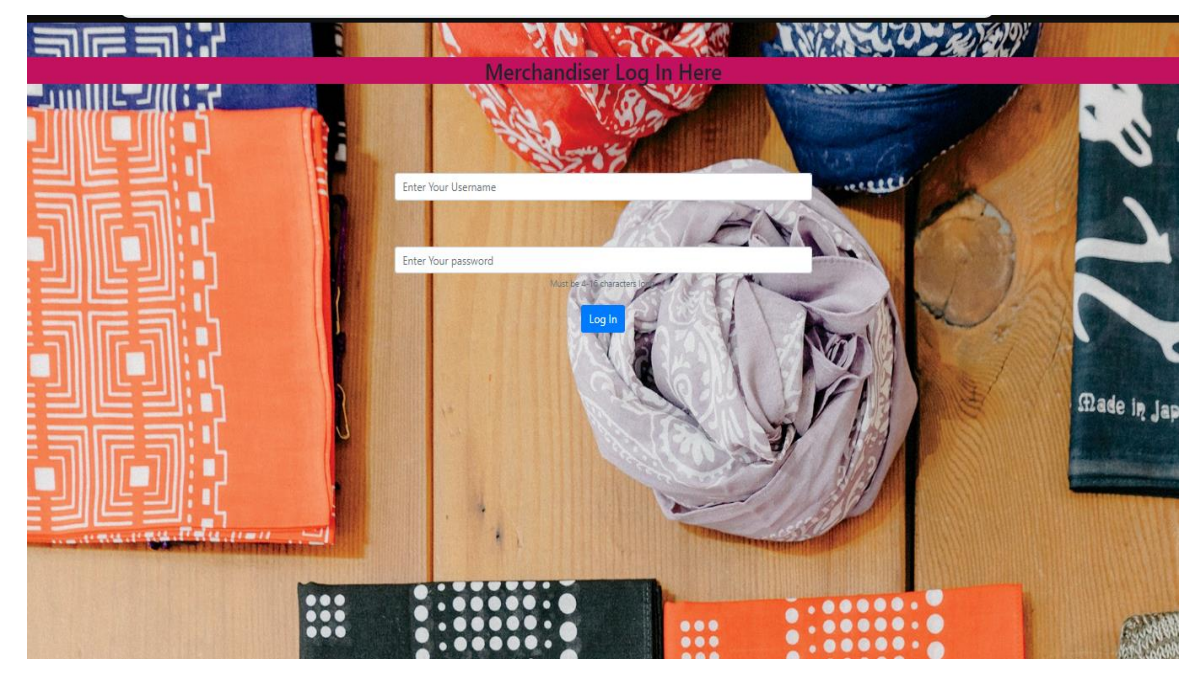

Figure 6.1: Log in page

### **6.2 Home page**

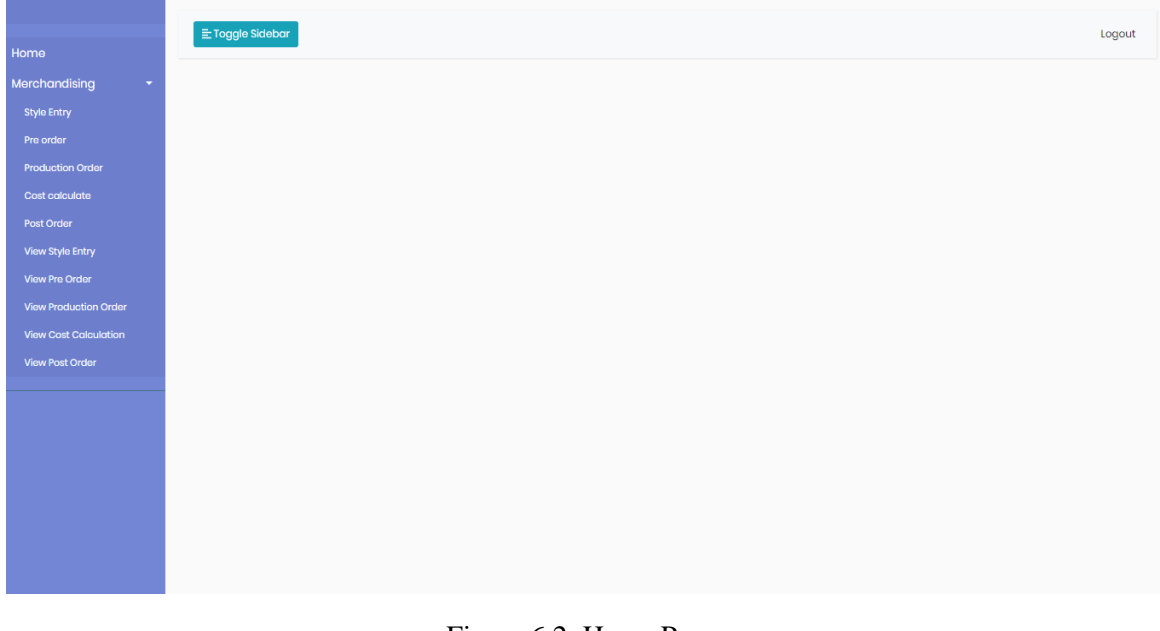

# **6.3 Style Entry**

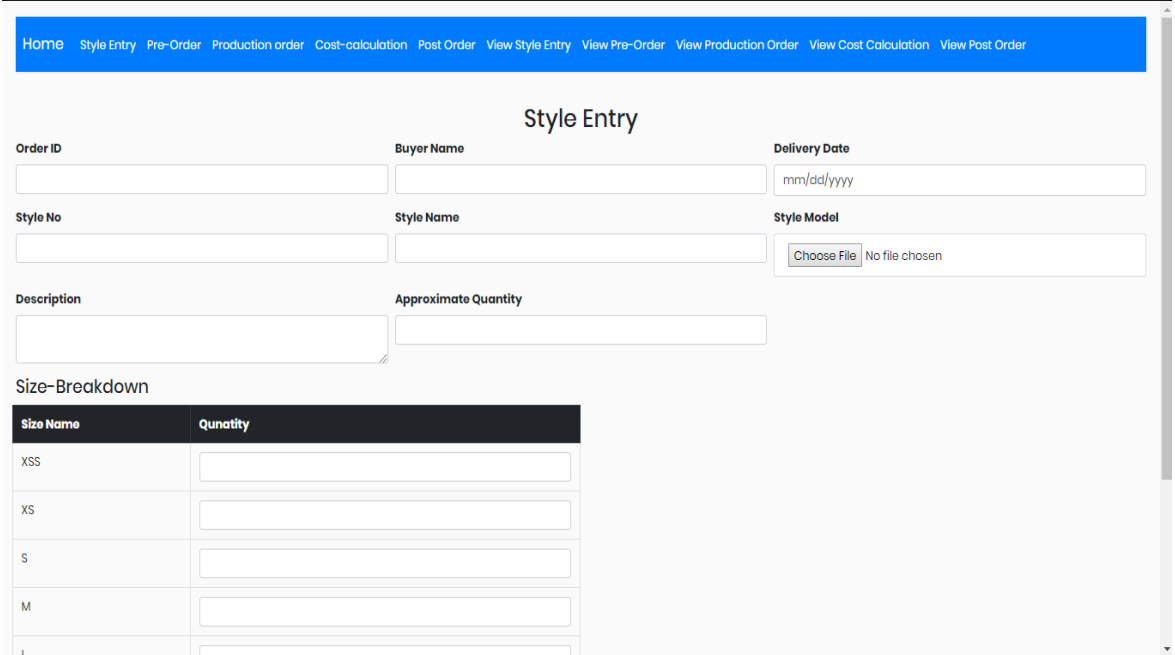

Figure 6.3: Style Entry

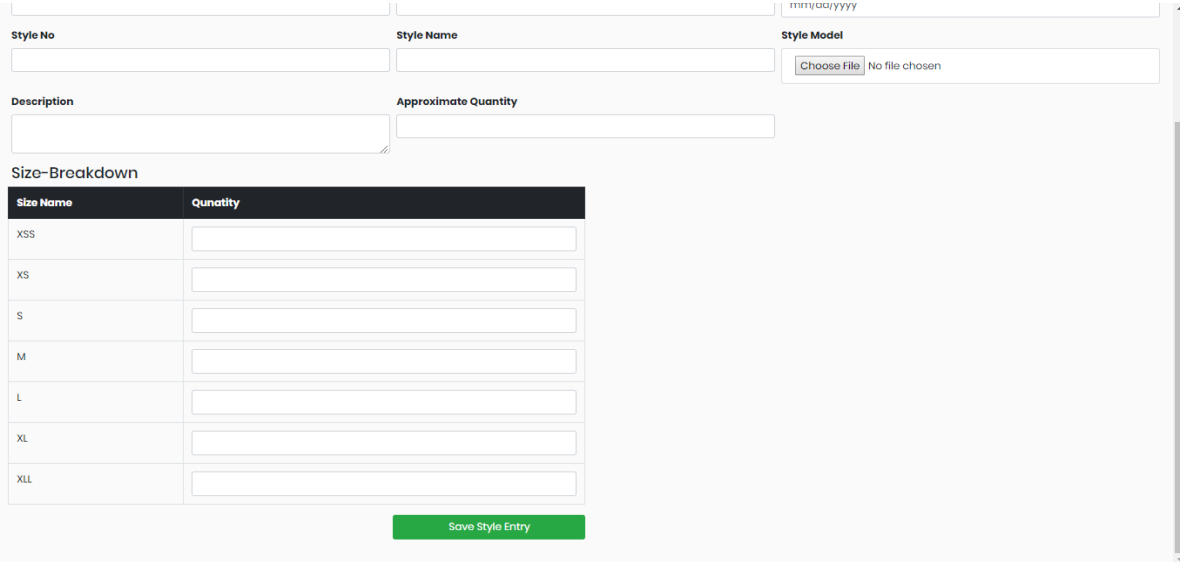

Figure 6.4: Style Entry

# **6.4 Pre order**

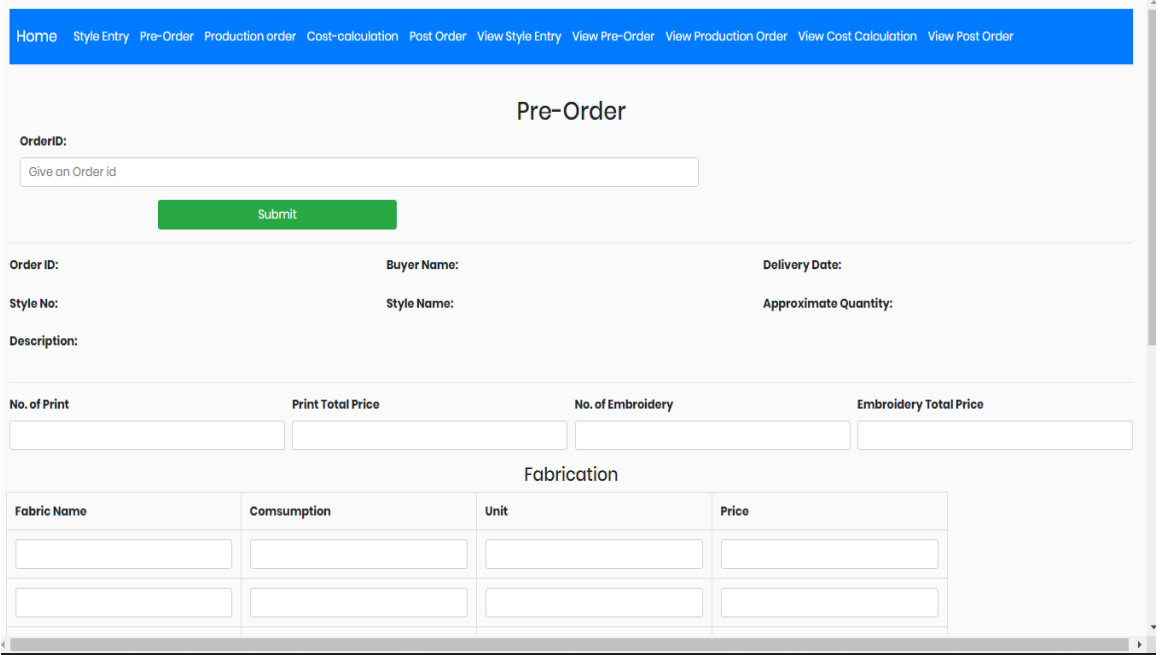

#### Figure 6.5: Pre order

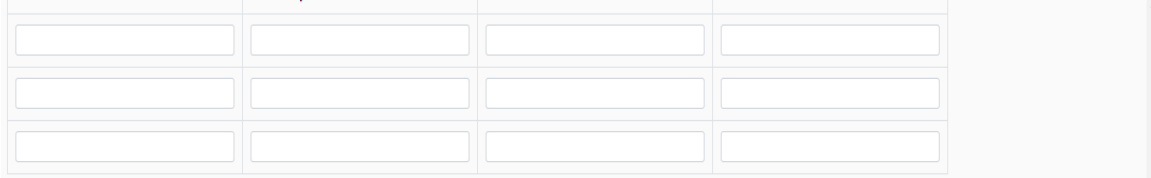

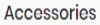

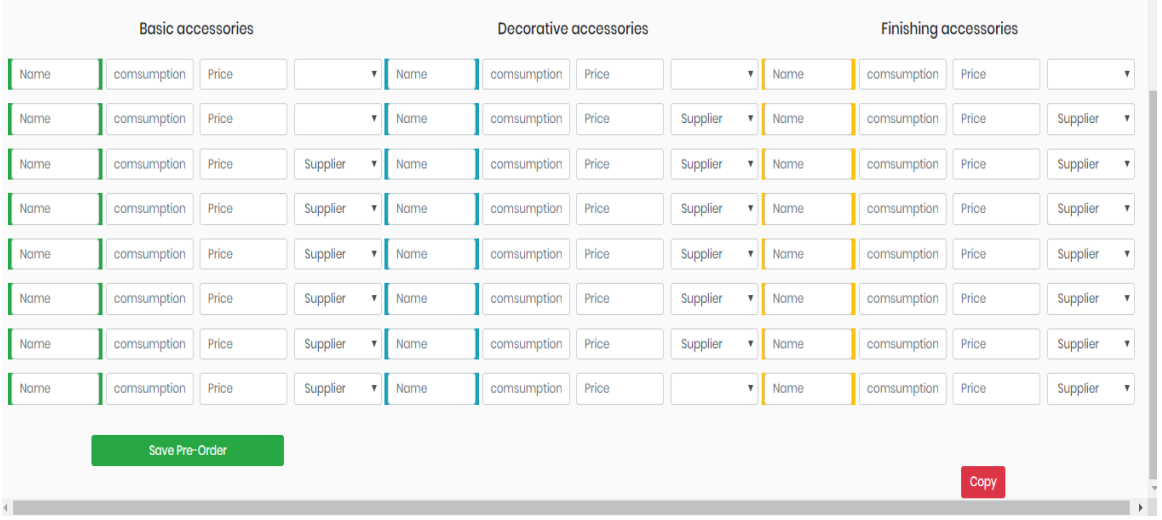

#### Figure 6.6: Pre order

# **6.5 Production order**

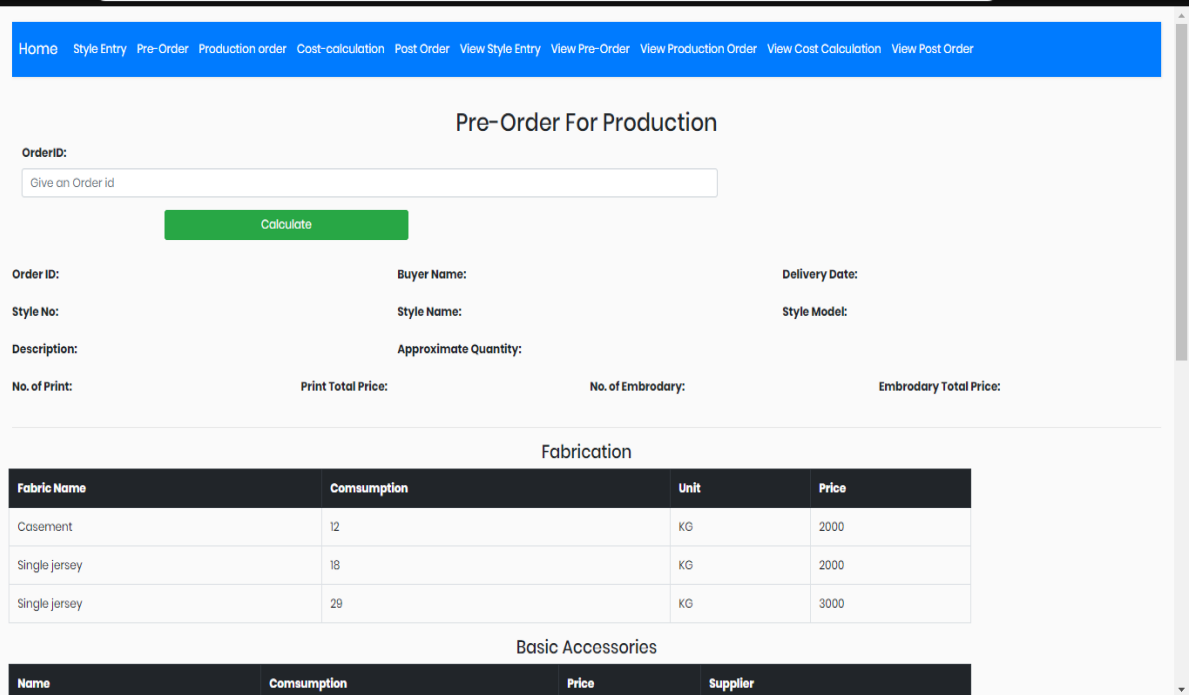

#### Figure 6.7: Production order

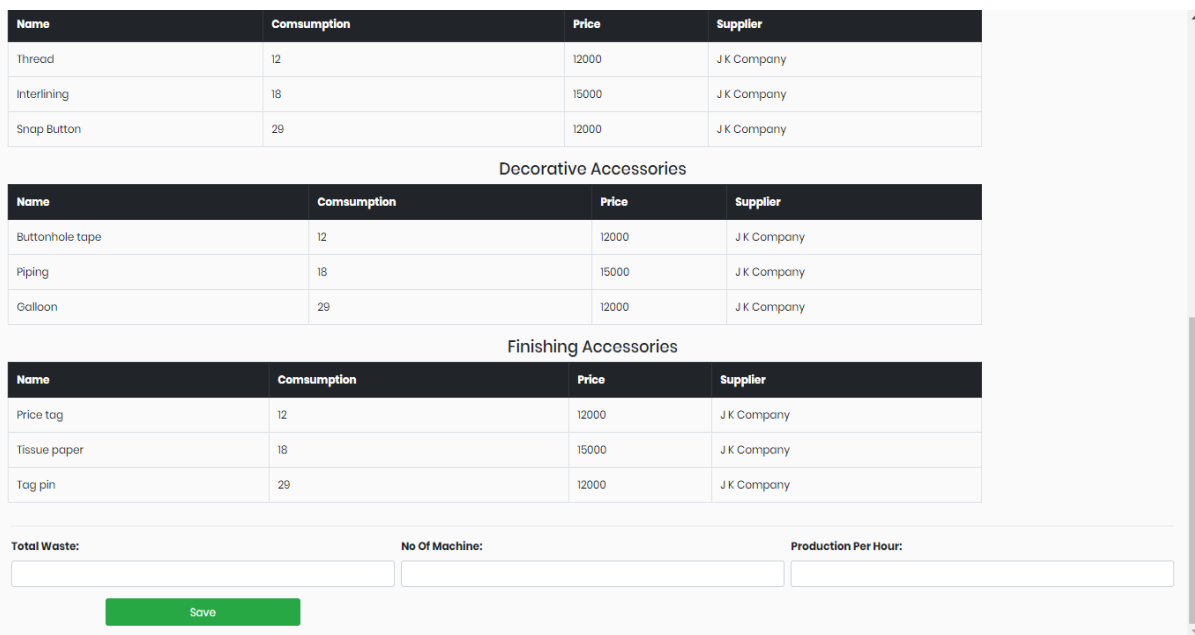

Figure 6.8: Production order

## **6.6 Cost calculation**

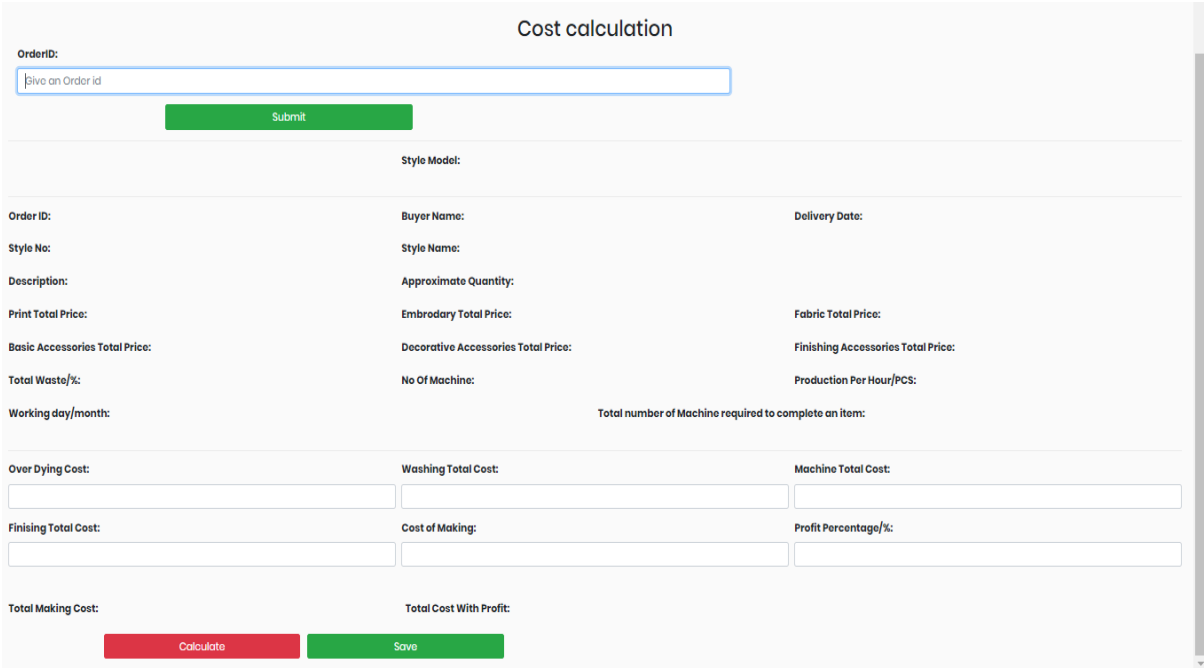

Figure 6.9: Cost calculation

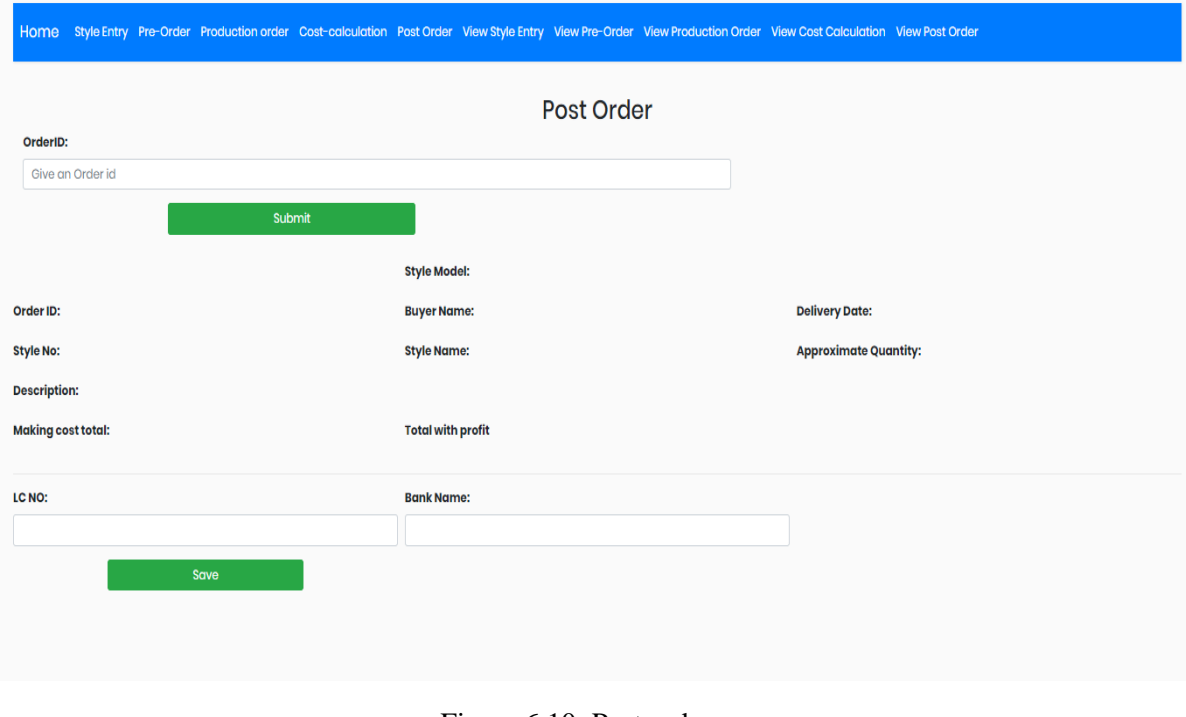

## **6.7 Post Order**

# **6.8 View Style Entry**

|                                |                         | Home Style Entry Pre-Order Production order Cost-calculation Post Order View Style Entry View Pre-Order View Production Order View Cost Calculation View Post Order |                   |                      |               |                     |
|--------------------------------|-------------------------|----------------------------------------------------------------------------------------------------|-------------------|----------------------|---------------|---------------------|
|                                |                         |                                                                                                    |                   |                      |               |                     |
| Search By order ID             | Search                  |                                                                                                    |                   |                      |               |                     |
|                                |                         |                                                                                                    | All Style Entry   |                      |               |                     |
| Order ID                       | <b>Style No</b>         | <b>Style Name</b>                                                                                                    | <b>Buyer Name</b> | <b>Delivery Date</b> | Option        |                     |
| $\mathsf{O}1$                  | <b>S201</b>             | Shirt                                                                                                    | oli ullah         | 28/05/19             | <b>Report</b> | Edit Delete         |
|                                |                         |                                                                                                    |                   |                      |               |                     |
|                                |                         |                                                                                                    |                   |                      |               |                     |
|                                |                         |                                                                                                    |                   |                      |               |                     |
|                                |                         |                                                                                                    |                   |                      |               |                     |
|                                |                         |                                                                                                    |                   |                      |               |                     |
|                                |                         |                                                                                                    |                   |                      |               |                     |
|                                |                         |                                                                                                    |                   |                      |               |                     |
|                                |                         |                                                                                                    |                   |                      |               |                     |
| $\cap$<br><b>EXT</b><br>$\sim$ | чA.<br>$\triangleright$ | <b>ALC</b><br>$\mathfrak{m}$                                                                                                    |                   |                      |               | $AB = 12$ $AB = 12$ |

Figure 6.11: View Style Entry Page

## **6.9 View Pre order**

|          |                    |                 |                   |                     | Home Style Entry Pre-Order Production order Cost-calculation Post Order View Style Entry View Pre-Order View Production Order View Cost Calculation View Post Order |                      |                          |
|----------|--------------------|-----------------|-------------------|---------------------|----------------------------------------------------------------------------------------------------|----------------------|--------------------------|
|          |                    |                 |                   |                     |                                                                                                    |                      |                          |
|          | Search By order ID |                 | Search            |                     |                                                                                                    |                      |                          |
|          |                    |                 |                   |                     | All Pre-Order                                                                                                    |                      |                          |
| Order ID |                    | <b>Style No</b> | <b>Buyer Name</b> | <b>Quantity/PCS</b> | <b>Fabrication</b>                                                                                                    | <b>Delivery Date</b> | Option                   |
| O1       |                    | <b>S201</b>     | oli ullah         | 10000               | 100%cutton                                                                                                    | 28/05/19             | Delete<br>Report<br>Edit |
|          |                    |                 |                   |                     |                                                                                                    |                      |                          |
|          |                    |                 |                   |                     |                                                                                                    |                      |                          |
|          |                    |                 |                   |                     |                                                                                                    |                      |                          |

Figure 6.12: View Pre order Page

## **6.10 View Production order**

| Home                        |                    |                 |                   |                     |                    |                      |               | Style Entry Pre-Order Production order Cost-calculation Post Order View Style Entry View Pre-Order View Production Order View Cost Calculation View Post Order |                      |                       |
|-----------------------------|--------------------|-----------------|-------------------|---------------------|--------------------|----------------------|---------------|----------------------------------------------------------------------------------------------------|----------------------|-----------------------|
|                             |                    |                 |                   |                     |                    |                      |               |                                                                                                    |                      |                       |
|                             | Search By order ID |                 | Search            |                     |                    |                      |               |                                                                                                    |                      |                       |
| <b>All Production Order</b> |                    |                 |                   |                     |                    |                      |               |                                                                                                    |                      |                       |
| Order ID                    |                    | <b>Style No</b> | <b>Buyer Name</b> | <b>Quantity/PCS</b> | <b>Fabrication</b> | <b>Total Waste/%</b> | No of Machine | <b>Per Hr Production/PCS</b>                                                                                                    | <b>Delivery Date</b> | Option                |
| $\mathsf{O}1$               |                    | <b>S201</b>     | oli ullah         | 10000               | 100%cutton         | 30 <sub>o</sub>      | 150           | 120                                                                                                    | 28/05/19             | Edit Delete<br>Report |
|                             |                    |                 |                   |                     |                    |                      |               |                                                                                                    |                      |                       |
|                             |                    |                 |                   |                     |                    |                      |               |                                                                                                    |                      |                       |
|                             |                    |                 |                   |                     |                    |                      |               |                                                                                                    |                      |                       |
|                             |                    |                 |                   |                     |                    |                      |               |                                                                                                    |                      |                       |
|                             |                    |                 |                   |                     |                    |                      |               |                                                                                                    |                      |                       |
|                             |                    |                 |                   |                     |                    |                      |               |                                                                                                    |                      |                       |

Figure 6.13: View Production order Page

## **6.11 View Cost calculation**

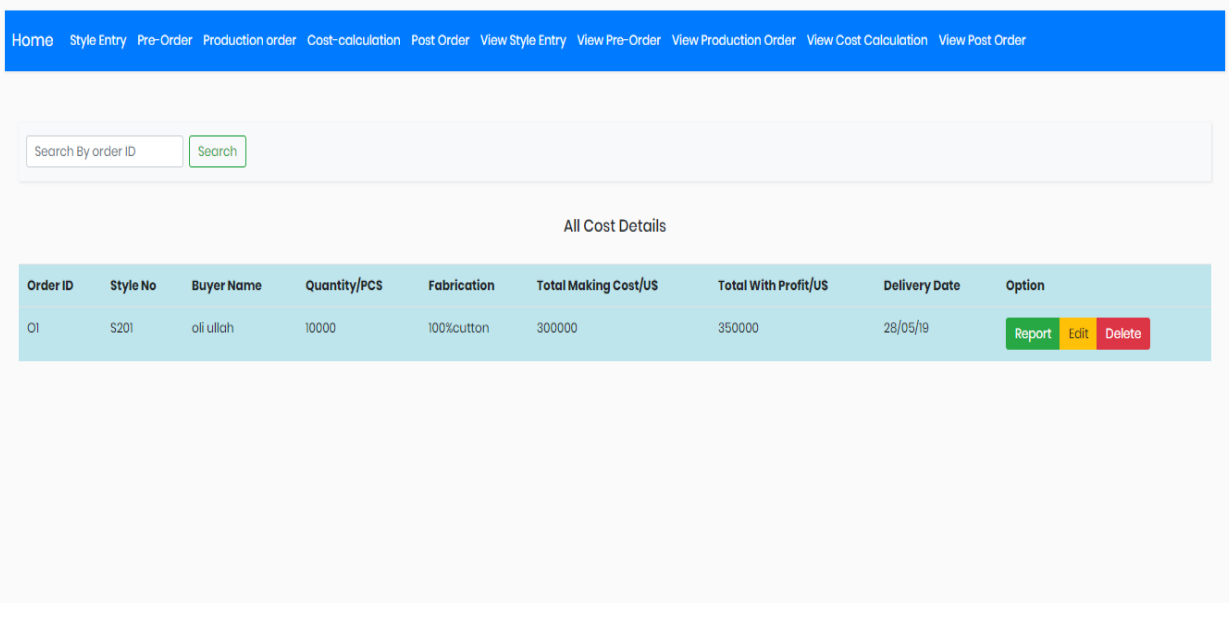

Figure 6.14: View Cost calculation Page

## **6.12 View Post order**

|          |                    |                 |                   |                     |                    | Home Style Entry Pre-Order Production order Cost-calculation Post Order View Style Entry View Pre-Order View Production Order View Cost Calculation View Post Order |         |                  |                      |                          |
|----------|--------------------|-----------------|-------------------|---------------------|--------------------|----------------------------------------------------------------------------------------------------|---------|------------------|----------------------|--------------------------|
|          |                    |                 |                   |                     |                    |                                                                                                    |         |                  |                      |                          |
|          | Search By order ID |                 | Search            |                     |                    |                                                                                                    |         |                  |                      |                          |
|          |                    |                 |                   |                     |                    | <b>All Post Order</b>                                                                                                    |         |                  |                      |                          |
| Order ID |                    | <b>Style No</b> | <b>Buyer Name</b> | <b>Quantity/PCS</b> | <b>Fabrication</b> | <b>Total Making Cost/US</b>                                                                                                    | LC NO   | <b>Bank Name</b> | <b>Delivery Date</b> | Option                   |
| O1       | <b>S201</b>        |                 | oli ullah         | 10000               | 100%cutton         | 300000                                                                                                    | 2000011 | Union Bank       | 28/05/19             | Delete<br>Report<br>Edit |
|          |                    |                 |                   |                     |                    |                                                                                                    |         |                  |                      |                          |
|          |                    |                 |                   |                     |                    |                                                                                                    |         |                  |                      |                          |
|          |                    |                 |                   |                     |                    |                                                                                                    |         |                  |                      |                          |
|          |                    |                 |                   |                     |                    |                                                                                                    |         |                  |                      |                          |
|          |                    |                 |                   |                     |                    |                                                                                                    |         |                  |                      |                          |

Figure 6.15: View Post order Page

#### **User Manual**

### **6.13 Merchandiser Log in page user manual**

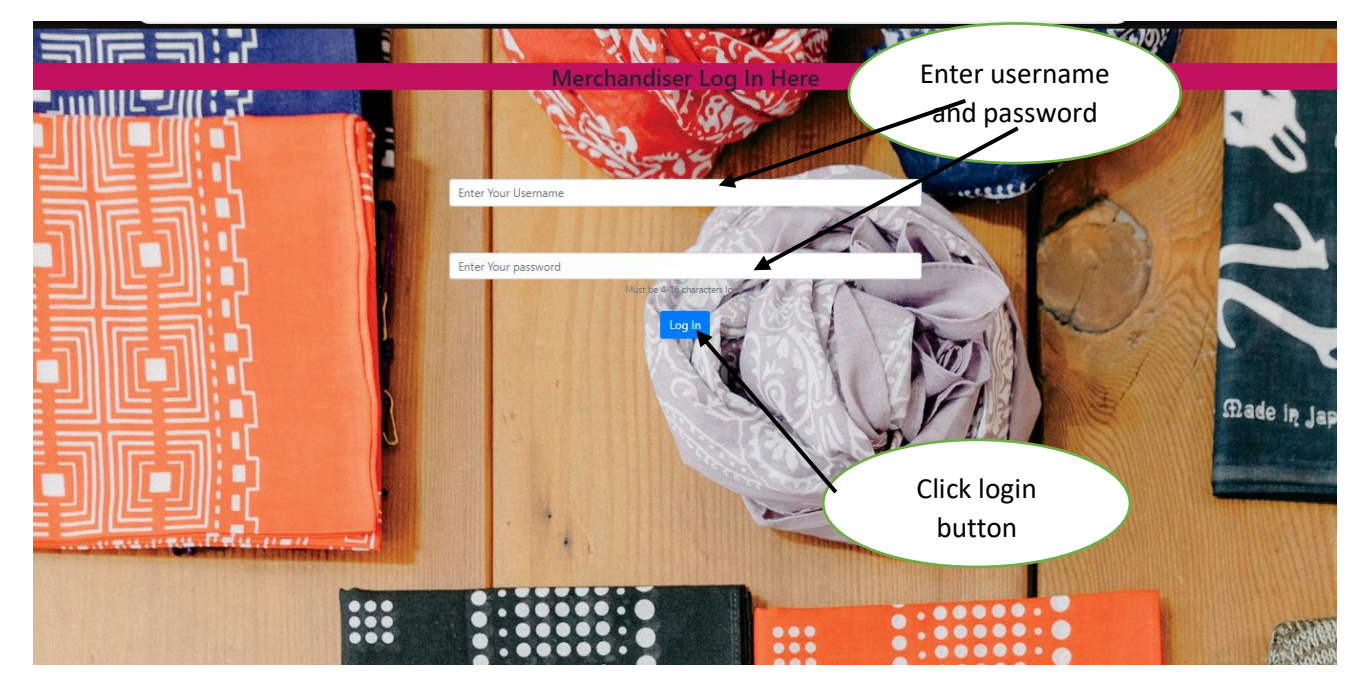

Figure 6.16: Log in page User manual

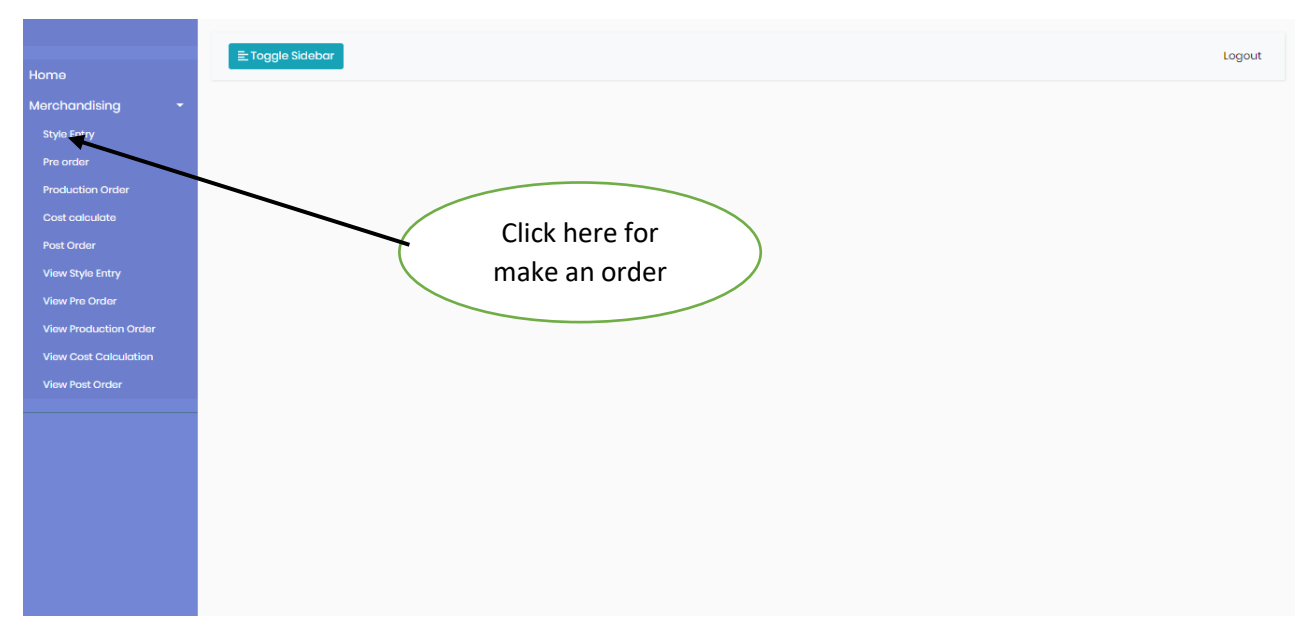

# **6.14 Home page user manual**

Figure 6.17: Home Page User manual

## **6.15 Style Entry user manual**

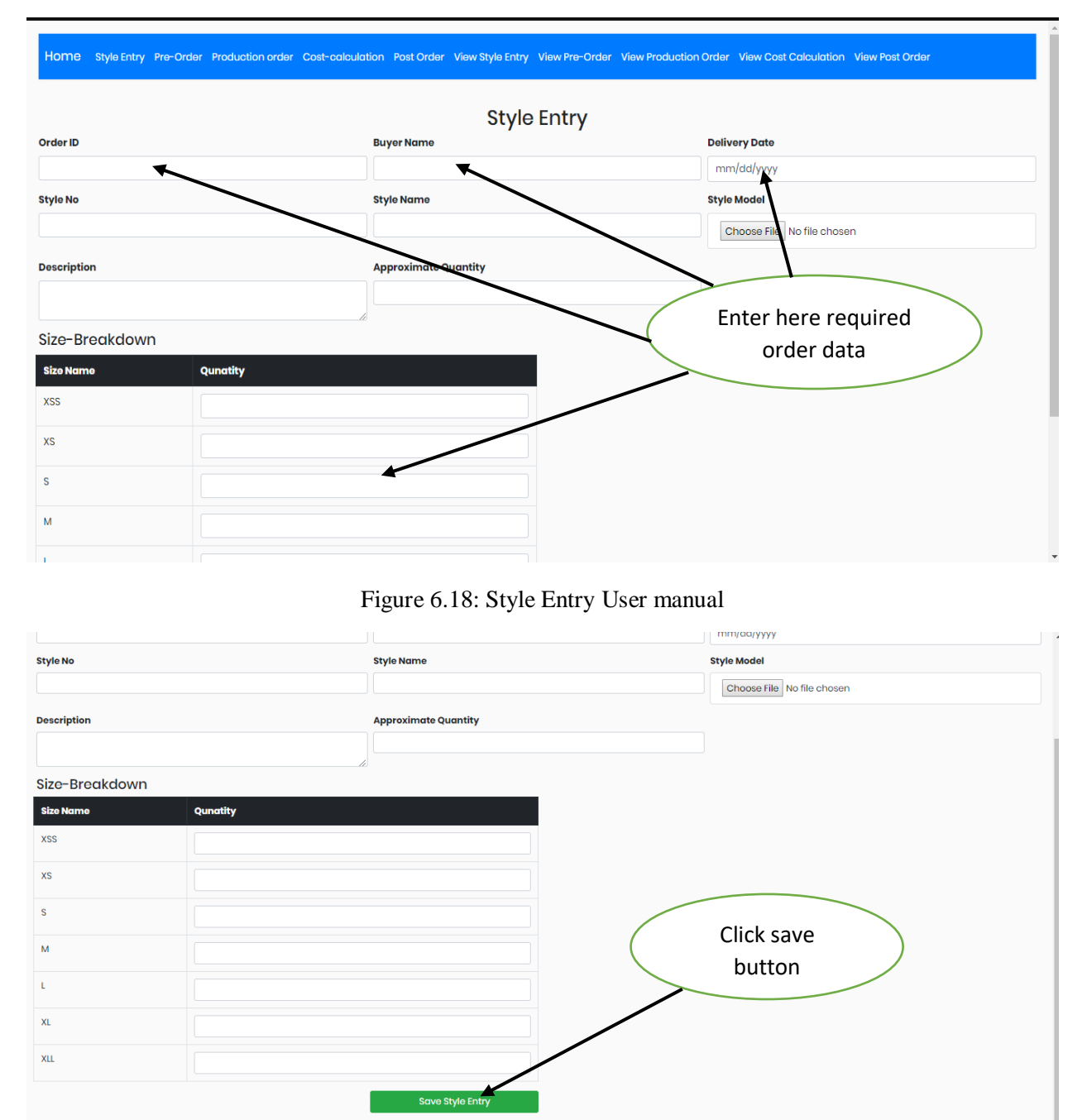

Figure 6.19: Style Entry User manual

## **6.16 Pre order user manual**

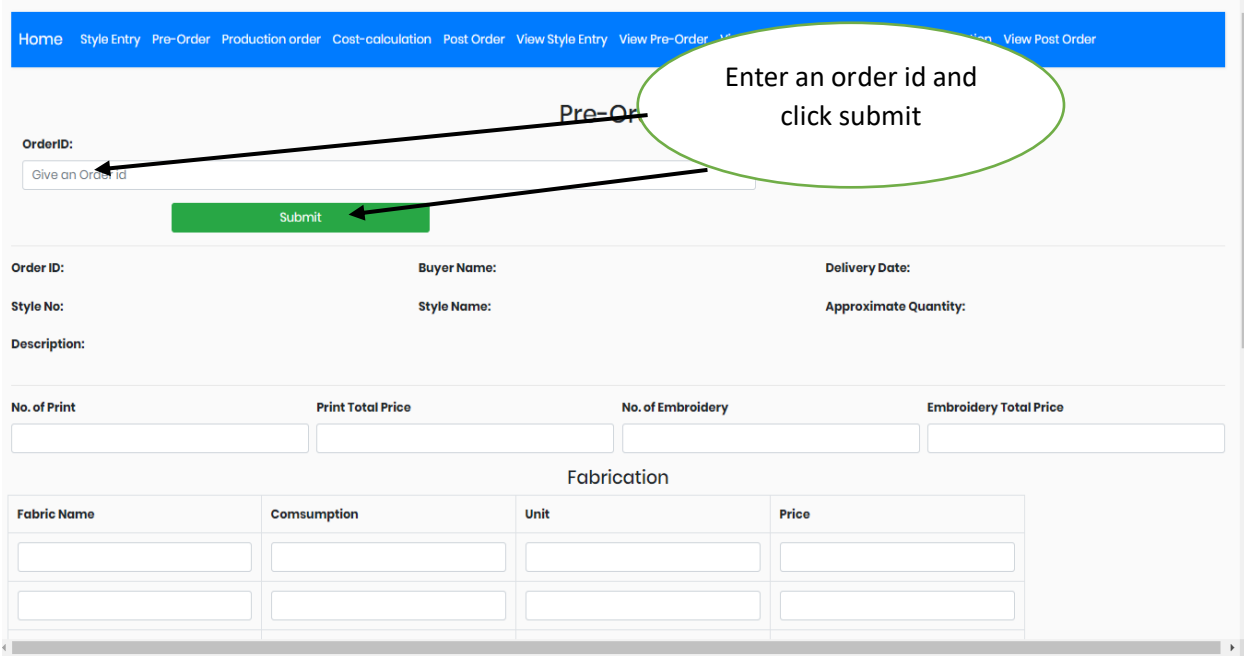

Figure 6.20: Pre order User manual

| <b>Fabric Name</b>                 |                          |       | <b>Comsumption</b>        |             | Unit                          |                    |  | Price                           |             |                           |                           |
|------------------------------------|--------------------------|-------|---------------------------|-------------|-------------------------------|--------------------|--|---------------------------------|-------------|---------------------------|---------------------------|
|                                    |                          |       |                           |             |                               |                    |  |                                 |             |                           |                           |
|                                    |                          |       |                           |             |                               |                    |  |                                 |             |                           |                           |
|                                    |                          |       |                           |             |                               |                    |  |                                 |             |                           |                           |
|                                    |                          |       |                           |             |                               | <b>Accessories</b> |  |                                 |             |                           |                           |
|                                    | <b>Basic accessories</b> |       |                           |             | <b>Decorative accessories</b> |                    |  | Fill up all the felid and       |             |                           |                           |
| Name                               | comsumption<br>Price     |       |                           | comsumption | Price                         |                    |  | click save                      |             | $\boldsymbol{\mathrm{v}}$ |                           |
| Name                               | comsumption              | Price | $\boldsymbol{\mathrm{v}}$ | Name        | comsumption                   | Price              |  | <b>v</b>   Non                  | qeaton      | Price                     | $\overline{\mathbf v}$    |
| Name                               | comsumption              | Price | $\boldsymbol{\mathrm{v}}$ | Name        | comsumption                   | Price              |  | v<br>Name                       | comsumption | Price                     | ٠                         |
| Name                               | comsumption              | Price | $\boldsymbol{\mathrm{v}}$ | Name        | comsumption                   | Price              |  | Name                            | comsumption | Price                     | $\boldsymbol{\mathrm{v}}$ |
| Name                               | comsumption              | Price | $\boldsymbol{\mathrm{v}}$ | Name        | comsumption                   | Price              |  | v<br>Name                       | comsumption | Price                     | $\mathbf{v}$              |
| Name                               | comsumption              | Price | $\boldsymbol{\mathrm{v}}$ | Name        | comsumption                   | Price              |  | Name<br>$\overline{\mathbf{v}}$ | comsumption | Price                     | $\boldsymbol{\mathrm{v}}$ |
| Name                               | comsumption              | Price | $\boldsymbol{\mathrm{v}}$ | Name        | comsumption                   | Price              |  | ۷<br>Name                       | comsumption | Price                     | $\boldsymbol{\mathrm{v}}$ |
| Name                               | comsumption              | Price | $\mathbf{v}$ :            | Name        | comsumption                   | Price              |  | $\mathbf{v}$ Name               | comsumption | Price                     | $\boldsymbol{\mathrm{v}}$ |
|                                    |                          |       |                           |             |                               | Save Pre-Order     |  |                                 |             |                           |                           |
| $\left\langle \cdot \right\rangle$ |                          |       |                           |             |                               |                    |  |                                 |             |                           | $\,$                      |

Figure 6.21: Pre order User manual

## **6.17 Production order user manual**

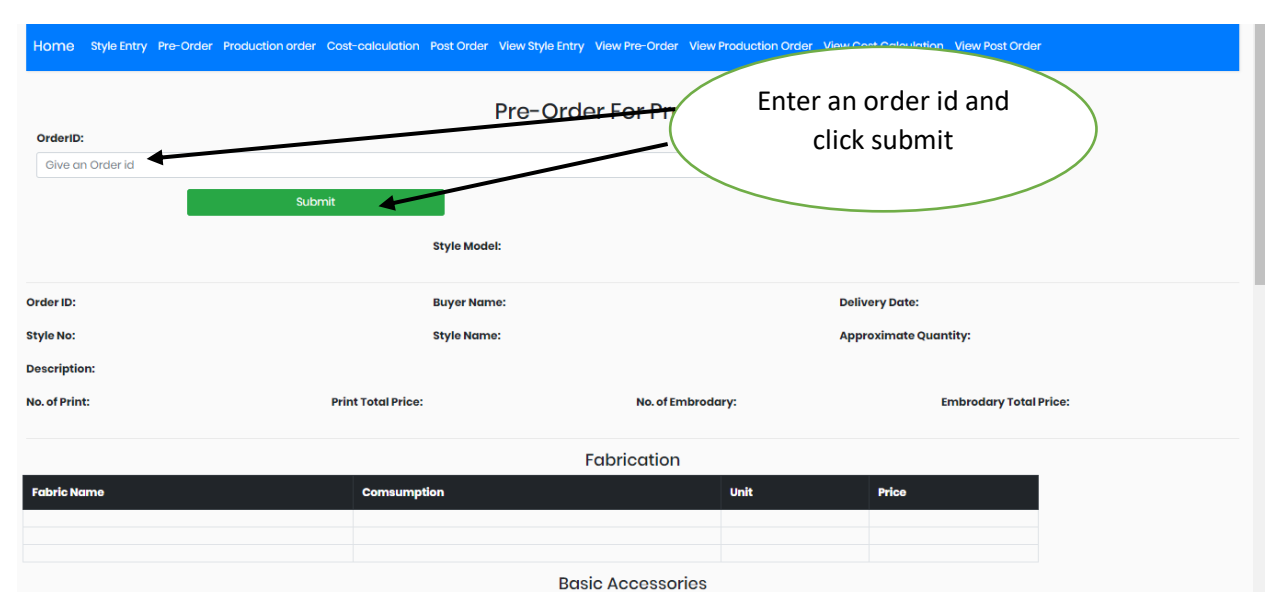

#### Figure 6.22: Production order User manual

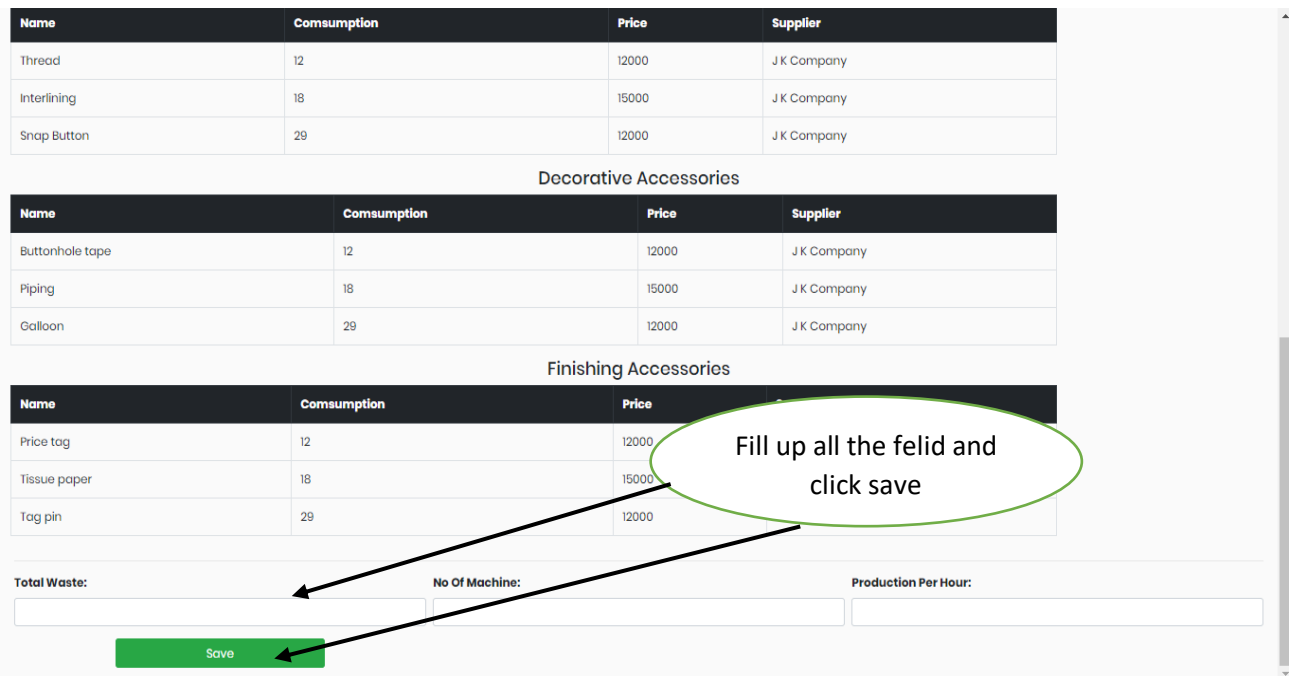

Figure 6.23: Production order User manual

## **6.18 Cost calculation user manual**

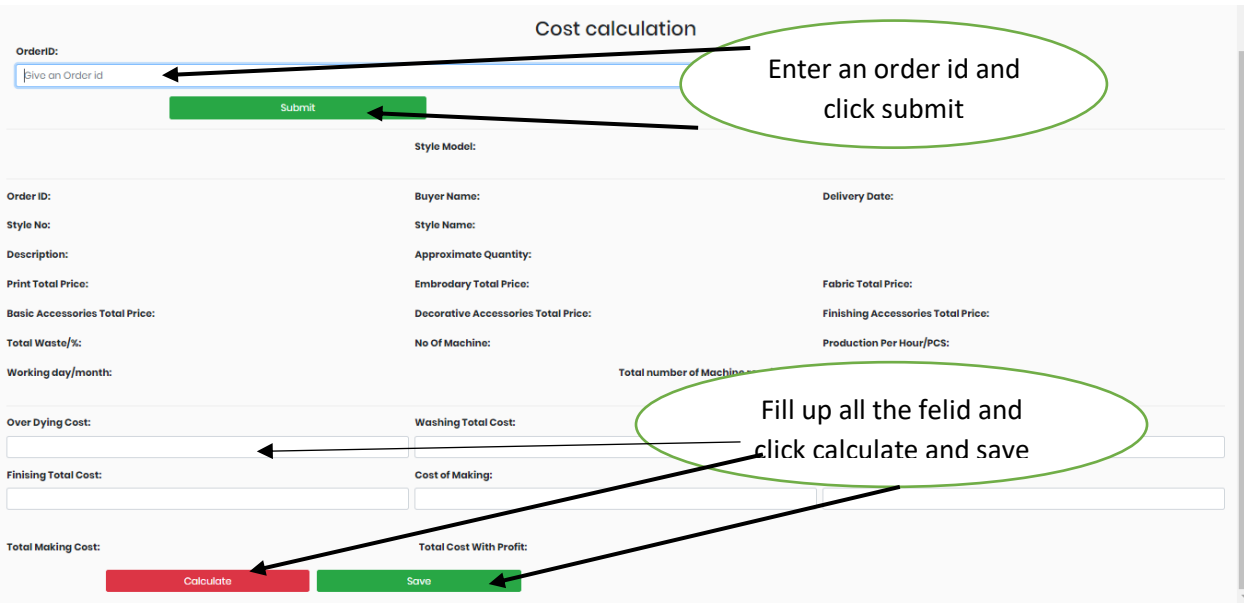

Figure 6.24: Cost calculation User manual

## **6.19 Post Order user manual**

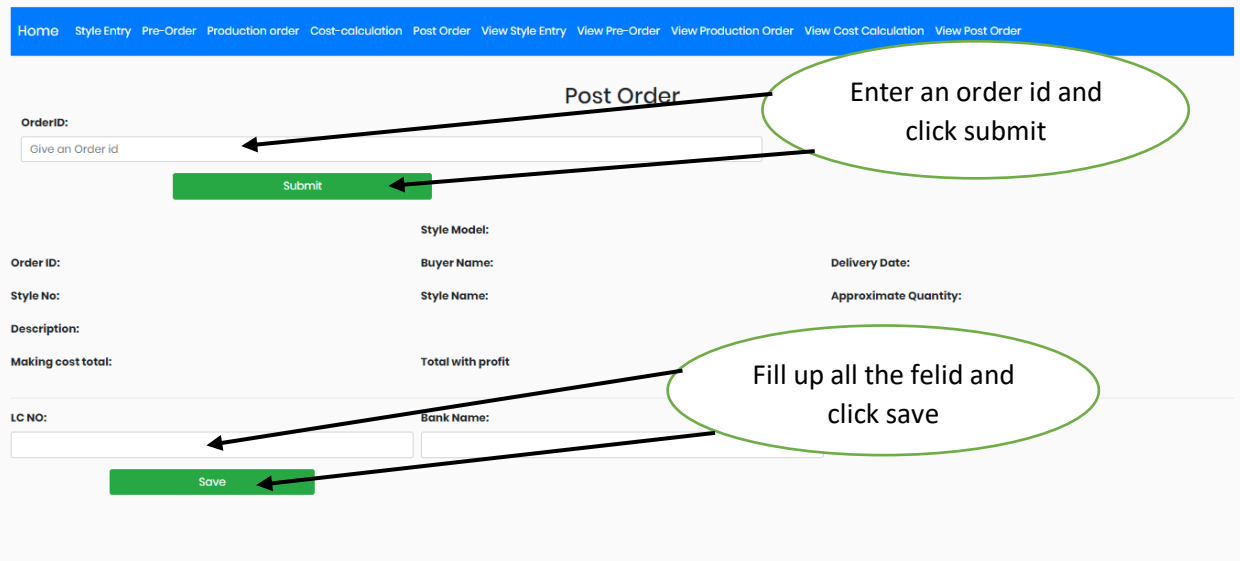

Figure 6.25: Post order User manual

### **6.20 View Style Entry user manual**

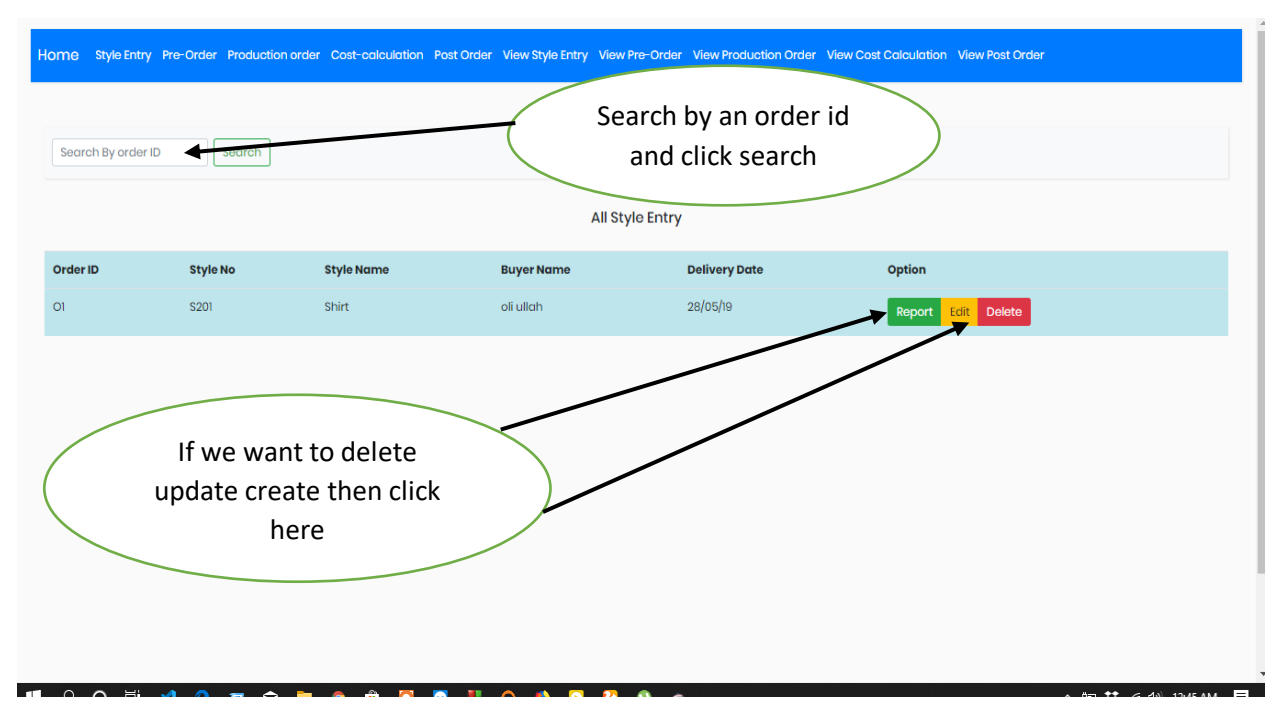

Figure 6.26: View Style Entry Page User manual

**Chapter 7 Conclusion**

### **7.1 GitHub Link**

#### **https://github.com/oliullah1565/GarmentsERP-Merchandisng-.git**

#### **7.2 Project Summary**

I have started to develop this project from April. From the very starting of development of this project, it demands hard working, patients, persistency to meet the requirements of stakeholders. After that I have proposed the design. And then started to work.

Database plays a vital role for any application software. And so this is why, I have designed the database diagram having tables with proper relationship. After that, I have prepared the user interface and take their approval to continue to the next part. It is to be said that, the interface of my application is very simple and easy to understand. After completing that, I have started to write the core functionality of the project.

Developing project is not end of all tasks actually. There are some other important tasks to perform. And that is testing. It is also known as quality assurance also. Almost at every software company there are a quality assurance team. Their main responsibility is to find the loop holes or vulnerability of software. If there any bug remains before handover to the stakeholders, there is a change to ruin the whole project. So testing plan is very important. And after developing the project, I have tried to assure the quality of this project.

#### **7.3 Limitations**

For developing this project, I have faced some limitations. Now I will describe those in brief.

 **Sending reports by email**: In our application, there is not having any mailing method directly by which one can contract with others for business purpose. End user need to email or contract with others now by manual way.

#### **7.4 Obstacles and Achievements**

I believe that if there are not any obstacles to develop a project, then there doesn't have any challenges. Because we know, challenge give us the opportunity to prove ourselves. Obstacles, challenges and achievements are like a path to the success. Before starting this project, I didn't know the actual flow of software development life cycle. By developing this project, I have learnt to know how to have a row requirement from clients. After that I have learnt system analysis, database design and many things. My supervisor helps me a lot from the very beginning of the development of this project.

There are some other obstacles and achievements also that I will describe below.

 **Lack of Actor's Engagement:** There are different types of stakeholders in our full web application. And each actors uses different functionality. And almost they are busy with their day to day activities. So this is why, Merchandiser cannot create order or update order in time.

 **Scope Change:** Sometimes, some features need to be changed or modified. Then I need to follow reverse engineering process. And again designed to meet the new requirements. It also made me frustrated sometimes.

#### **7.5 Future Scope**

I have learnt a lot throughout the whole development stage of this project. For making this project developed, I have also meet some young entrepreneurs and enthusiasts also. I am very much thankful to all of them as their idea and discussion gave me some opportunities to make my product complete. It will help me to work with similar type project in future also.

#### **7.6 References**

I have gained some knowledge from some platforms. Obviously I will mention those references. For making my project successful those resources help me a lot. Not I will mention the names below.

- <https://www.draw.io/#G1-gB5lil2QVOcolpzjFVx8KRpKgh4VYm7> access in 12.08.19
- <https://getbootstrap.com/docs/4.0/getting-started/download/> access in 07.07.19
- <https://www.youtube.com/watch?v=9yYF4XHEeXY> access in 09.10.19
- [https://www.w3schools.com/sql/sql\\_join\\_left.asp access 10.11,19](https://www.w3schools.com/sql/sql_join_left.asp%20%20%20access%2010.11,19)
- [http://www.garmentsmerchandising.com/how-to-calculate-garments-cost-of-making](http://www.garmentsmerchandising.com/how-to-calculate-garments-cost-of-making-cm/)[cm/](http://www.garmentsmerchandising.com/how-to-calculate-garments-cost-of-making-cm/) access 01.12.19